# 重庆机电职业技术大学

操作手册

湖南强智科技发展有限公司

二〇二三年十月

# 目录

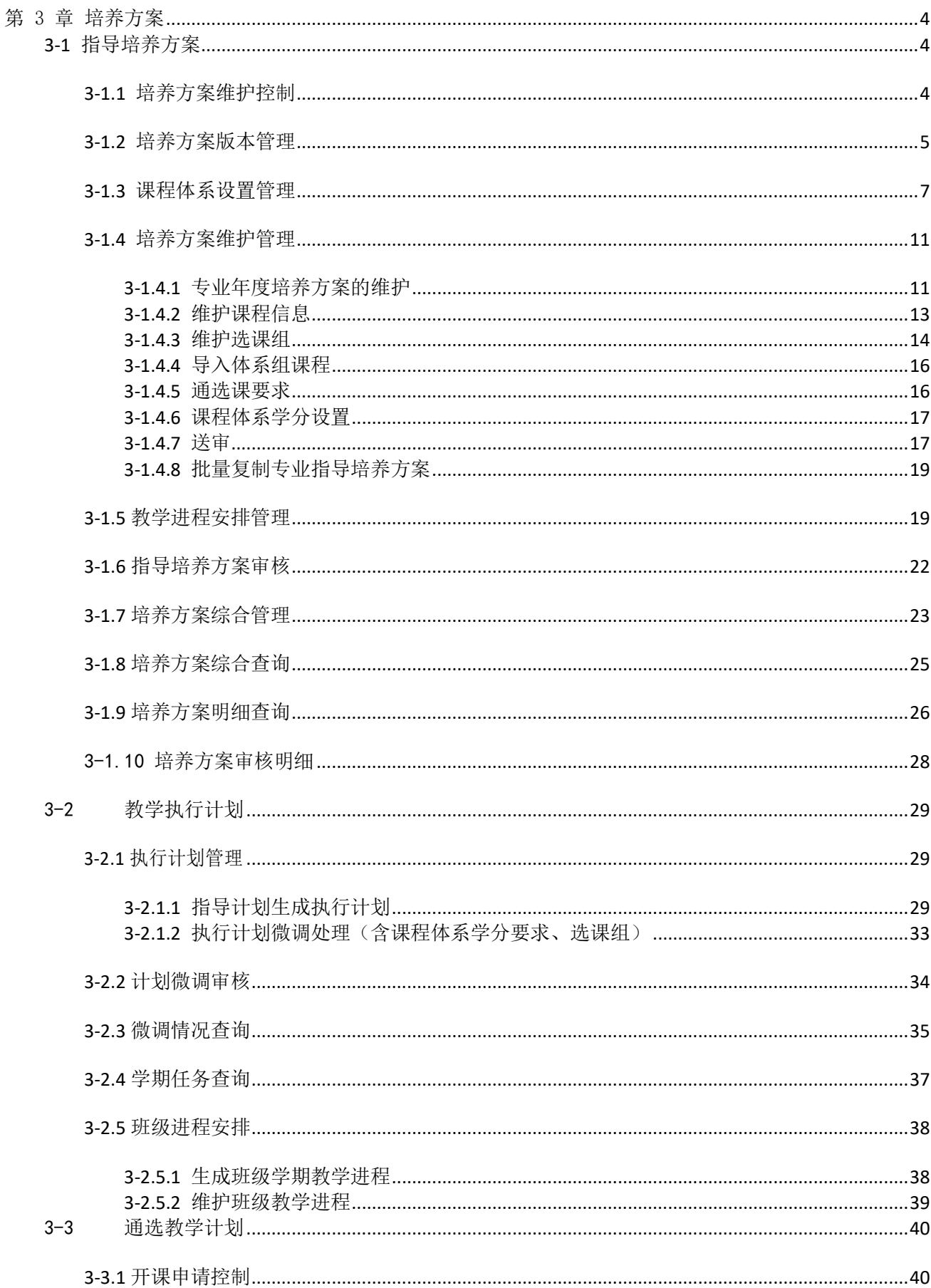

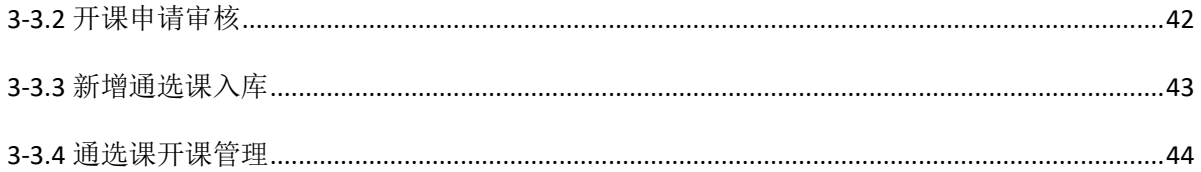

# 第 3 章 培养方案

<span id="page-3-0"></span>培养方案管理是高校教务运行的基本依据,也是综合教学管理系统运行的 基本数据来源,后续的其它功能都是以该部分内容的数据作为源头,进行相关 流程的数据处理,最后形成每个学生毕业审核的依据,完成毕业资格审查。 该模块主要包括指导培养方案管理、执行计划管理、通选教学计划管理。

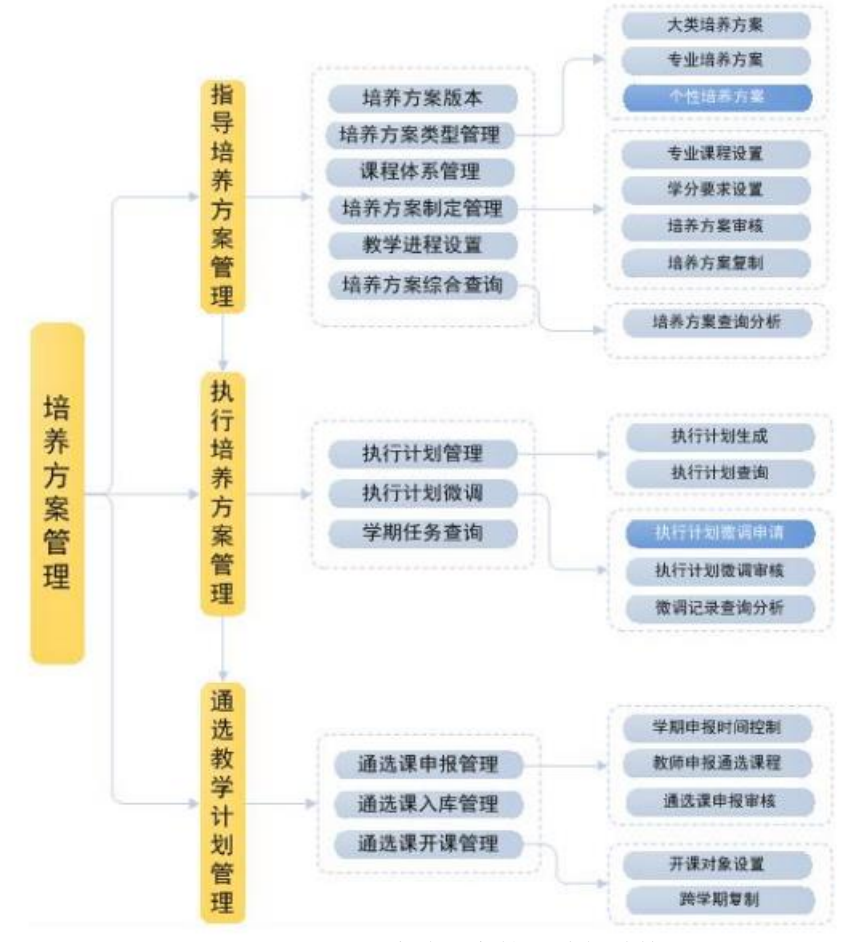

培养方案管理功能结构图

# <span id="page-3-1"></span>**3-1** 指导培养方案

指导培养方案子系统主要实现包括培养方案维护控制、培养方案版本管理、 课程体系设置管理、培养方案维护管理、教学进程安排管理、指导培养方案审 核、培养方案综合管理、培养方案综合查询、培养方案明细查询等功能模块。

### <span id="page-3-2"></span>**3-1.1** 培养方案维护控制

培养方案维护的总体控制,约定培养方案维护开始和结束的时间,以及在 此过程中课程的总学时、周学时、总学分等能否修改的原则。

点击【指导培养方案】-【培养方案维护控制】,进入下图培养方案控制列 表页面 。

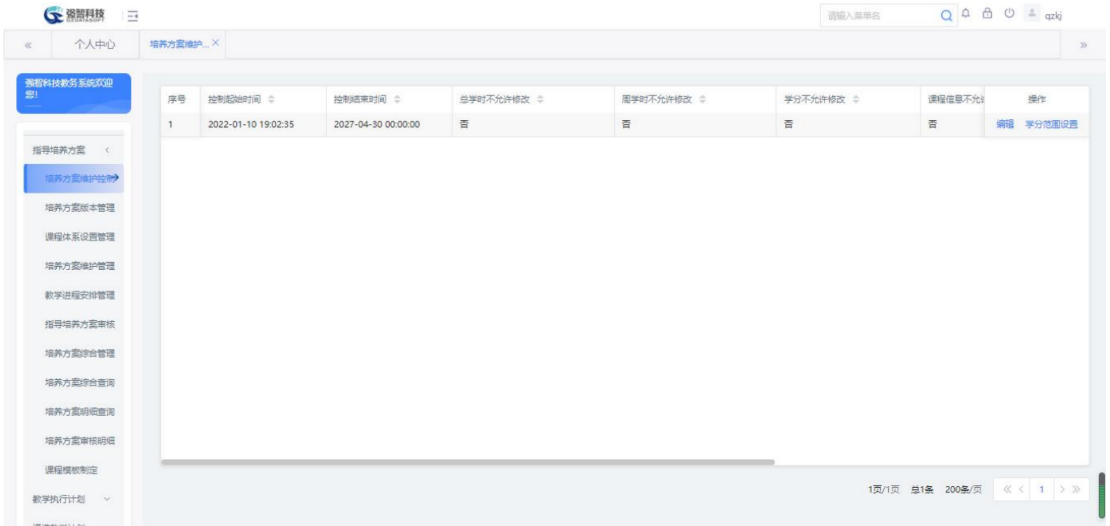

#### 培养方案控制列表

在培养方案控制列表中,点击【编辑】按钮,进入培养方案控制修改页面, 如下图。依次按要求输入此次控制开始与结束的时间,总学时、周学时、学分 能否修改,点击【保存】按钮即可实现培养方案控制维护。

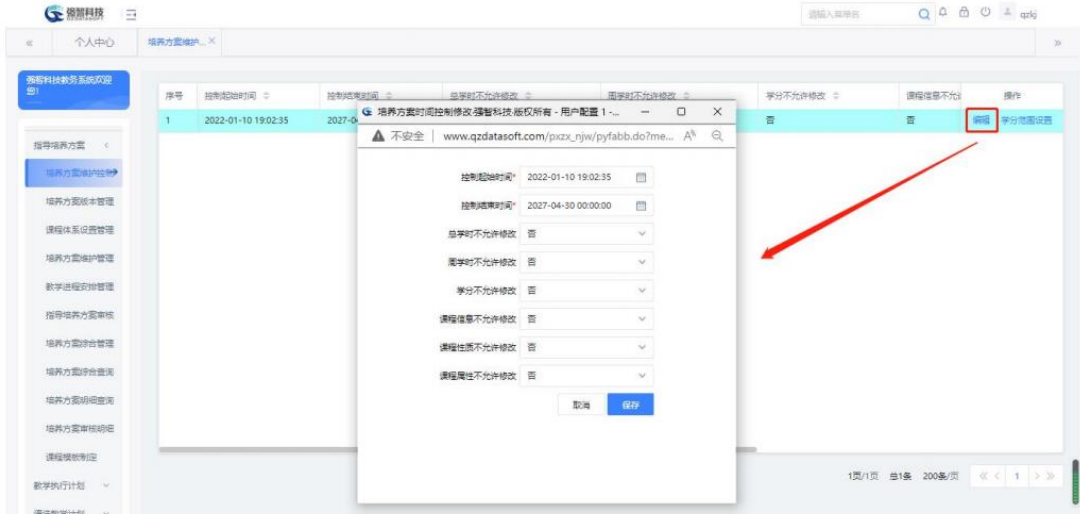

培养方案控制修改

#### 说明:

【总学时是否可以修改】、【周学时是否可以修改】、【学分不能修改】 控制的是培养方案维护管理中从课程总库中选用课程时能否允许修改课程总库 中相应课程的总学时、周学时、学分。

### <span id="page-4-0"></span>**3-1.2** 培养方案版本管理

培养方案版本即修订培养方案的指导意见,系统的专业培养方案是依据培 养方案版本制作的。一个培养方案版本可以适用多个入学年份的专业。

依次点击【指导培养方案】-【培养方案版本管理】,进入培养方案版本列 表页面。

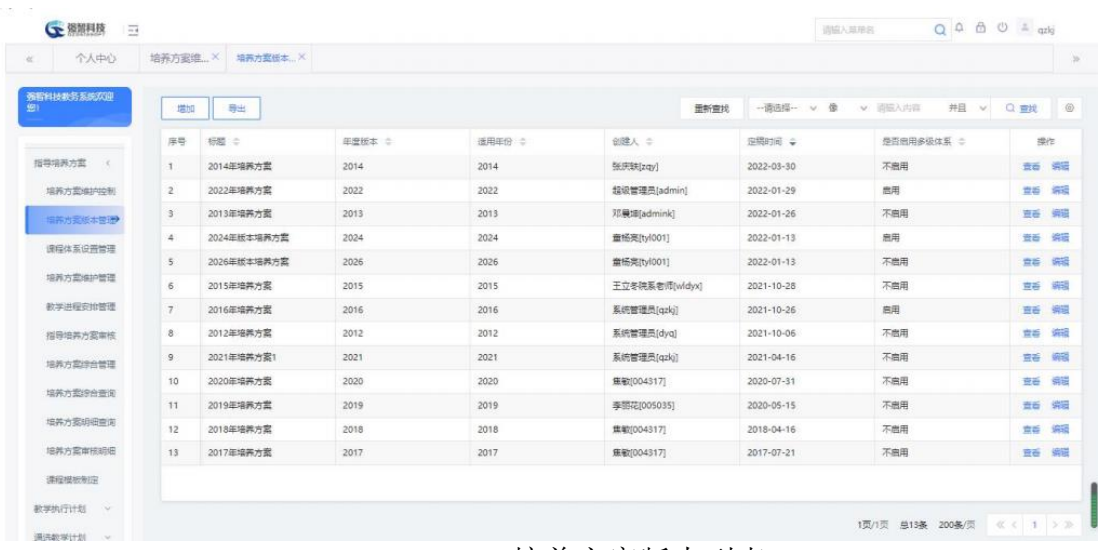

### 培养方案版本列表

在培养方案版本列表页面中,点击【增加】按钮,进入培养方案版本增加 页页面,依次输入标题、版本号、定稿时间、适用入学年份、内容,点击【保 存】按钮,即可实现培养方案版本新增。

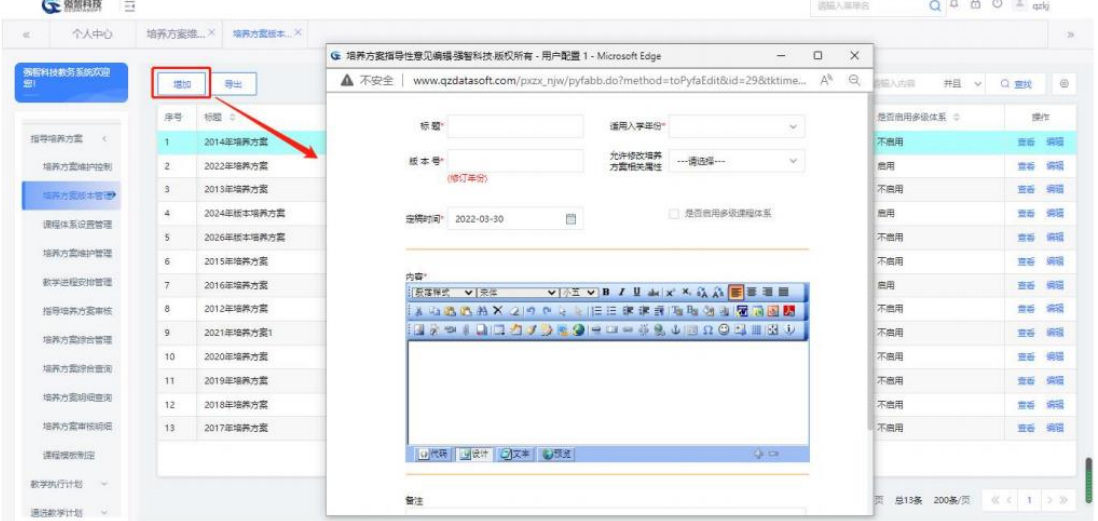

培养方案版本增加

说明: 一个培养方案可以适用多个入学年份,培养方案和入学年份呈一对多的关 系映射。

【适用入学年份】:生成执行计划时匹配的年份,数据来源于年度专业中 的入学年份。

在培养方案版本列表页面,点击【修删】按钮,即可实现培养方案版本的 修改或删除操作,如下图:

| → 资而科技<br>$\equiv$       |                   |                        | G 培养方案指导性意见编辑/强智科技/版权所有 - 用户配置 1 - Microsoft Edge |                              |                         |   |                  |                                                                                          | $\qquad \qquad -$ | $\times$<br>$\Box$ | <b>MER</b> |                             | $Q \oplus \oplus \oplus \pm$ and |                       |                                 |
|--------------------------|-------------------|------------------------|---------------------------------------------------|------------------------------|-------------------------|---|------------------|------------------------------------------------------------------------------------------|-------------------|--------------------|------------|-----------------------------|----------------------------------|-----------------------|---------------------------------|
| 个人中心                     | 培养方我维 X           | 培养方案板本                 | ▲ 不安全                                             |                              | TO ALL COTTING WITH USA |   | AMPEZOPAED COTH  | www.qzdatasoft.com/pxzx_njw/pyfabb.do?method=toPyfaEdit&id=29&tktime= A <sup>8</sup>     |                   | $\Theta$           |            |                             |                                  |                       |                                 |
| <b>新宿科技教务系统双印</b><br>931 | 増加                | 导出                     |                                                   | 版本号 2014                     | (修订年份)                  |   | 允许修改增养<br>方室相关属性 | ---香港权 ---                                                                               | $\sim$            |                    |            | v 追给入内容                     | 井目 v                             | Q 查找                  | $\qquad \qquad \textcircled{8}$ |
|                          | 岸号                | 横層 ◎                   |                                                   |                              |                         |   |                  |                                                                                          |                   |                    |            | 是否患用多级体系 :                  |                                  |                       | 操作                              |
| 指导填画方案                   | $\mathbf{1}$      | 2014年填英方室              |                                                   | 宗稿时间 <sup>+</sup> 2022-03-30 |                         | 問 |                  | □ 是否启用多级课程体系                                                                             |                   |                    |            | 不忠用                         |                                  | <b>查看 编辑</b>          |                                 |
| 培养方案选约090                | $\overline{z}$    | 2022年培养方案              |                                                   |                              |                         |   |                  |                                                                                          |                   |                    |            | 启用                          |                                  | 京香 病語                 |                                 |
| 三井力変版本管理                 | $\overline{3}$    | 2013年培养方案              |                                                   | 内容                           |                         |   |                  |                                                                                          |                   |                    |            | 不启用                         |                                  | 百舌                    | 病理                              |
| 連岸体系设置管理                 | $\Delta$          | 2024年版本福美方重            |                                                   | 反荡挥式                         | $V = E$                 |   |                  | VITT VB / U A X X & A F TH                                                               |                   |                    |            | 启用                          |                                  | 吉香 保障                 |                                 |
| 培养方面编护管理                 | $5^{\circ}$       | 2026年版本培养方案            |                                                   |                              |                         |   |                  | A QUAX 2 0 0 2 2 EE # # # B & X & FA & B<br><b>SALED QUAY AS GROUP &amp; LED ARTICLE</b> |                   |                    |            | 不然用                         |                                  | 直新 编辑                 |                                 |
|                          | $\overline{6}$    | 2015年培养方案              |                                                   | 123                          |                         |   |                  |                                                                                          |                   |                    |            | 不启用                         |                                  | 宣香 病理                 |                                 |
| 数学讲程安给管理                 | $\overline{\tau}$ | 2016年培养方案              |                                                   |                              |                         |   |                  |                                                                                          |                   |                    |            | 启用                          |                                  | 吉香 調理                 |                                 |
| 指导培养方案审核                 | 8                 | 2012年培养方案              |                                                   |                              |                         |   |                  |                                                                                          |                   |                    |            | 不燃用                         |                                  | 世話 偏振                 |                                 |
| 培养方案综合管理                 | 9                 | 2021年培养方案1             |                                                   |                              |                         |   |                  |                                                                                          |                   |                    |            | 不常用                         |                                  | 空香 调理                 |                                 |
| 增养方案综合查询                 | 10                | 2020年培养方案              |                                                   |                              | O 代表   日法计   日文字   6 照道 |   |                  |                                                                                          | $Q = 12$          |                    |            | 不启田                         |                                  | 音音 病理                 |                                 |
| 培养方案明细查询                 | 11                | 2019年培养方案              |                                                   |                              |                         |   |                  |                                                                                          |                   |                    |            | 不启用                         |                                  | 音音 读错                 |                                 |
| 培养方案审核组织                 | 12<br>13          | 2018年培养方案<br>2017年培养方案 |                                                   | 量注                           |                         |   |                  |                                                                                          |                   |                    |            | 不信用<br>不启用                  |                                  | <b>世新 清理</b><br>容断 调理 |                                 |
|                          |                   |                        |                                                   |                              |                         |   |                  |                                                                                          |                   |                    |            |                             |                                  |                       |                                 |
| 课程根板制定                   |                   |                        |                                                   |                              |                         |   |                  |                                                                                          |                   |                    |            |                             |                                  |                       |                                 |
| 数学执行计划 >                 |                   |                        |                                                   |                              |                         |   |                  |                                                                                          |                   |                    |            | 1页/1页 总13条 200条/页 《 < 1 》 》 |                                  |                       |                                 |
| 通选数学计划 v                 |                   |                        |                                                   |                              |                         |   |                  | Mark.<br>mita.                                                                           | <b>Jose</b>       |                    |            |                             |                                  |                       |                                 |

培养方案版本修改

在培养方案版本列表页面,点击【查看】链接即可查看培养方案版本详情, 如下图:

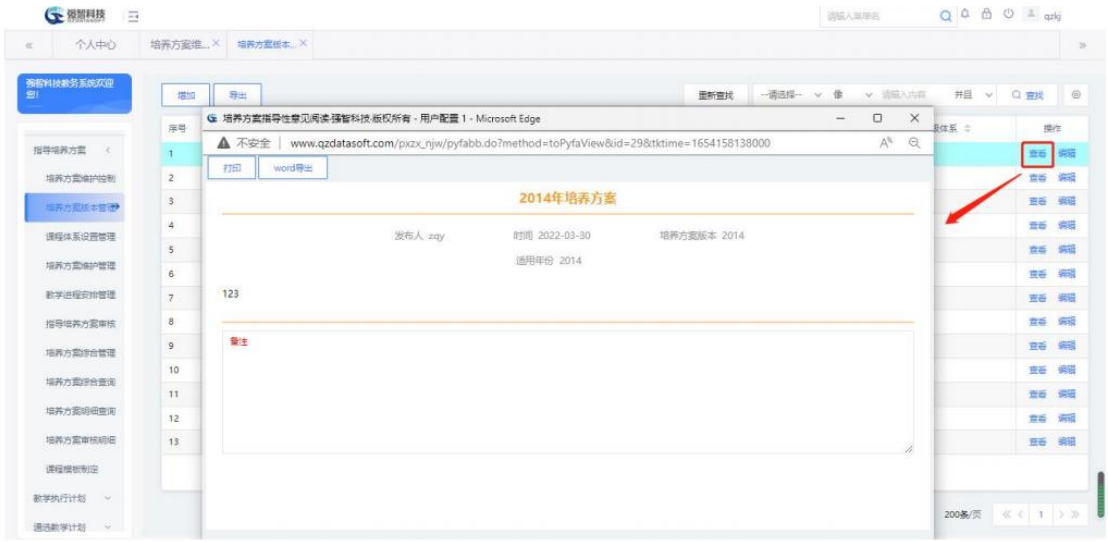

培养方案版本查看

### <span id="page-6-0"></span>**3-1.3** 课程体系设置管理

自定义建立课程体系结构时,支持按不同的培养方案版本建立不同的课程 体系结构。课程体系结构包括课程体系名称、学分要求、课程性质等。每个课 程体系下面可以建立多个课程组,不同学科门类下的不同专业均可设置不同的 课程组。在制作专业培养方案的时候只需要直接引用相应的课程组就可以增加 多门课程,大大提高了工作效率。

进入【指导培养方案】-【课程体系管理】,进入课程体系设置管理的查询 页面,如下图:

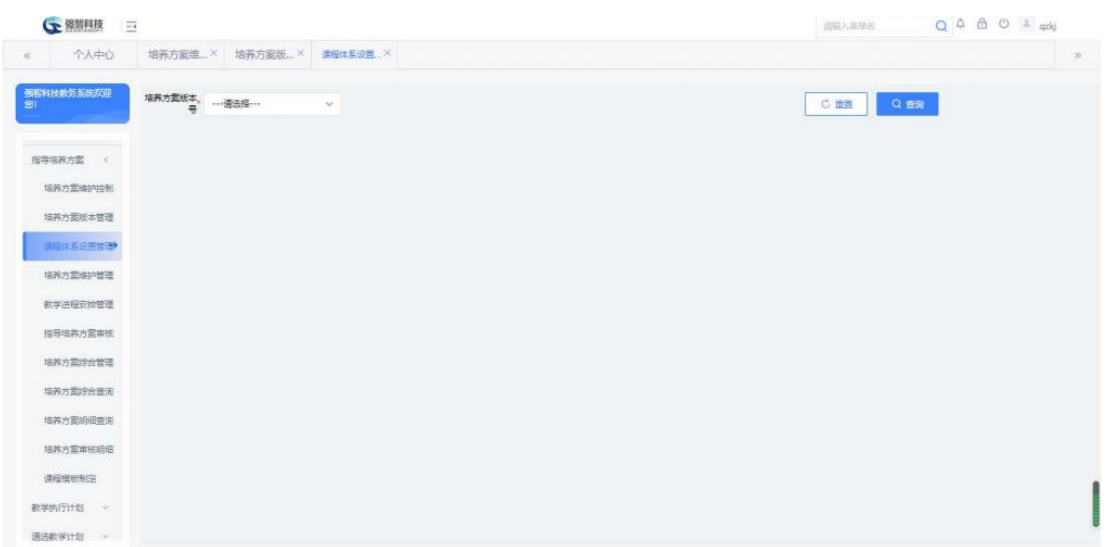

### 课程体系设置管理查询

在页面选择培养方案版本号,点击【查询】按钮,进入如下图课程体系列 表所示页面:

| 个人中心        | 培养方案维X<br>培养方案版×     |                | 课程体系设置 X        |          |                   |        |    |
|-------------|----------------------|----------------|-----------------|----------|-------------------|--------|----|
| 强毅科技教务系统双印  | 編集方案版本。<br>2021      | $\sim$         |                 |          | C 面目              | Q 查询   |    |
| 指导培养方案<br>× | 课程体系<br>图 2021年培养方案1 | tato           | 短制              |          |                   |        |    |
| 填养方案/#24099 |                      | 序号             | 連接体系結构名称 :      | 学分要求说明 : | 内容说明 :            | 课程性质 こ | 操作 |
| 填养方案版本管理    |                      | ÷              | ń.              | 11.0     | 11                |        | 森塔 |
|             |                      | $\tilde{z}$    | $\overline{z}$  | 1.0      | $\mathbf{r}$      |        | 病症 |
| 使印は至田田管理    |                      | $\mathbf{3}$   | 测试体系            | 2.0      | $\overline{2}$    |        | 脚  |
| 培养方案编护管理    |                      | $\Delta$       | 数师数曹 (公共必修)     | 23.0     | 数师教育 (公共必修)       | 公共课    | 调度 |
| 数学讲程安排管理    |                      | 5              | xin-课程体系测试1126  | 20.0     | 111111111111111   | 公共课    | 病能 |
| 指导培养方案审核    |                      | 6              | xin-课程体系测试      | 30.0     | 111111111         |        | 48 |
|             |                      | $\overline{7}$ | 数师数算 (任选)       | 30       | 21个数师数育专业使用       | 公共课    | 绸暖 |
| 培养方案综合管理    |                      | $\circ$        | 軟便軟膏 (实践型)      | 8.5      | 根据专业情况            | 专业课    | 前提 |
| 境养方案综合查询    |                      | $\mathsf{S}$   | 通识数商课程模块        | 24.0     | 根据专业情况            | 公共课    | 编  |
| 培养方案组组审讯    |                      | 10             | 学校平台通识数需课程 (必修) | 42.5     | 注:马院不设置前4门思政课:体育、 | 公共基础课  | 蝦  |
| 培养方案审核组织    |                      | 11             | 学校平台通识数商课程 (选修) | 17.0     | 根据专业情况            | 公共基础课  | 编辑 |
| 课程模板发信      |                      | 12             | 专业必修            | 0.0      | 根据专业情况, 00为系统默认   | 专业课    | 编  |
|             |                      | :13            | 专业课 (任选)        | 0.0      | 根据专业情况, 00为系统默认   | 专业课    | 编辑 |

课程体系列表

说明:

【修删】:对课程体系进行修改或删除操作。

在课程体系列表中,点击右侧列表【增加】按钮,增加课程体系、学分要 求、说明等信息,点击【保存】即可添加一条课程体系,如下图:

| Q Q A A O A quig | 道道入单接合                     |                                                                 |              |                    |                |                      | <b>GE WWFLIA</b><br>$\frac{1}{2}$ |
|------------------|----------------------------|-----------------------------------------------------------------|--------------|--------------------|----------------|----------------------|-----------------------------------|
|                  |                            |                                                                 |              | 课程体系设置 X           |                | 培养方案堆 × 培养方案版 ×      | 个人中心                              |
|                  | $\Box$<br>$\times$<br>$-1$ | ←课程体系新增强智科技版权所有 - 用户配置 1 - Microsoft Edge                       |              |                    |                |                      |                                   |
|                  | Q                          | www.qzdatasoft.com/pxzx_njw/pyfatx.do?method=add A <sup>%</sup> |              |                    |                | 場高方素板本。<br>号<br>2021 | 弥罗科技教务系统双迎<br><b>SOLU</b>         |
|                  |                            |                                                                 | 课程体系名称*      |                    |                |                      |                                   |
|                  |                            |                                                                 | 学分要求"        | 局制                 | 措施             | 课程体系<br>H 2021年培养方案1 | 指导培养方案<br>x                       |
|                  |                            |                                                                 |              | <b>讲程体系标题名称 ::</b> | 座号             |                      | 培养方案编中 20                         |
|                  |                            |                                                                 |              |                    | $\mathbf{1}$   |                      |                                   |
|                  |                            |                                                                 |              | $\overline{2}$     | $\overline{2}$ |                      | 培养方案板本管理                          |
|                  |                            |                                                                 | 光明           | 测试体系               | 3              |                      | 进程比系设置管理                          |
|                  |                            |                                                                 |              | 数师数言 (公共必修)        | $\mathbf{z}$   |                      | 培养方案编护管理                          |
|                  |                            |                                                                 |              | xin-课程体系测试1126     | $5^{\circ}$    |                      | 数学进程安排管理                          |
|                  |                            |                                                                 |              | xin-课程体系测试         | 6              |                      | 指导培养方案审核                          |
|                  |                            | 课程性质 …请选择…<br>$\mathcal{L}_{\mathcal{F}}$                       |              | 数质数算 (任选)          | 7              |                      | 培养方案综合管理                          |
|                  |                            |                                                                 | <b>学时要求"</b> | 教师教育 (实践类)         | $\overline{8}$ |                      |                                   |
|                  |                            |                                                                 |              | 通旧教育课程模块           | 9.             |                      | 填养方案综合查询                          |
|                  |                            |                                                                 |              | 学校平台通识数简读程 (必修)    | 10             |                      | 培养方案组织审查                          |
|                  |                            |                                                                 |              | 学校平台通识数寄课程 (选修)    | 11             |                      | 培养方案审核组织                          |
|                  |                            |                                                                 | 抽序序号         | 专业必修               | 12             |                      | 课程模板制定                            |
|                  |                            | 取用<br>保存                                                        |              | 专业课 (任选)           | 13             |                      | 款学执行计划 >                          |

课程体系增加

返回课程体系列表页,点击左侧课程体系节点树第二级,课程体系节点,

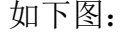

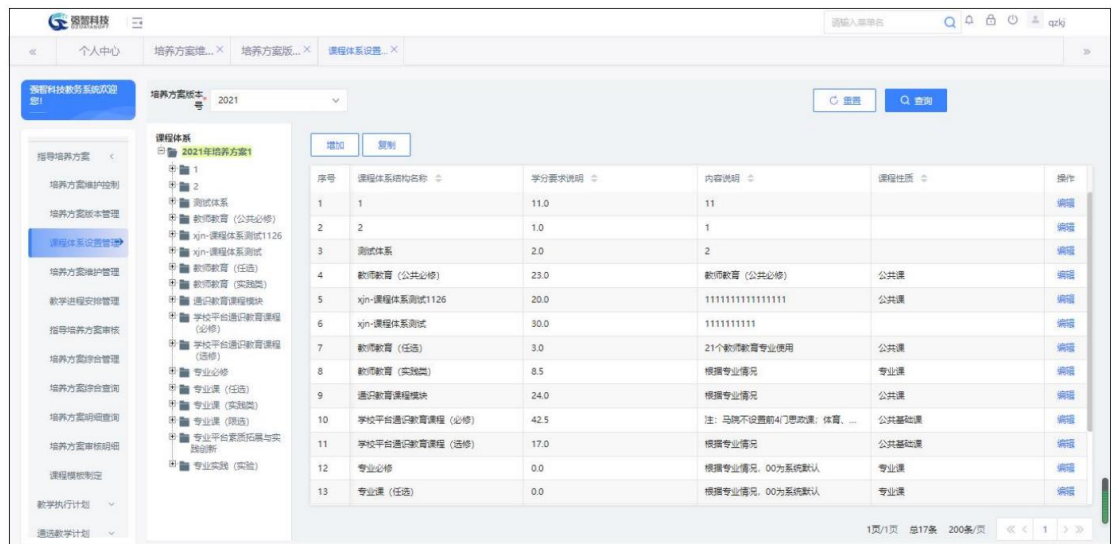

### 课程体系课程组列表

在课程体系课程组列表页面中,点击右侧列表【增加】按钮,弹出增加页 面,输入课程组名称,对应的学科门类、适应专业,点击【保存】,即可完成 课程组信息增加,如下图课程体系课程组增加所示:

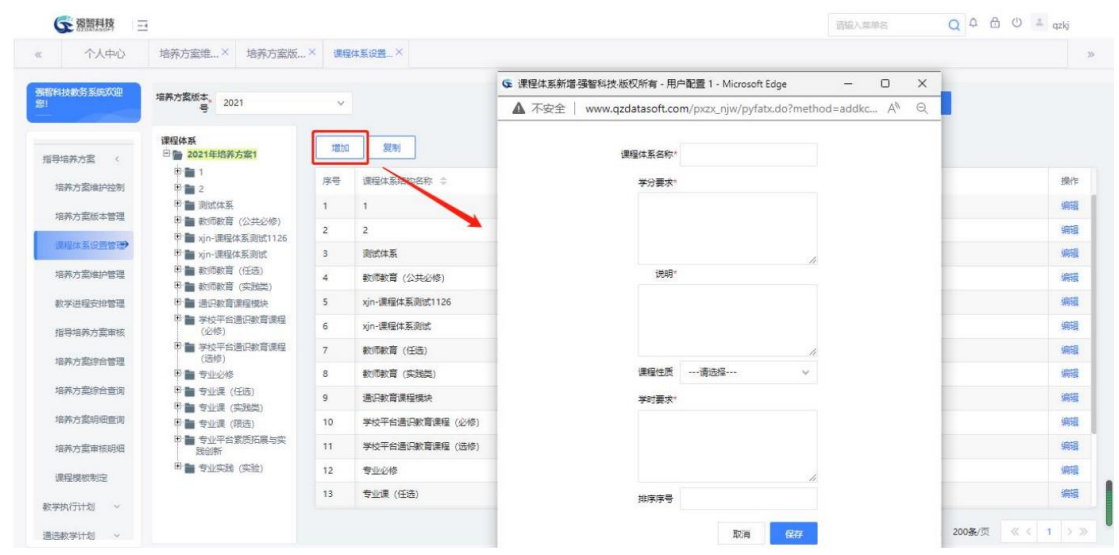

课程体系课程组增加

返回课程组列表,点击左侧课程体系节点树第三级,课程组节点,如下图:

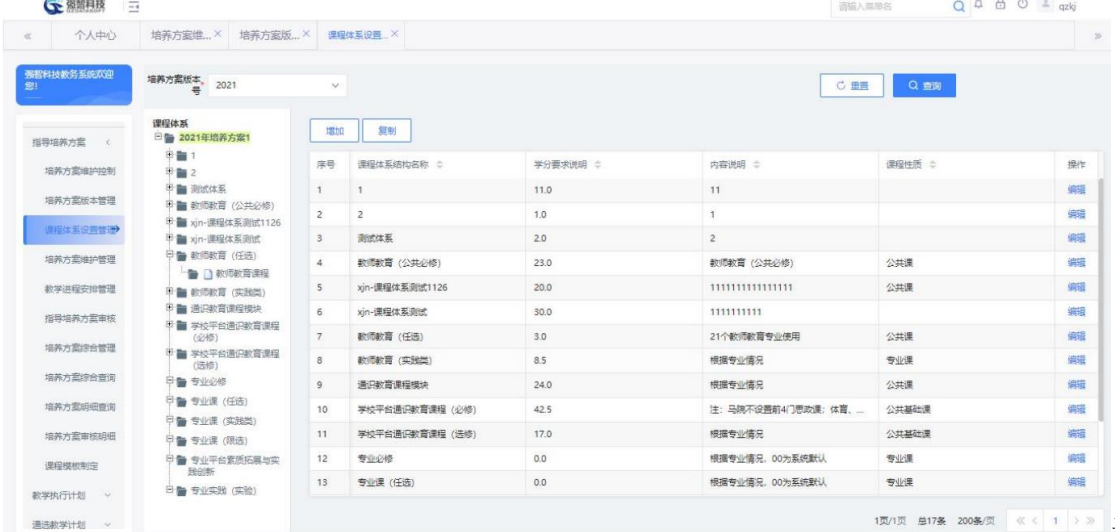

课程组课程列表

在课程体系课程组课程列中,点击右侧列表【增加】按钮,增加课程组下 的课程,完成后点击【保存】按钮,完成课组下课程信息增加,如下图:

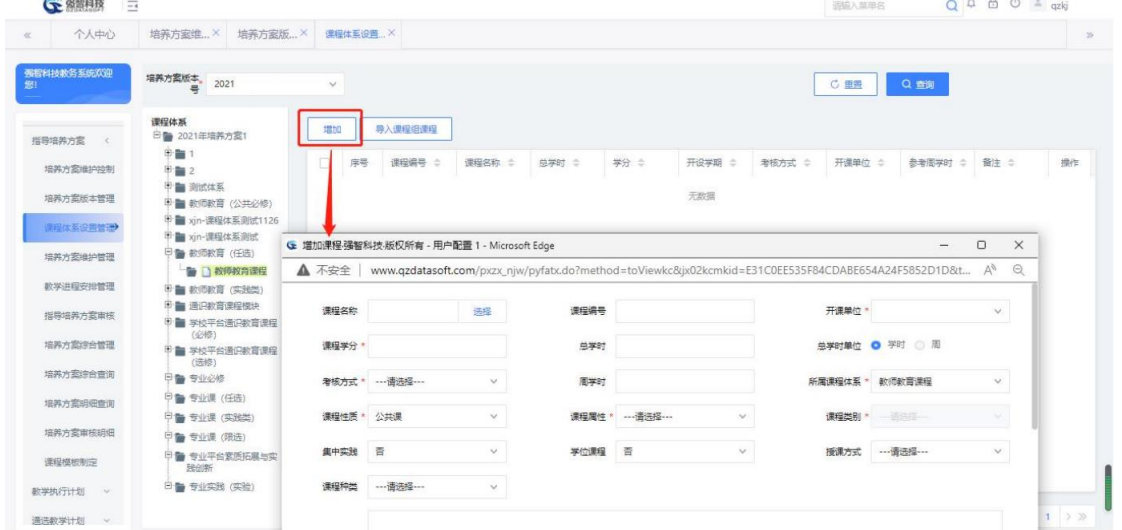

**图 副图 2008页 《< 1 > 》课程体系** 

### <span id="page-10-0"></span>**3-1.4** 培养方案维护管理

设置各个培养方案的课程列表,包括理论课、实验课、实践课、集中实践 环节等。可按照课程类别进行管理,如:公共基础课、专业基础课、专业方向 课、专业限选课等。专业课程设置表中可直观的显示每门课程的课程编码、课 程名称、课程类别、学时数、学分、开课学期等。可按培养方案版本、适用年 份、上课院系、上课专业查询指导培养方案中的课程信息。

### <span id="page-10-1"></span>**3-1.4.1** 专业年度培养方案的维护

进入【培养方案】-【指导培养方案】-【培养方案维护管理】,进入培养方 案维护管理的查询页面,如下图:

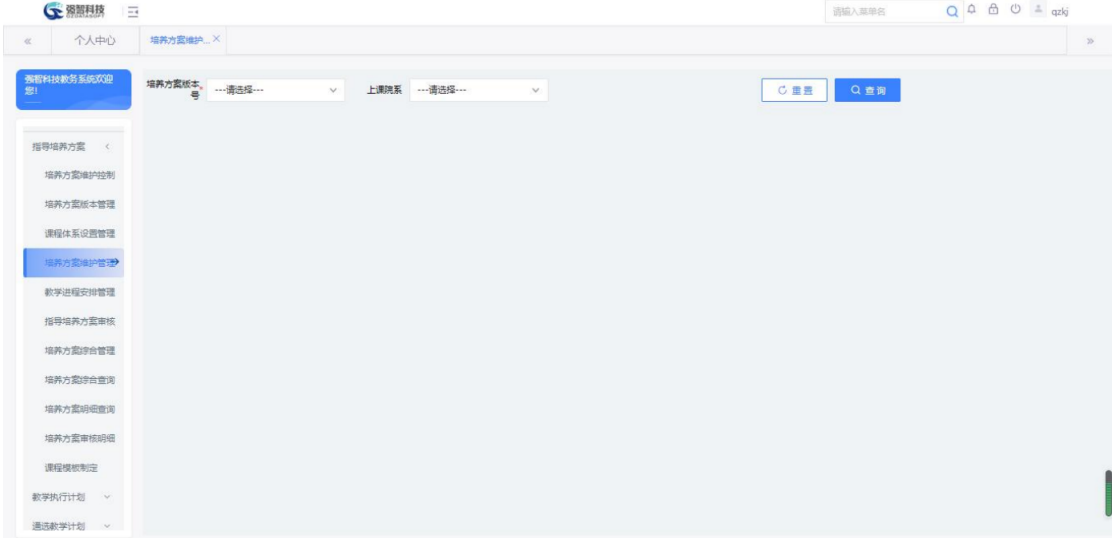

### 培养方案维护管理查询

在培养方案维护管理查询中,选择条件,点击【查询】按钮,进入列表页 面,如下图:

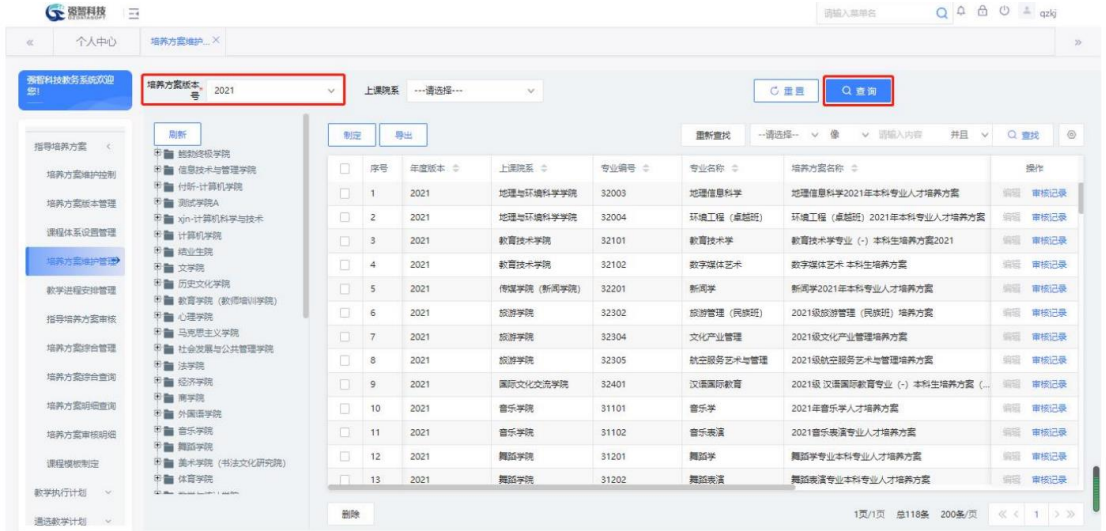

专业的培养方

案列表 在专业的培养方案列表页面中,点击第二级上课专业,如下图:

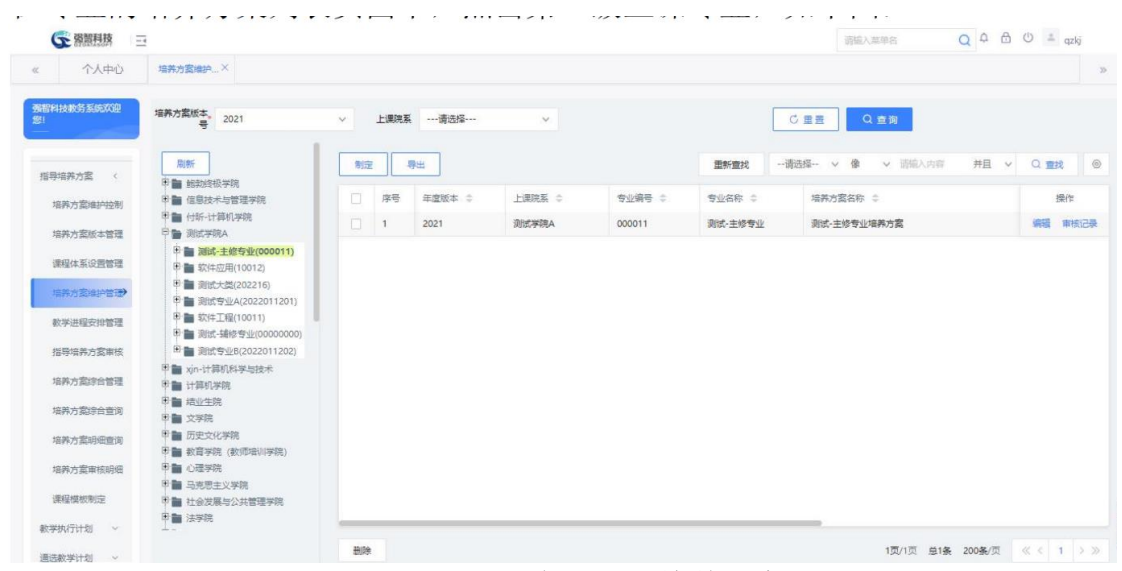

某一专业下的培养方案列表

在某一专业下的培养方案列表中,点击右侧列表【制定】按钮,填写信息 后,点击【保存】完成新增,如下图培养方案增加页面:

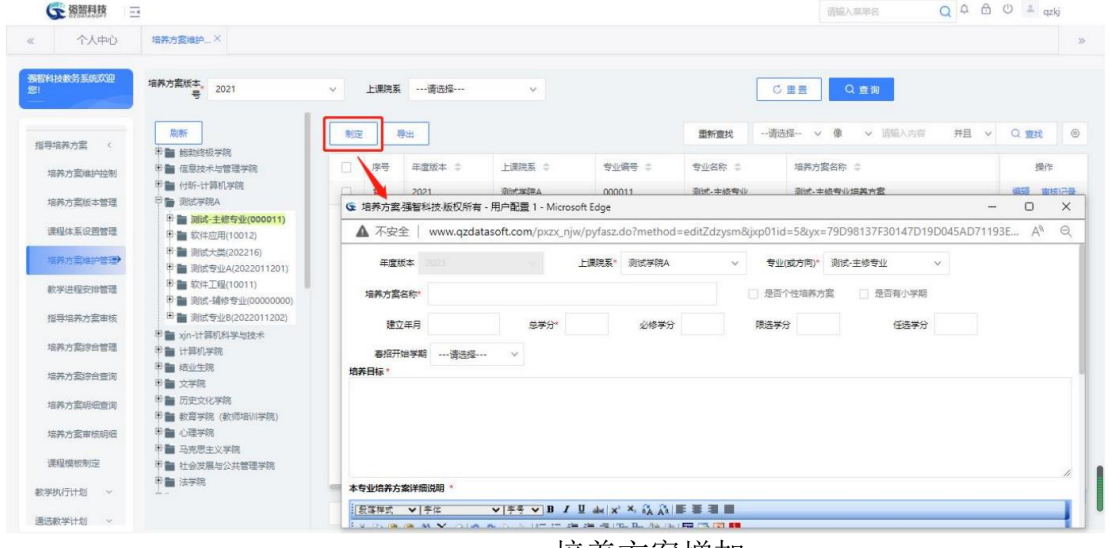

培养方案增加

说明:

同一个年度专业下可以有多个个性化培养方案,但只能有一个专业培养方 案。

【是否个性培养方案】:如果勾选为是,则可以作为学生个人培养方案, 见学籍管理。

【课程体系】:取自课程体系设置管理,这里勾选了几个体系,保存的培 养方案就会有几个课程体系。

【培养方案名称】:选择院系、专业,系统会自动根据年度版本、专业生 成培养方案名称,也可手动维护培养方案名称。

返回培养方案列表页面,点击【修改】链接,可对培养方案进行修改或删 除操作,如下图:

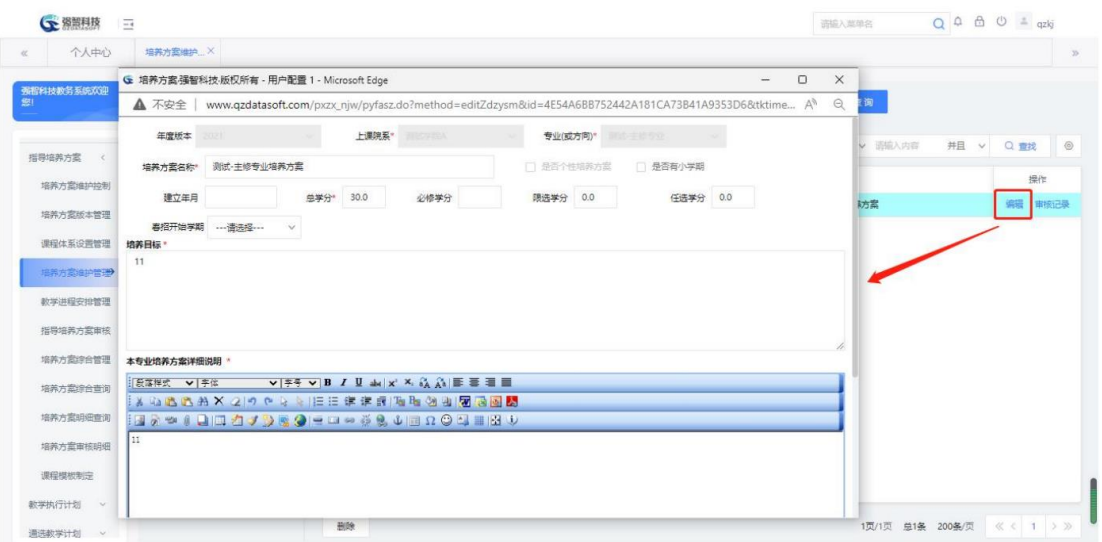

培养方案修改

# <span id="page-12-0"></span>**3-1.4.2** 维护课程信息

在培养方案维护管理页面中,点击左侧树节点第三级培养方案,打开如下 图培养方案课程列表:

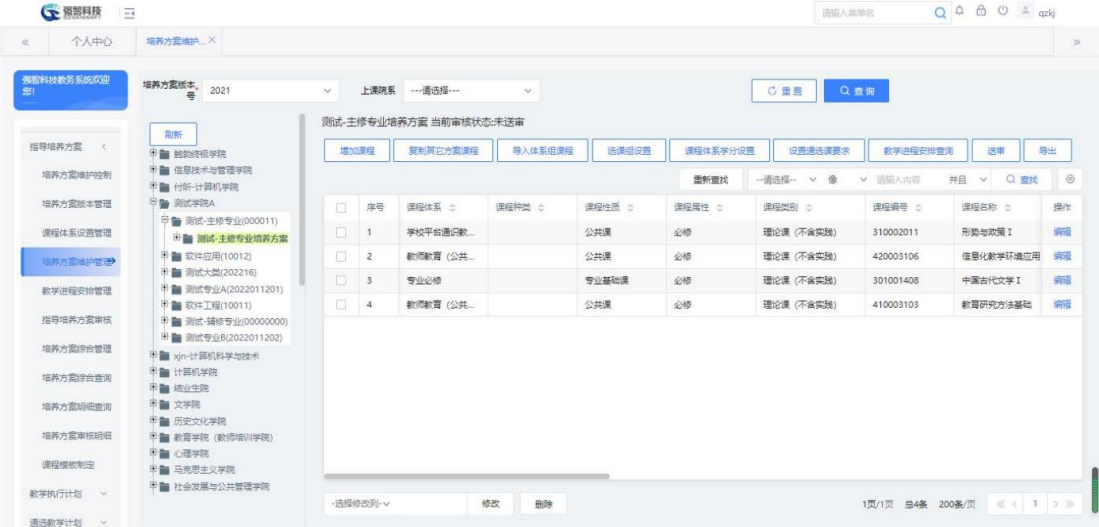

培养方案课程列表

点击右侧列表【增加课程】按钮,弹出增加页面,添加完课程后,点击 【保存】按钮,完成新增,如下图培养方案课程增加页面所示:

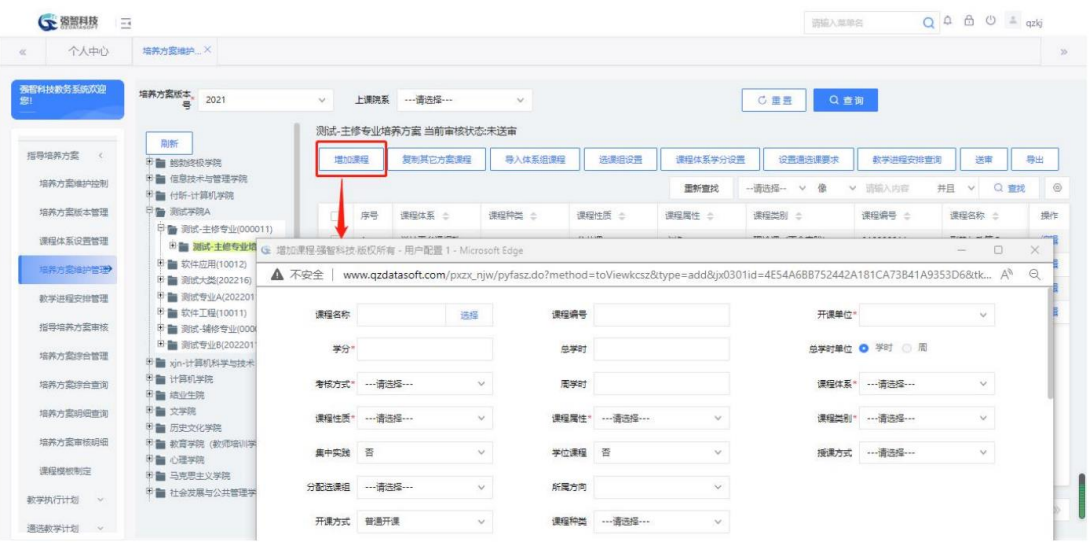

培养方案课程增加

#### 说明:

【课程名称】:取自课程总库。课程编号、开课单位、学分、总学时、总 学时单位、考核单位、周学时、课程性质、课程属性、课程类别、课程学时分 类都会从课程总库中读取并自动填充。

【先修课程】:取自课程总库,如设置了该项,将对学生选课产生影响, 详见学生选课。

【学期学时】:学期学时,不可手动输入,可以输入下面的分类学时,总 学时将会自动计算得出。

【是否开课】:为是才能生成开课,允许一门课有多个开课学期。

【是否录成绩】:为是才能转入成绩录入。一门课只能有一个录入成绩学 期。

【分配选课组】:培养方案可以设置选课组,以满足学校的选课限制要求, 比如设置了一个名称为"2 选 1"的选课组,分配选课组选择这个选课组,那么 这门课程将受选课组设置的数量要求的限制。

#### <span id="page-13-0"></span>**3-1.4.3** 维护选课组

在培养方案课程列表中,点击选课组设置按钮,弹出选课组列表页面,如 下图选课组列表页面。

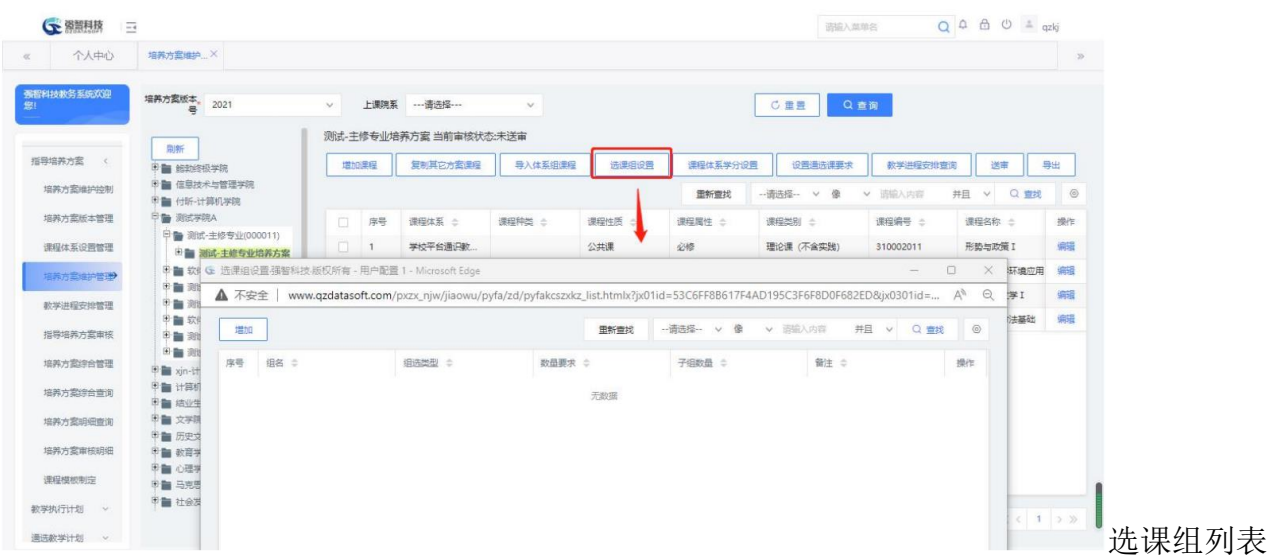

在选课组列表中,点击【增加】按钮,弹出增加页面,填写完信息后,点 击【保存】完成新增,如下图选课组新增:

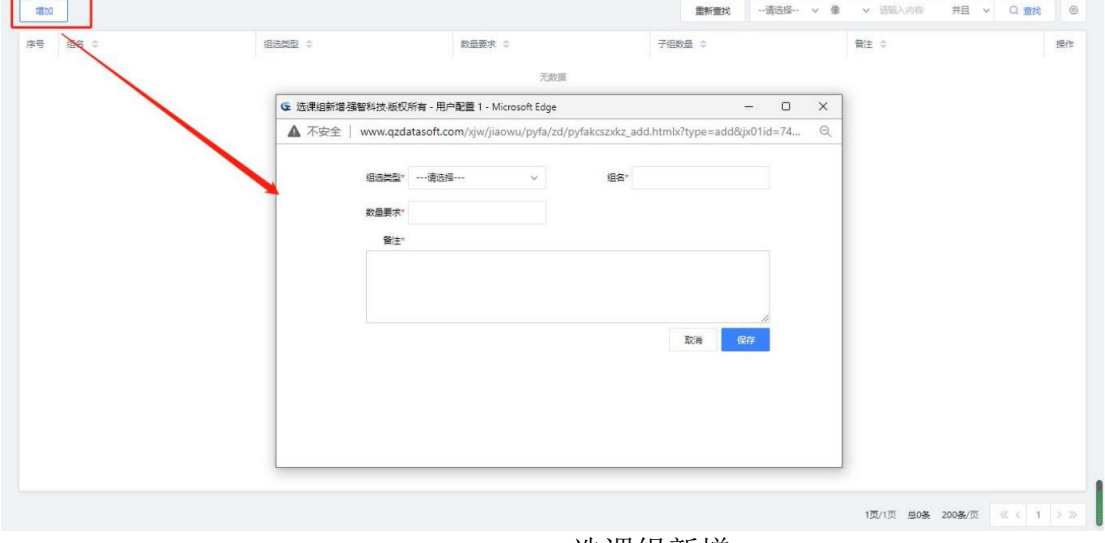

选课组新增

说明:

【组选类型】:现有如下类型:

- 选学分: 同属于该组的课程的学分累计不能超过数量要求限制。
- 选门数:同属于该组的课程的门数累计不能超过数量要求限制。
- 选组数: 需要填写子组数量。例如数量要求为 1, 子组数量为 2,

有 3 门课程属于第 1 子组, 有 2 门课程属于第 2 子组。由于数量要求为 1, 那么学生在选课时,如果选了第 1 子组的课程, 就不能选第 2 子组的课程。 相当于 2 个课程组里的课,只能选其 1 个课程组里的。也就是 2 选 1。

 英语选组:用于英语分级选课。同一门英语课但是级别不同,在培 养方案添加英语课时,会给其添加英语选组。

【数量要求】:如选组数有多个子组,只能选 1 组,则【数量要求】为 1; 选门数、选学分课程有多门课程,同属于该组的课程的门数累计不能超过数量 要求限制。

【子组数量】:只有【组选类型】为选组数,需要设置子组数量。

### <span id="page-15-0"></span>**3-1.4.4** 导入体系组课程

在培养方案课程列表中,点击【导入体系组课程】按钮,弹出如下图选课 组课程列表页面:

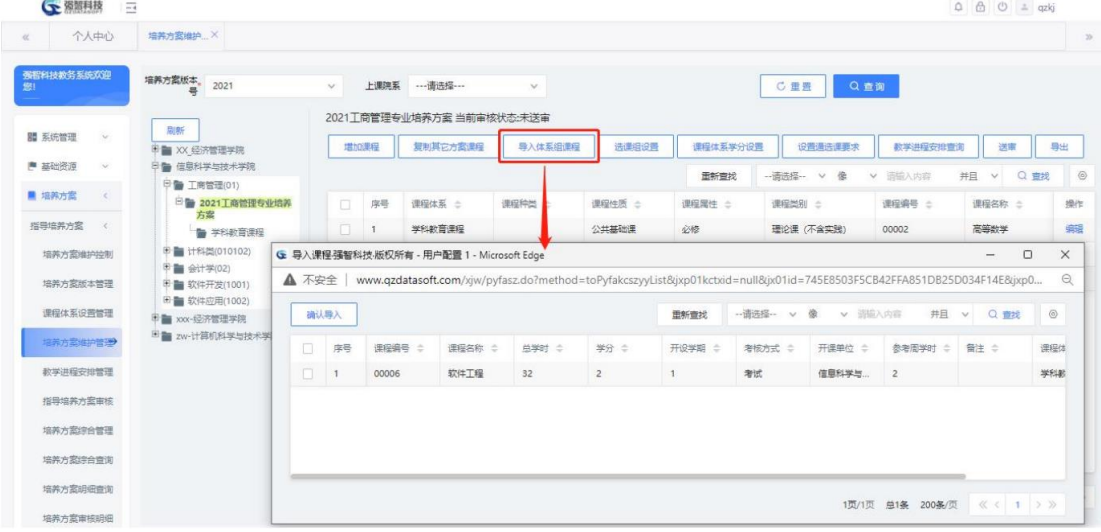

选课组课程列表

说明:

此列表中的课程数据来源于课程体系中的课程组,当课程体系中的课程组 的适用专业与被操作的专业相匹配时才可以引用课程体系中课程组里的课程。

选择所需要的课程记录,点击【确认导入】按钮,弹出确认框,点击【确 认】按钮后,所选课程将会被复制至当前培养方案中

### <span id="page-15-1"></span>**3-1.4.5** 通选课要求

在图培养方案课程列表中,点击【设置通选课要求】按钮,设置学分要求, 点击【保存】即可。如下图通选课要求设置页所示。

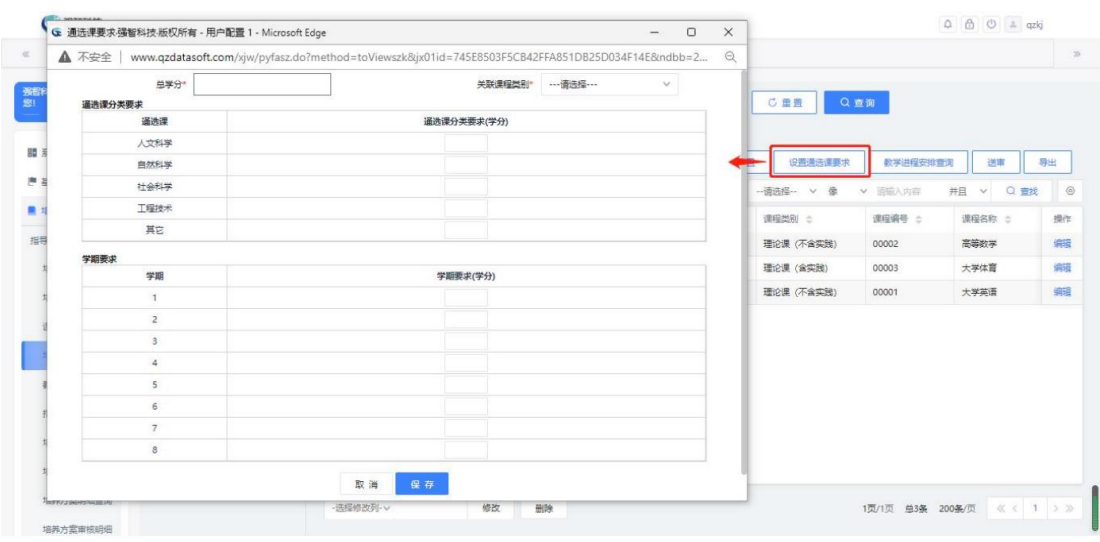

通选课要求设置

### 说明:

此处可设置每一个通选课分类的学分要求,也可设置每学期通选课的学分 要求。

【总学分】:培养方案通选课要求修得的总学分,毕业审查会用到,详情 见相关模块。

【关联课程类别】:需要选择公选课的课程类别,一般为公共选修课。

### <span id="page-16-0"></span>**3-1.4.6** 课程体系学分设置

在培养方案课程列表中,点击【课程体系学分设置】按钮,进入下图学分 要求设置页页面,可通过点击【刷新(根据培养方案维护学分计算)】自动刷 新各课程体系的学分要求,也可以手动设置学分要求,点击【保存】即可。

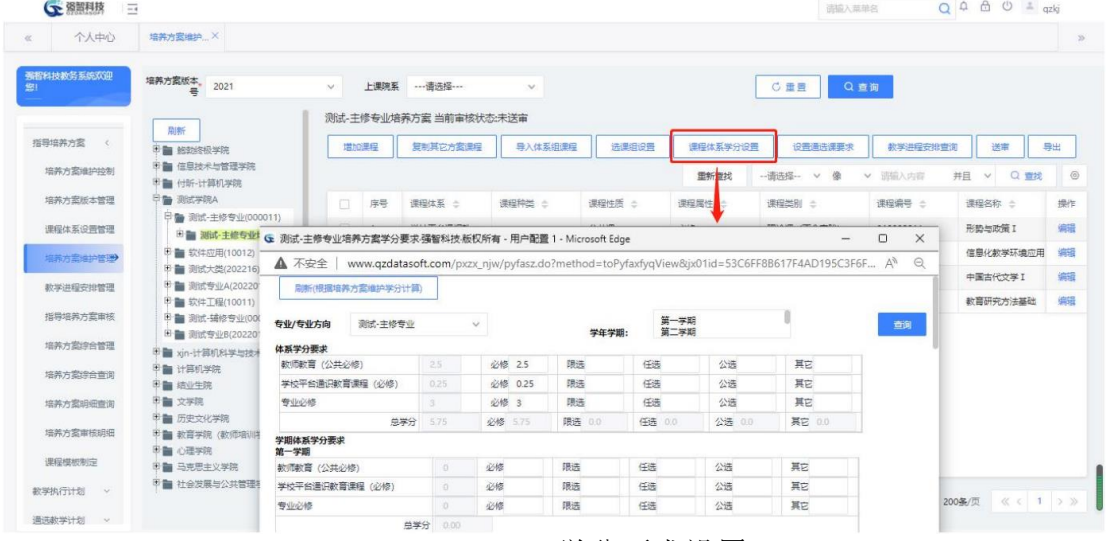

学分要求设置

### <span id="page-16-1"></span>**3-1.4.7** 送审

在培养方案课程列表中,点击【送审】按钮,进入下图送审确认对话框页 面,点击【确定】即可提交审核,送审之后,【增加课程】等按钮置灰状态, 不可再进行操作。

| ← 强智科技<br>$\overline{=}$ |                                                                 |        |                         | www.gzdatasoft.com 显示  |          |        |          | 造输入菜单名       |                  | $Q \oplus \oplus \circ \cong qzkj$ |    |
|--------------------------|-----------------------------------------------------------------|--------|-------------------------|------------------------|----------|--------|----------|--------------|------------------|------------------------------------|----|
| 个人中心<br>$\alpha$         | 培养方案维护 X                                                        |        |                         | 送审后将不能再修改,是否确认送审?      |          |        |          |              |                  |                                    |    |
| 强智科技教务系统欢迎<br>级!         | 培养方案版本。<br>2021                                                 | $\vee$ | F                       |                        |          | 确定     | 取消       | この書き<br>Q查询  |                  |                                    |    |
|                          | 剧新                                                              |        |                         | 测试-丰修专业培养方案 当前审核状态:未送审 |          |        |          |              |                  |                                    |    |
| 指导培养方案 (                 | <b>印書 统动终极学院</b>                                                | 增加津程   |                         | 短制其它方案理程               | 导入体系细胞层  | 选课组设置  | 课程体系学分设置 | 设置通洗课事求      | 数学进程安排查询         | 送車                                 | 导出 |
| 培养方案维护控制                 | 中華 信息技术与管理学院<br>甲酯 付听-计算机学院                                     |        |                         |                        |          |        | 重新查找     | -- 请选择-- v 像 | 造输入内容<br>$\sim$  | 井且 v Q 查找                          |    |
| 培养方案所本管理                 | 甲 测试学院A                                                         | $\Box$ | 序号                      | 课程体系 士                 | 课程种类 :   | 课程性质 士 | 课程属性 士   | 课程类别 =       | 课程编号 :           | 课程名称 ::                            | 操作 |
| 课程体系设置管理                 | <b>甲■ 测试-主修专业(000011)</b><br>田 测试-主修专业培养方案                      | $\Box$ | $\mathbf{1}$            | 学校平台通识数                |          | 公共课    | 必整       | 理论课 (不含实践)   | 310002011        | 形势与政策 I                            | 编辑 |
| 培养方案:63P管理               | <b>图 数件应用(10012)</b>                                            | o      | $\overline{\mathbf{2}}$ | 数师数盲 (公共               |          | 公共课    | 必修       | 理论课 (不含实践)   | 420003106        | 信息化数学环境应用                          | 编辑 |
|                          | <sup>(6)</sup> 测试大类(202216)<br><sup>甲</sup> ■ 测试专业A(2022011201) | D.     | $\mathbf{3}$            | 专业必修                   |          | 专业基础课  | 必修       | 理论课 (不含实践)   | 301001408        | 中国古代文学I                            | 编辑 |
| 教学讲程安排管理                 | <sup>甲</sup> 软件工程(10011)                                        | O.     | $\overline{4}$          | 款师款育(公共                |          | 公共课    | 必修       | 理论课 (不含实践)   | 410003103        | 教育研究方法基础                           | 编  |
| 指导培养方案审核                 | <sup>(B)</sup> 图 测试-辅修专业(00000000)                              |        |                         |                        |          |        |          |              |                  |                                    |    |
| 培养方案综合管理                 | 田 测试专业B(2022011202)<br>甲■ xin-计算机科学与技术                          |        |                         |                        |          |        |          |              |                  |                                    |    |
| 培养方案综合查询                 | 甲酯 计算机学院<br>田山 结业生院                                             |        |                         |                        |          |        |          |              |                  |                                    |    |
| 培养方案明细查询                 | 甲酯 文学院<br>甲基 历史文化学院                                             |        |                         |                        |          |        |          |              |                  |                                    |    |
| 培养方案审核明细                 | 甲酯 故音学院 (数师培训学院)                                                |        |                         |                        |          |        |          |              |                  |                                    |    |
| 课程模板制定                   | 甲酯 心理学院<br>甲酯 马克思主义学院                                           |        |                         |                        |          |        |          |              |                  |                                    |    |
| 数学执行计划<br>$\sim$         | 甲酯 社会发展与公共管理学院                                                  |        | - 选择修改列 · v             |                        | 修改<br>删除 |        |          |              | 1页/1页 单4条 200条/页 | $\& c 1$ > >                       |    |
| 通选款学计划 >                 |                                                                 |        |                         |                        |          |        |          |              |                  |                                    |    |

送审确认对话框

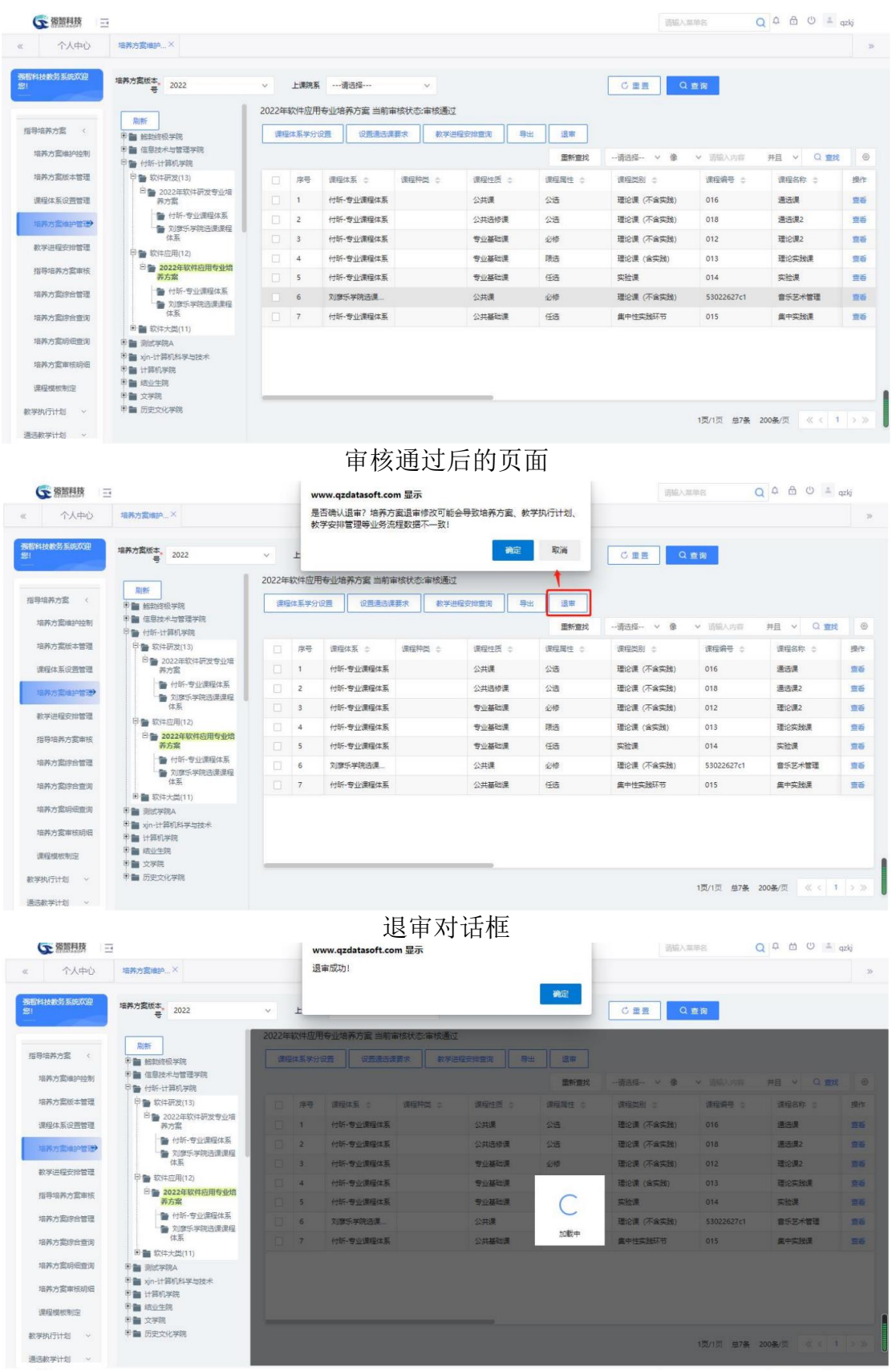

**Contract Contract** 

| 个人中心                 | 培养方案维护 X                                 |                      |                |                            |         |        |             |               |            |                      | 25 |
|----------------------|------------------------------------------|----------------------|----------------|----------------------------|---------|--------|-------------|---------------|------------|----------------------|----|
| 强程科技教务系统双印<br>您!     | 培养方案版本。<br>2022                          | $\ddot{\phantom{1}}$ |                | 上课院系 …请选择…                 | $\sim$  |        |             | C重量           | Q查询        |                      |    |
|                      | 同期                                       |                      |                | 2022年软件应用专业培养方案 当前审核状态:未送审 |         |        |             |               |            |                      |    |
| 指导培养方案<br>$\epsilon$ | 日 鲍勃终极学院                                 |                      | 增加障碍           | 知制其它方案课程                   | 导入体系组课程 | 选课组设置  | 课程体系学分设置    | 设置通洗课要求       | 教学讲程安排管理   | 送审                   | 导出 |
| 培养方案维护控制             | B a 住息技术与管理学院<br>日 1 付折 计算机学院            |                      |                |                            |         |        | <b>田新會找</b> | -- 通选择 -- v 像 | ▼ 语输入内容    | Q 查找<br>井且<br>$\vee$ | 0  |
| 填英六密所太管理             | <b>甲酯软件研发(13)</b>                        | $\Box$               | 序号             | 课程体系 :                     | 课程种类 士  | 课程性质 = | 课程属性 士      | 课程类别 =        | 课程编号 =     | 课程名称 士               | 操作 |
| 课程体系设置管理             | <sup>日</sup> ● 2022年软件研发专业培<br>其方室       | O.                   | $\mathbf{1}$   | 付所-专业课程体系                  |         | 公共课    | 公语          | 理论课 (不含实践)    | 016        | 通选课                  | 偏提 |
| 培养方案追护管理             | ● 付所-专业课程体系                              | $\Box$               | $\overline{2}$ | 付訴-专业课程体系                  |         | 公共选修课  | 公选          | 理论课 (不含实践)    | 018        | 通洗课2                 | 编辑 |
|                      | ■ 刘彦乐学院选课课程<br>体系                        | io:                  | $\overline{3}$ | 付所-专业课程体系                  |         | 专业基础课  | 必修          | 理论课 (不含实践)    | 012        | 理论课2                 | 编辑 |
| 数学讲程安排管理             | <b>甲■软件应用(12)</b>                        | 0                    | $\Delta$       | 付託-专业课程体系                  |         | 专业基础课  | 限选          | 理论课 (含实践)     | 013        | 理论实践课                | 编辑 |
| 指导培养方案审核             | ◎● 2022年软件应用专业培<br>养方案                   | 100                  | 5              | 付新-专业课程体系                  |         | 专业基础课  | 任选          | 实验课           | 014        | 实验课                  | 编  |
| 培养方案综合管理             | ● 付听-专业课程体系                              | $\Box$               | 6              | 刘摩乐学院选课                    |         | 公共课    | 必修          | 理论课 (不含实践)    | 53022627c1 | 音乐艺术管理               | 偏报 |
| 填英方索综合查询             | ● 刘彦乐学院选课课程<br>体系<br><b>田 富 软件大类(11)</b> | O.                   | 7              | 付託-专业课程体系                  |         | 公共基础课  | 任选          | 集中性实践环节       | 015        | 集中实践课                | 编辑 |
| 培养方案组织查询             | 田 图 WindowsRA                            |                      |                |                            |         |        |             |               |            |                      |    |
| 培养方案审核明细             | 甲基 xin-计算机科学与技术<br>甲酯 计算机学院              |                      |                |                            |         |        |             |               |            |                      |    |
| 课程模板制定               | 田 结业生院<br>甲酯 文学院                         |                      |                |                            |         |        |             |               |            |                      |    |
| 教学执行计划<br>$\sim$     | 甲鲁 历史文化学院                                | - 选择修改列 · v          |                | 修改                         |         |        |             |               |            |                      |    |

退审成功后按钮恢复可操作

### <span id="page-18-0"></span>**3-1.4.8** 批量复制专业指导培养方案

在培养方案课程列表中,点击【复制其他方案课程】按钮,进入下图复制 培养方案课程页页面。

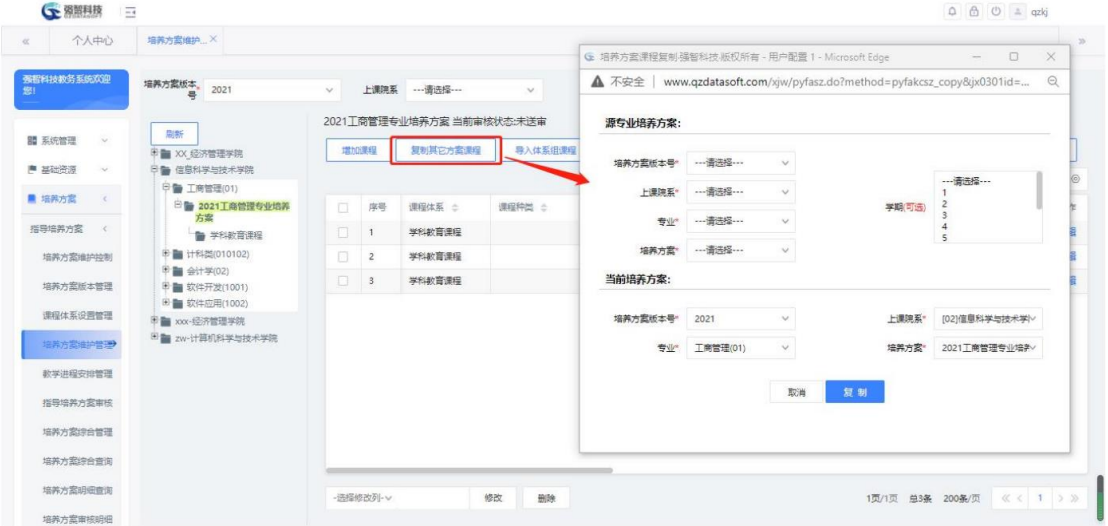

#### 复制培养方案课程

选择要复制的培养方案以及目标培养方案,点击【复制】按钮即可实现源 培养方案到目标培养方案的复制。

# <span id="page-18-1"></span>**3-1.5** 教学进程安排管理

对各专业的教学进程安排进行编辑修改。可自定义设置教学进程符号与教 学活动的对应关系。按上课院系、入学年份查询各专业教学进程安排,支持按 照查询内容导出、打印专业学期进程列表,也可导出全校所有专业的教学进程 安排表。

进入【培养方案】-【指导培养方案】-【课程进程安排管理】,显示课程 进程安排管理的查询页面,如下图:

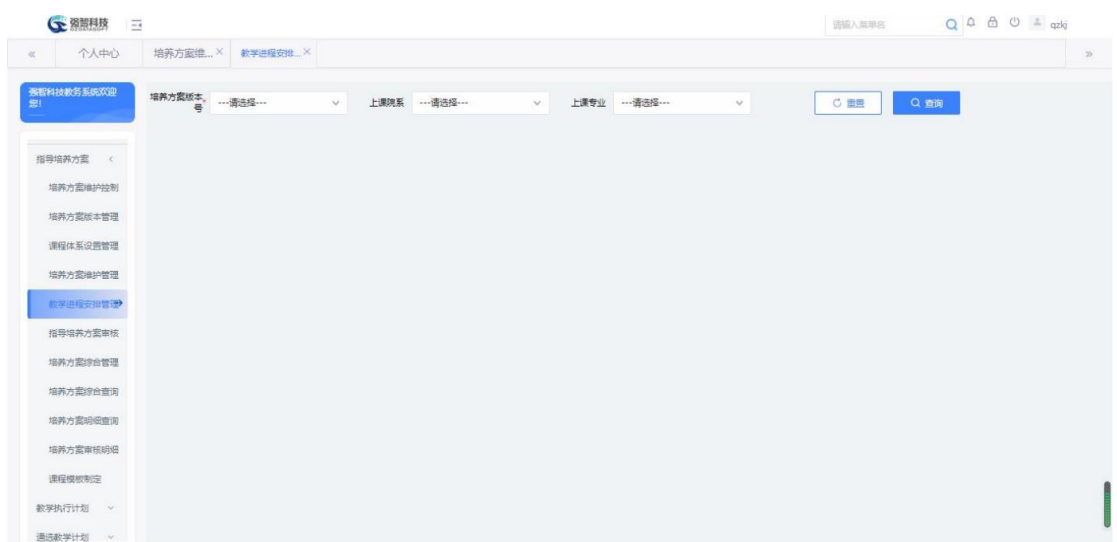

### 教学进程安排管理查询

选择相应条件,点击【查询】按钮进入教学进程列表页面,点击左侧树型 节点第三级节点培养方案,如下图:

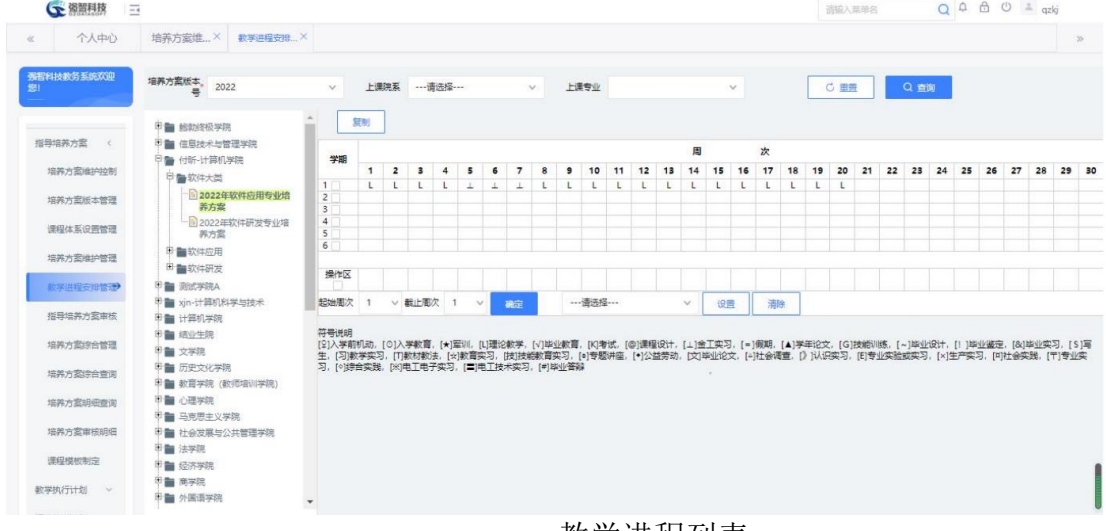

说明:

教学进程列表

【符号说明】:数据来自 ZZDJXJCFH,可以在【系统管理】-【参数设 置】-【数据字典修改】里维护。此处建议先进行进程符号的维护。

【左侧树状结构】:第一级是上课单位,第二级是上课专业,第三级是培 养方案版本,点击第三级培养方案版本名称后,右侧将显示对应的教学进程。 勾选需要设置的学期数字后的复选框,指定要设置进程的学期,如下图。

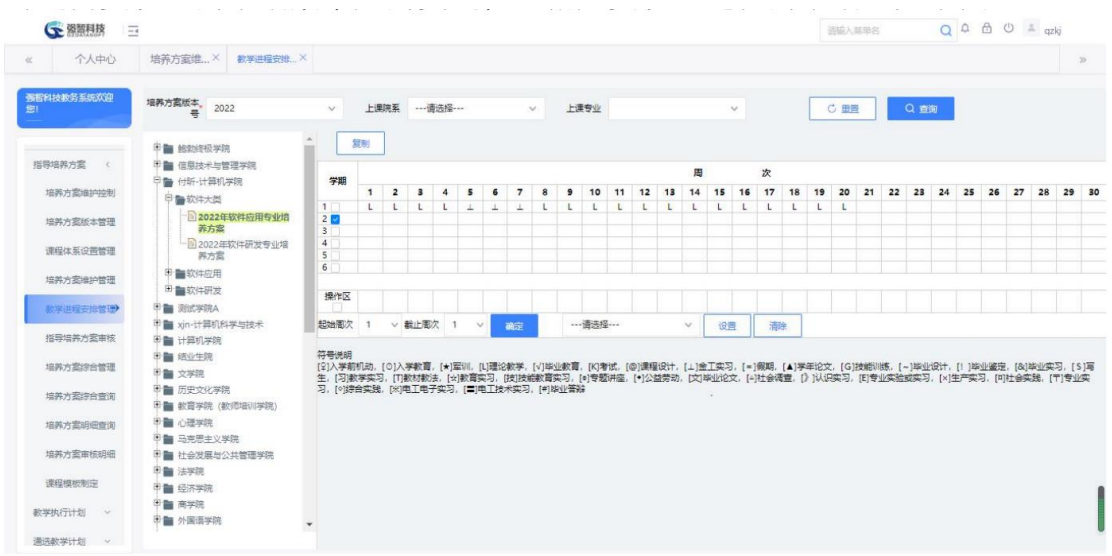

勾选需要设置的学期

选择起始周次、截止周次,点击【确定】按钮,确定要设置进程的周次。

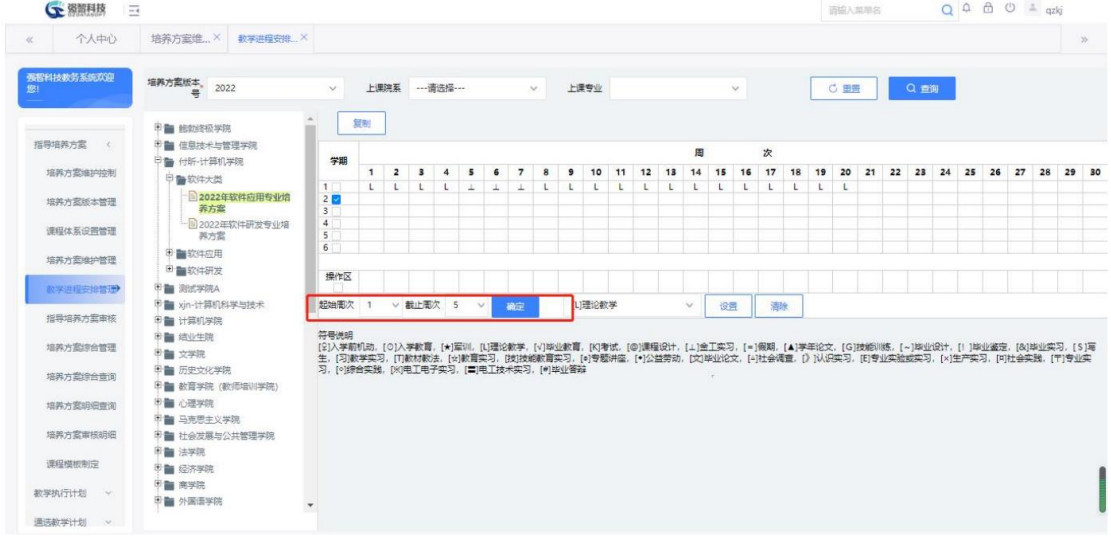

确定设置周次

周次选择可以通过选择起始周次、截止周次,再点击【确定】按钮,系统 自动根据选择的周次范围填充对应的操作区。也可直接在操作区中单击对应的 方框选择周次。

说明:

点击进程符号【请选择】下拉框,选择需要插入的符号,点击【设置】按 钮,即可完成教学进程的设置。

如果需要复制教学进程,点击【复制】按钮,如下图,选择要复制教学进 程的培养方案版本号、上课专业,以及目标培养方案版本号、上课专业,点击 【复制】按钮即可实现复制。

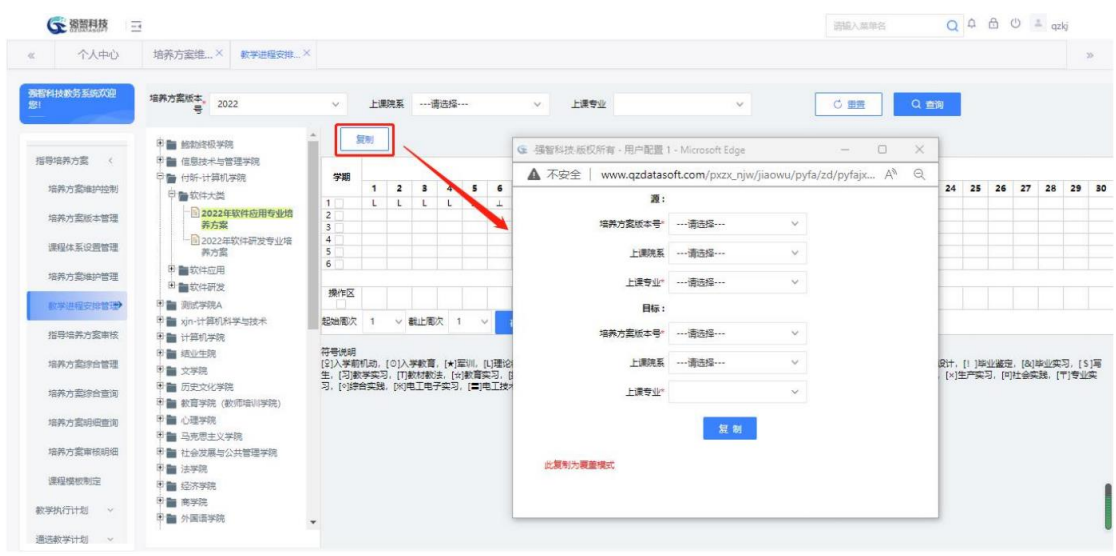

教学进程复制

# <span id="page-21-0"></span>**3-1.6** 指导培养方案审核

系统中可自定义培养方案审核的流程,支持指导计划的审核审批功能,支 持由院系教务管理人员在系统中编制各专业的培养方案,并提交教务处或相关 领导进行审核审批,审核通过后培养方案才能生效并使用。审核、审批人员可 查询当前年度专业和历史专业的指导计划内容、审核状态。

进入【培养方案】-【指导培养方案审核】页面,显示 指导培养方案审核页面, 如下图:

| <b>CE 图图用技</b>   | $\equiv$ |          |                          |        |        |               |          |        | 请输入菜单名   | $Q A B O = qzkj$           |       |  |
|------------------|----------|----------|--------------------------|--------|--------|---------------|----------|--------|----------|----------------------------|-------|--|
| 个人中心<br>$\ll$    |          |          | 培养方室维 × 教学进程安 × 指导培养方案 × |        |        |               |          |        |          |                            | $\gg$ |  |
| 强智科技教务系统欢迎<br>您! |          | 审核状态 待处理 |                          | $\vee$ |        |               |          |        |          |                            | Q查询   |  |
|                  | $\Box$   | 序号       | 年度版本 :                   |        | 专业名称 ÷ | 待审核业务 ≑       | 业务流程 ≑   | 审核状态 ≑ | 创建人 章    | 创建时间 ⇒                     | 操作    |  |
| 指导培养方案 <         |          | $\Box$ 1 | 2022                     |        | 软件应用   | 培养方案:【2022年软件 | 指导培养方案审核 | 未审核    | qzkj[yh] | 2022-06-02 18:43:50        | 审核    |  |
| 培养方案维护控制         |          |          |                          |        |        |               |          |        |          |                            |       |  |
| 培养方案版本管理         |          |          |                          |        |        |               |          |        |          |                            |       |  |
| 课程体系设置管理         |          |          |                          |        |        |               |          |        |          |                            |       |  |
| 培养方案维护管理         |          |          |                          |        |        |               |          |        |          |                            |       |  |
| 教学进程安排管理         |          |          |                          |        |        |               |          |        |          |                            |       |  |
| 指导培养方案审核         |          |          |                          |        |        |               |          |        |          |                            |       |  |
| 培养方案综合管理         |          |          |                          |        |        |               |          |        |          |                            |       |  |
| 培养方案综合查询         |          |          |                          |        |        |               |          |        |          |                            |       |  |
| 培养方案明细查询         |          |          |                          |        |        |               |          |        |          |                            |       |  |
| 培养方案审核明细         |          |          |                          |        |        |               |          |        |          |                            |       |  |
| 课程模板制定           |          |          |                          |        |        |               |          |        |          |                            |       |  |
| 教学执行计划 v         |          |          |                          |        |        |               |          |        |          |                            |       |  |
| 通选数学计划 >         | 批量审核     |          |                          |        |        |               |          |        |          | 1页/1页 总1条 200条/页 《 < 1 > > |       |  |

指导培养方案审核

点击【审核】链接,可对培养方案进行审核操作,可指定下一步的审核人, 如果不指定审核人,则下一步的流程会流向该审核角色的所有用户,如下图:

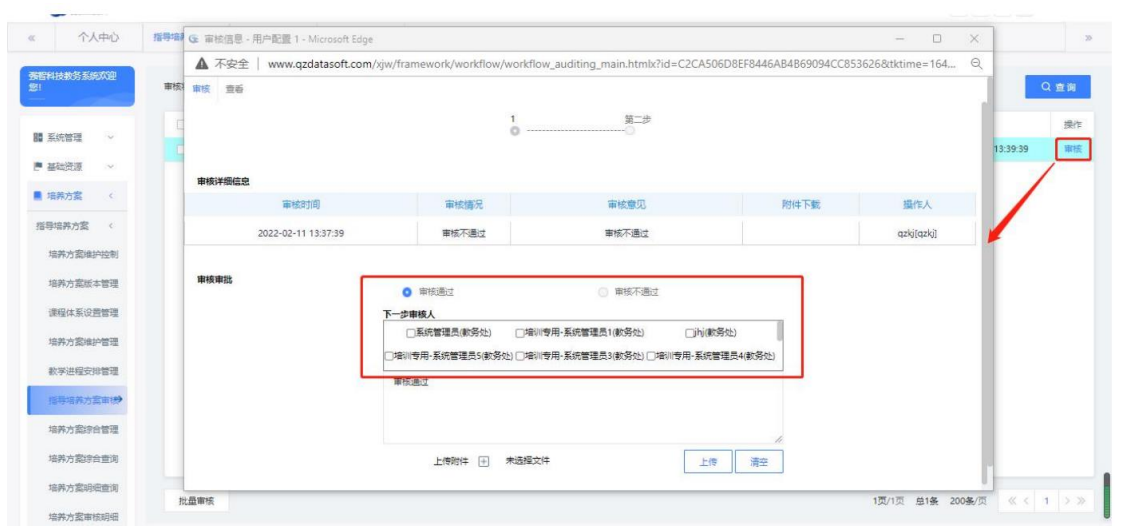

指导培养方案审核

点击【查看】标签,可查看培养方案课程列表页面,如下图:  $\sim$  where

|                       |              |                | W G 审核信息 - 用户配置 1 - Microsoft Edge |            |                                                                                                    |       |           |                |                | $\frac{1}{2}$ | $\Box$<br>$\times$ |          | Q查询 |
|-----------------------|--------------|----------------|------------------------------------|------------|----------------------------------------------------------------------------------------------------|-------|-----------|----------------|----------------|---------------|--------------------|----------|-----|
| 系统管理<br>$\rightarrow$ |              | ▲ 不安全          |                                    |            | www.qzdatasoft.com/pxzx_njw/framework/workflow/workflow_auditing_main.htmlx?id=B9478A02CF07427796416E10A166B A <sup>6</sup> |       |           |                |                |               | $\Theta$           |          | 操作  |
| 基础资源<br>$\rightarrow$ |              | 审核<br>意香       |                                    |            |                                                                                                    |       |           |                |                |               |                    | 18:43:50 | 审核  |
| 培养方案                  | $\checkmark$ |                | (x) 版本号 2022 专业名称 软件应用 专业号 12      |            |                                                                                                    |       |           |                |                |               |                    |          |     |
| -指导培养方案               |              |                |                                    |            |                                                                                                    |       |           |                |                |               |                    |          |     |
| 培养方案维护控制              |              |                |                                    |            |                                                                                                    |       |           |                |                |               |                    |          |     |
|                       |              | 席号             | 课程体系 ÷                             | 课程编号 :     | 课程名称 :                                                                                                    | 总学时 0 | 学时单位 ÷    | 学分 ÷           | 开设学期 :         | 考核方式 =        | 开课                 |          |     |
| 培养方案版本管理              |              | $\mathbf{1}$   | 付近·专业课程体系                          | 016        | 通选课                                                                                                    | 36    | #87       | $\mathbf{1}$   | $\mathbf{I}$   | 发管            | 付明                 |          |     |
| 课程体系设置管理              |              | $\overline{2}$ | 付听-专业课程体系                          | 018        | 通讯课2                                                                                                    | 36    | #81       | $\mathbf{1}$   | $\mathbf{1}$   | 考查            | 付明                 |          |     |
| 培养方案维护管理              |              | $\mathbf{3}$   | 付听-专业课程体系                          | 012        | 理论课2                                                                                                    | 36    | #81       | $\overline{2}$ | $\overline{2}$ | 考试            | 付明                 |          |     |
| 数学进程安排管理              |              | $\overline{4}$ | 付听·专业课程体系                          | 013        | 理论实践课                                                                                                    | 36    | 学时        | $\overline{2}$ | $\mathbf{1}$   | 考试            | 付款                 |          |     |
| 指导培养方案审核              |              | 5              | 付听-专业课程体系                          | 014        | 实验课                                                                                                    | 36    | #87       | $\overline{2}$ | $\overline{2}$ | 考置            | 付明                 |          |     |
| 培养方案综合管理              |              | 6              | 刘彦乐学院选课                            | 53022627c1 | 音乐艺术管理                                                                                                    | 36    | #81       | $\overline{2}$ | $\mathcal{I}$  | 考试            | 软件                 |          |     |
| 培养方案综合查询              |              | $\overline{7}$ | 付听-专业课程体系                          | 015        | 集中实践课                                                                                                    | 36    | <b>学时</b> | $\overline{2}$ | $\mathbf{1}$   | 考查            | 付明                 |          |     |
|                       |              |                |                                    |            |                                                                                                    |       |           |                |                |               |                    |          |     |
| 培养方案明细查询              |              |                |                                    |            |                                                                                                    |       |           |                |                |               |                    |          |     |

指导培养方案课程查看

# <span id="page-22-0"></span>**3-1.7** 培养方案综合管理

对于常规情况来说,审核通过后的课程是无权修改的。而这里提供一个快 捷修改的入口,可以对审核通过后的培养方案进行维护。

进入【培养方案】-【指导培养方案】-【培养方案综合管理】,显示培养 方案综合管理的查询页面,如下图:

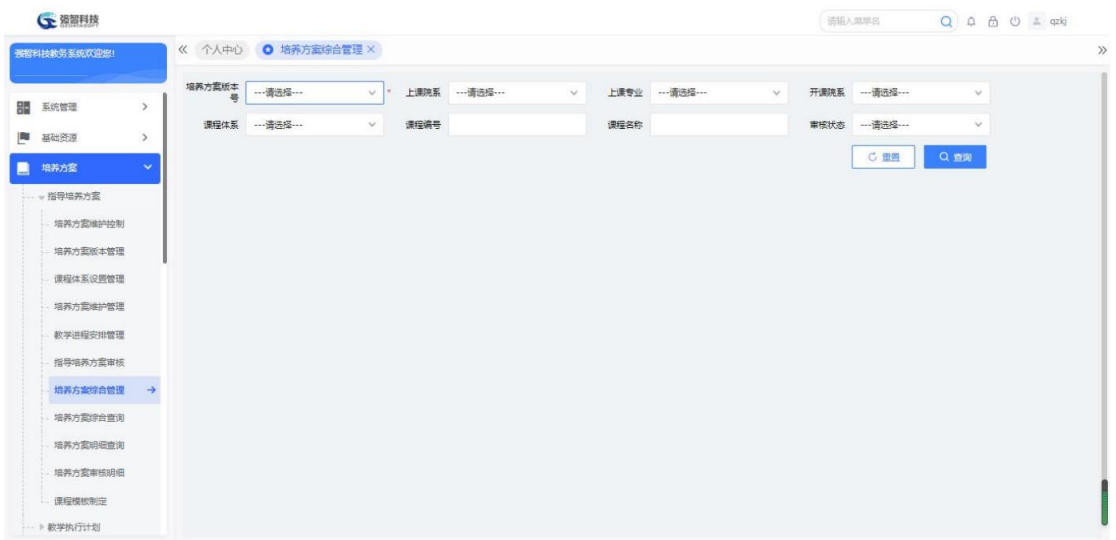

培养方案综合管理查询

在选择相应查询条件,点击【查询】按钮,进入列表页面,如下图培养方 案课程信息列表。

| 张智科技教务系统欢迎您! |               | 个人中心<br>$\ll$ |                | <b>◎ 培养方案综合管理 ×</b>   |           |             |              |        |      |               |             |             |                    |      |                                                                            |
|--------------|---------------|---------------|----------------|-----------------------|-----------|-------------|--------------|--------|------|---------------|-------------|-------------|--------------------|------|----------------------------------------------------------------------------|
| 系统管理         | $\rightarrow$ | 培养方案版本        | 2021           | V <sup>2</sup>        | 上课院系      | --- 请选择 --- | $\checkmark$ | 上课专业   |      | $\vee$        | 开课院系        | --- 请选择 --- | $\checkmark$       |      |                                                                            |
|              |               | 课程体系          |                | --- 请选择 ---<br>$\vee$ | 课程编号      |             |              | 课程名称   |      |               | 审核状态        | --- 请选择 --- | $\checkmark$       |      |                                                                            |
| 基础资源         | $\rightarrow$ |               |                |                       |           |             |              |        |      |               |             | C 田田        | Q查询                |      |                                                                            |
| 培养方案         | $\checkmark$  |               |                |                       |           |             |              |        |      |               |             |             |                    |      |                                                                            |
| -指导培养方案      |               | 导出            |                | 列表导出                  |           |             |              |        | 重新查找 | --请选择--       | 像<br>$\vee$ | ▼ 调编入内容     | 并且<br>$\checkmark$ | Q 查找 | $\langle \hspace{.08cm} \circ \hspace{.08cm} \circ \hspace{.08cm} \rangle$ |
| 培养方案维护控制     |               | $\Box$        | 序号             | 培养方案版本 ≑              | 培养方案名称 ○  |             | 上课院系 ÷       | 上课专业 = |      | 课程体系 ÷        | 课程种类 0      |             | 课程编号 ÷             | 课程名称 | 操作                                                                         |
| 培养方案版本管理     |               | 田             |                | 2021                  | 2021 by   |             | by学院         | by专业   |      | [2021]xjn-课程体 |             |             | 304031401          | 走近心理 | 偏量                                                                         |
| 课程体系设置管理     |               | m             | $\overline{c}$ | 2021                  | 2021 by   |             | by学院         | by专业   |      | [2021]xjn-课程体 |             |             | 304031405          | 心理的生 | 偏振                                                                         |
| 培养方案维护管理     |               | ш             | 3              | 2021                  | 2021by    |             | lxy学院        | by专业   |      | [2021]xjn-课程体 |             |             | 304031407          | 心理学史 | 病理                                                                         |
| 教学进程安排管理     |               | 面             | $\ddot{4}$     | 2021                  | 2021bv    |             | by学院         | bor专业  |      | [2021]xin-课程体 |             |             | 304031417          | 人格心理 | 编辑                                                                         |
| 指导培养方案审核     |               | 目             | 5              | 2021                  | 2021 by   |             | by学院         | by专业   |      | [2021]xjn-课程体 |             |             | 304031420          | 发展心理 | 编辑                                                                         |
| 培养方案综合管理     | $\rightarrow$ | ш             | 6              | 2021                  | 2021 by   |             | by学院         | by专业   |      | [2021]xjn-课程体 |             |             | 304031421          | 教育心理 | 编辑                                                                         |
| 培养方案综合查询     |               | ш             | $\overline{7}$ | 2021                  | 2021by    |             | by学院         | by专业   |      | [2021]xjn-课程体 |             |             | 304031422          | 心理学界 | 编辑                                                                         |
|              |               | 量             | 8              | 2021                  | 2021 by   |             | by学院         | by专业   |      | [2021]xjn-课程体 |             |             | 304031432          | 概率统计 | 佛羅                                                                         |
| 培养方案明细查询     |               | 摄             | $\overline{9}$ | 2021                  | gexinglxy |             | by学院         | by专业   |      | [2021]xjn-课程体 |             |             | 311012530          | 管弦乐台 | 偏蛋                                                                         |
| 培养方案审核明细     |               | 皿             | 10             | 2021                  | gexinglxy |             | by学院         | bxy专业  |      | [2021]xjn-课程体 |             |             | 311012531          | 管弦乐台 | 编辑                                                                         |
| 课程模板制定       |               | ш             | 11             | 2021                  | gexinglxy |             | lxy学院        | by专业   |      | [2021]xjn-课程体 |             |             | 311012532          | 管弦乐台 | 编辑                                                                         |

培养方案课程信息列表

选择记录,点击【编辑】链接,选择字段进行修改,修改完成后,点击 【保存】按钮;如点击【删除】按钮,则删除该条数据,如下图:

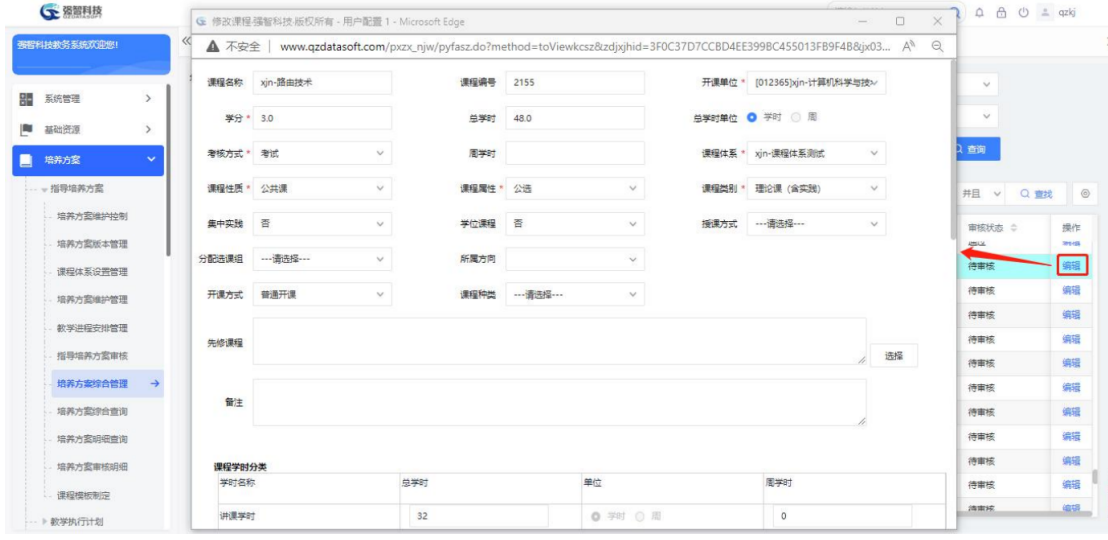

# <span id="page-24-0"></span>**3-1.8** 培养方案综合查询

可以查询培养方案的主要信息,并且还能选择性查看到某一个的培养方案 的详细内容。

进入【培养方案】-【指导培养方案】-【培养方案综合查询】,显示培养 方案查询页面,如下图:

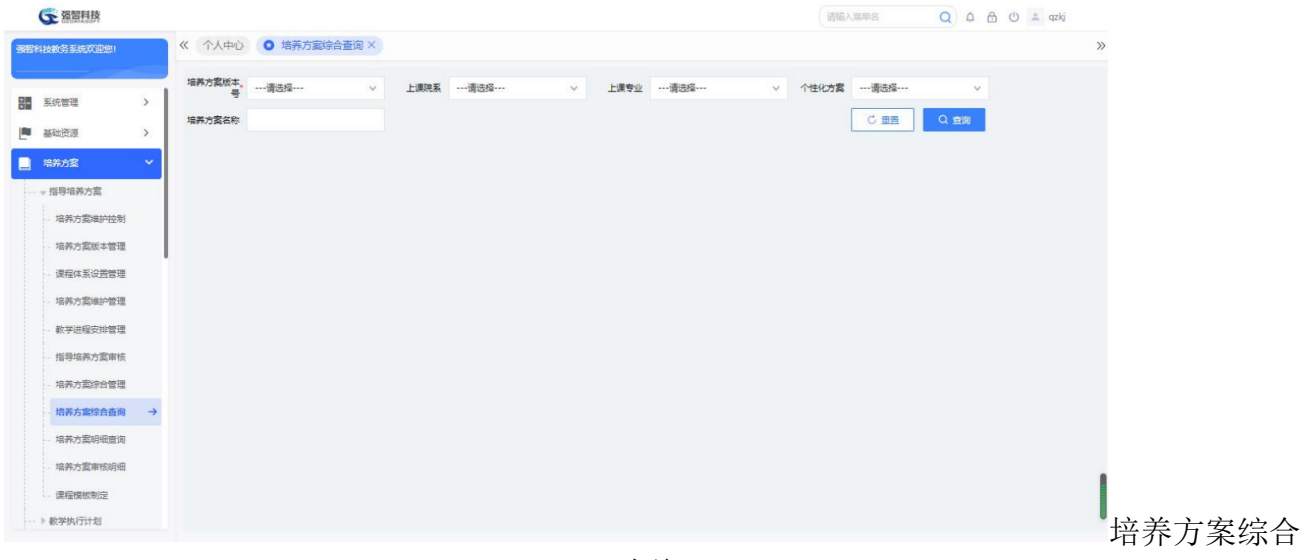

查询

选择相应条件,点击【查询】按钮,如进入结果列表页面,如下图:

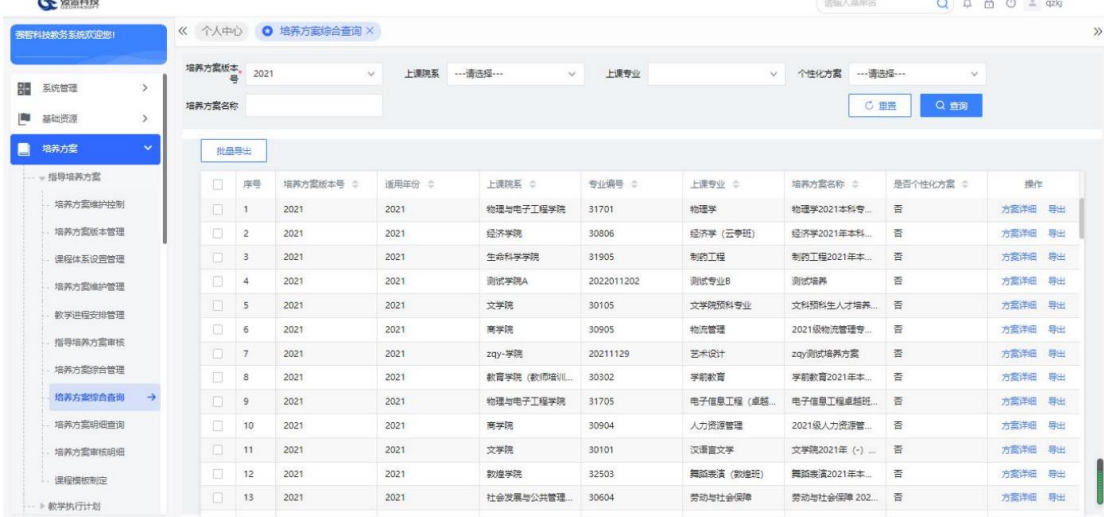

培养方案综合信息列表

在培养方案综合信息列表页面中,点击【方案详细】链接,显示方案详细 页面,如下图:

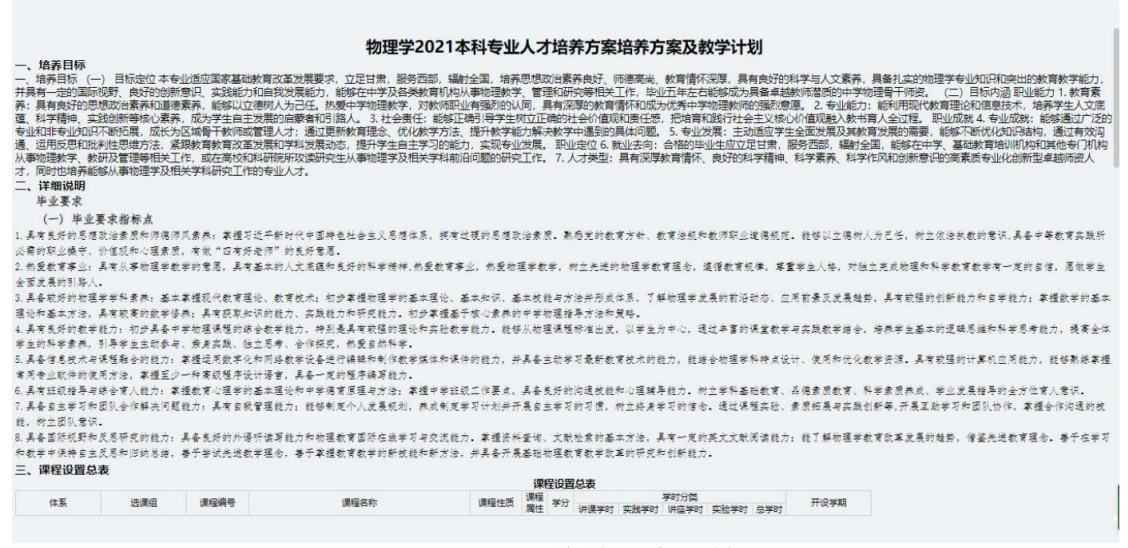

培养方案详情页

# <span id="page-25-0"></span>**3-1.9** 培养方案明细查询

查看专业培养方详细的信息。

进入【培养方案】-【指导培养方案】-【培养方案明细查询】,显示培养 方案明细查询页面,如下图:

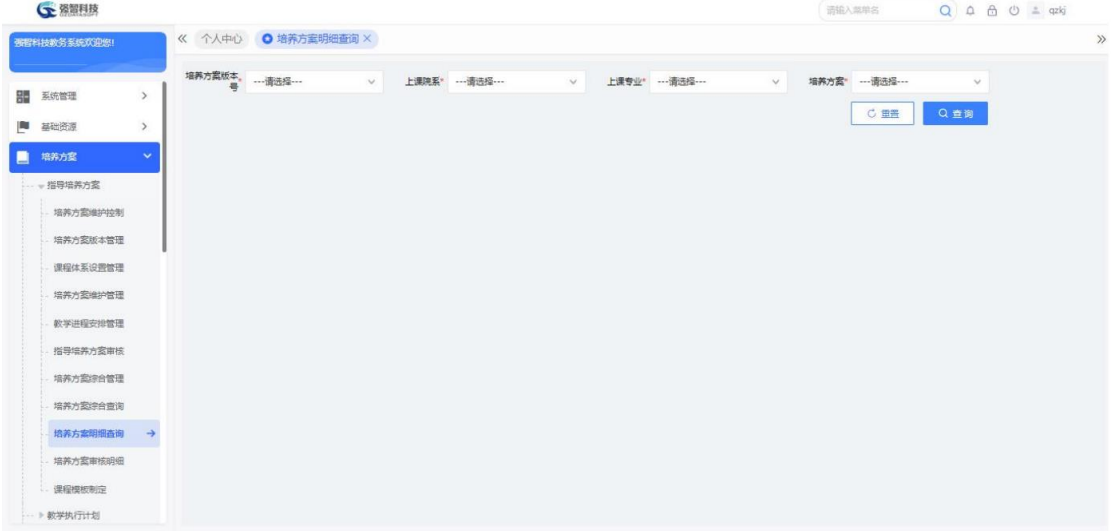

培养方案明细查询

在页面,输入查询条件,点击【查询】按钮,讲入列表页面,在页面中, 点击【文字说明】选项卡可查看专业培养要求,如下图:

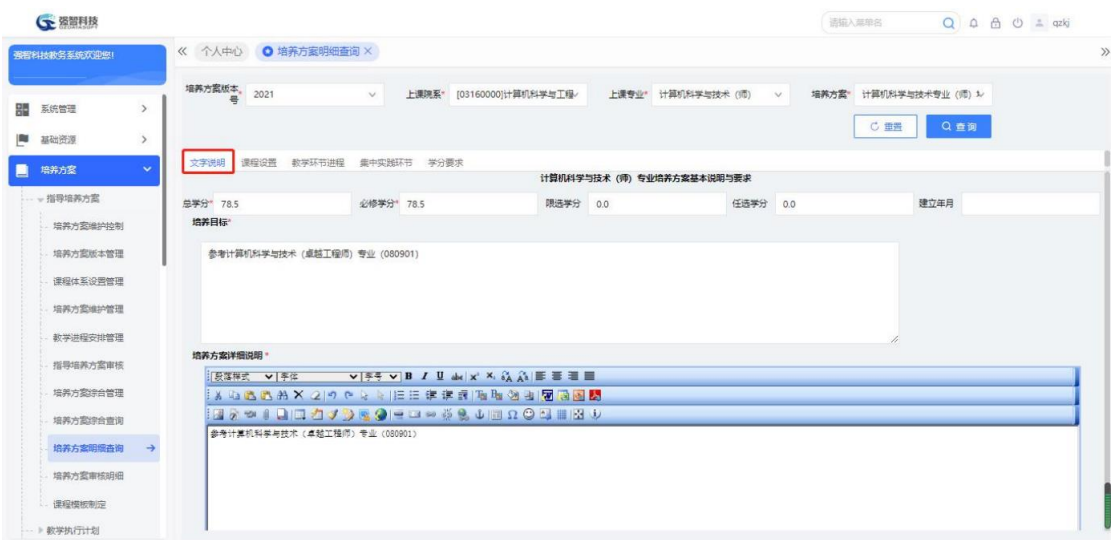

#### 培养方案文字说明

在图中,点击【课程设置】选项卡可查看专业培养方案指导计划,如下图: **BRANDE**  $Q \triangle A \triangle B$ 

| 强智科技教务系统欢迎您!               |                | 《 个人中心 ● 培养方案明细查询 × |              |                |                    |        |       |              |                         |                         |                  |       |                |
|----------------------------|----------------|---------------------|--------------|----------------|--------------------|--------|-------|--------------|-------------------------|-------------------------|------------------|-------|----------------|
| 嘂<br>系统管理<br>$\rightarrow$ | 培养方案板本。        | 2021                | $\checkmark$ | 上课院系*          | [03160000]计算机科学与工程 |        | 上课专业* | 计算机科学与技术 (师) | $\vee$                  | 培养方案"                   | 计算机科学与技术专业 (师) 1 |       |                |
| 基础资源<br>$\rightarrow$<br>ш |                |                     |              |                |                    |        |       |              |                         | C亜書                     | Q查询              |       |                |
| $\sim$<br>培养方案             | 文字说明           | 课程设置                | 教学环节进程       | 生中实践环节<br>学分要求 |                    |        |       |              |                         |                         |                  |       |                |
| … »指导培养方案                  | 导出             |                     |              |                |                    |        |       |              |                         |                         |                  |       |                |
| 培养方案维护控制                   | 序号             | 课程体系 ÷              | 课程种类 :       | 课程编号 ÷         | 课程名称 ÷             | 课程用性 ÷ | 总学时 ÷ | 学时单位 ÷       | 学分 =                    | 开设学期 ÷                  | 老核方式 ÷           | 选课组 : | 参考图            |
| 培养方案版本管理                   |                | [2021]通识            |              | 000000202      | 大学生心理              | 必修     | 36    | <b>3491</b>  | $\overline{2}$          | $\mathbf{1}$            | 考试               |       | $\overline{c}$ |
| 课程体系设置管理                   | $\mathbf{2}$   | [2021]学校            |              | 000000205      | 劳动 (数师             | 必修     | 18    | #87          | $\overline{2}$          | 4                       | 其它               |       |                |
| 培养方案编护管理                   | $\mathbf{3}$   | [2021]通识            |              | 000000205      | 劳动 (数师             | 必修     | 18    | 3227         | $\overline{2}$          | $\mathbf{1}$            | 其它               |       | $\mathbf{1}$   |
|                            | $\frac{1}{2}$  | [2021]学校            |              | 000000205      | 劳动 (軟师             | 必修     | 18    | #87          | $\overline{c}$          | 3                       | 耳它               |       | ï              |
| 数学进程安排管理                   | 5 <sub>5</sub> | [2021]学校            |              | 000000203      | 大学生职业              | 必修     | 18    | 周            | $\mathbf{1}$            | 3                       | 考试               |       | $\overline{c}$ |
| 指导培养方案审核                   | 6              | [2021]学校            |              | 000000204      | 大学生就业。             | 必修     | 18    | 周            | $\overline{1}$          | 6                       | 增试               |       | $\overline{2}$ |
| 培养方案综合管理                   | 7              | [2021]歓师            |              | 410003110      | 数音实习               | 必修     | 1.    | ¥81          | $\overline{4}$          | 6                       | 考试               |       | $\circ$        |
| 培养方案综合查询                   | 8              | [2021]通识            |              | 000000204      | 大学生就业              | 必修     | 18    | 周            | $\mathbf{I}$            | 6                       | 考试               |       | $\overline{c}$ |
| 培养方案明细杏询<br>$\rightarrow$  | $\mathbf{9}$   | [2021]通识            |              | 000000203      | 大学生职业              | 必修     | 18    | 周            | $\mathbf{I}$            | 1                       | 老试               |       | $\overline{2}$ |
| 培养方案审核明细                   | 10             | [2021]教师            |              | 410003101      | 教育学概论              | 必修     | 54    | #81          | $\overline{2}$          | $\overline{\mathbf{3}}$ | 增试               |       | $\mathbf{3}$   |
|                            | 11             | [2021]教师            |              | 410003202      | XX学科课程             | 必修     | 72    | #81          | $\overline{\mathbf{3}}$ | 6                       | 考试               |       | $\frac{1}{2}$  |
| 课程模板制定                     | 12             | 「20211数倍            |              | 410003201      | 中国XX基础             | 心格     | 36    | 3621         | $\rightarrow$           | $\overline{\mathbf{5}}$ | 地式               |       | $\overline{2}$ |

培养方案课程列表

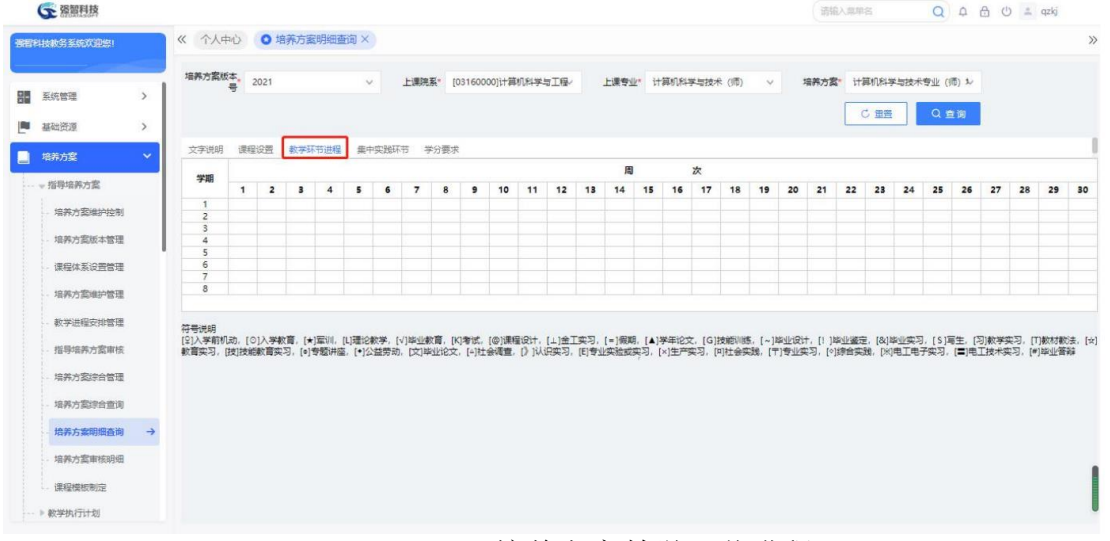

点击【教学环节进程】选项卡可查看专业教学进程安排详情,如下图:

### 培养方案教学环节进程

点击【集中实践环节】选项卡可查看专业培养方案指导计划中的集中实践

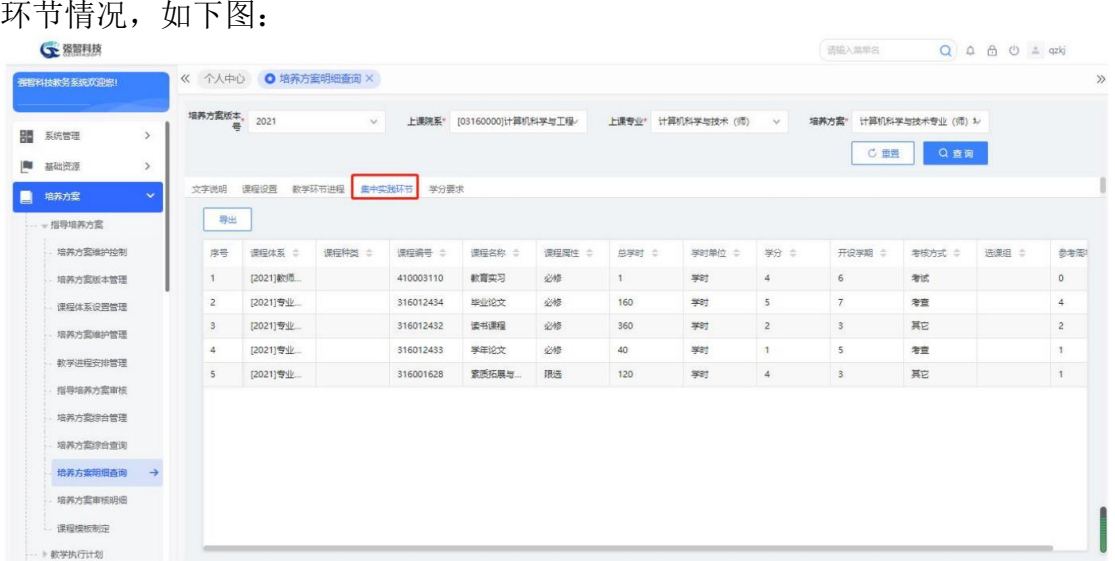

#### 培养方案集中实践环节课列表

点击【学分要求】选项卡可查看专业培养方案指导计划的学分要求,如下

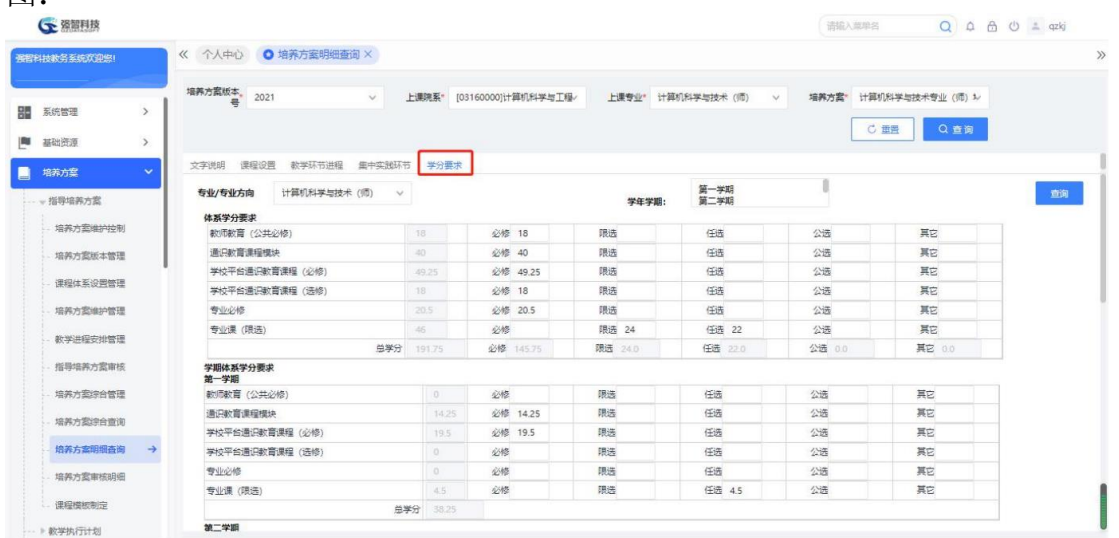

#### 培养方案学分要求

# <span id="page-27-0"></span>3-1.10 培养方案审核明细

图:

展现系统中所有培养方案信息,包括版本号、上课院系、上课专业、培养 方案名称、是否个性化名称、审核状态,可根据版本号、上课院系、上课专业、审核状态、个 性化方案、培养方案名称进行条件查询。

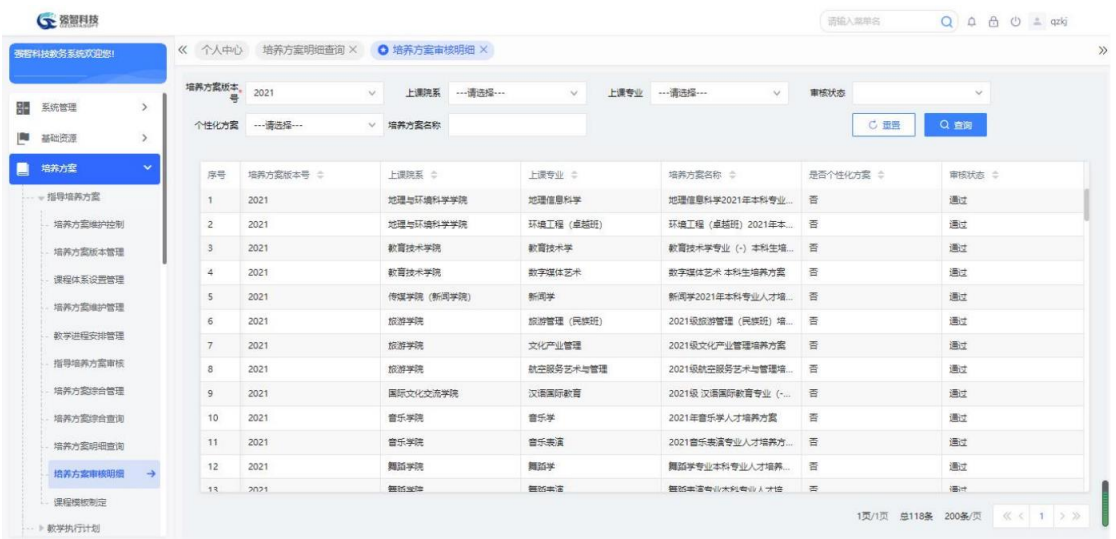

# <span id="page-28-0"></span>3-2 教学执行计划

培养方案制定完成后,根据每年度专业的开设情况,可以生成各年度各专 业的教学执行计划。通过生成执行计划,课程与具体的学年学期建立关联,课程 与年度专业下的班级建立关联。同时,执行计划可以进行局部修改以满足方案执 行时的变化所需。

# <span id="page-28-1"></span>**3-2.1** 执行计划管理

教学执行计划是年度专业根据对应的专业培养方案按学期执行的计划。系统 可分院系、年级、专业分批生成执行计划。教学执行计划生成后,可通过微调功 能对每学期的计划进行变更。

### <span id="page-28-2"></span>**3-2.1.1** 指导计划生成执行计划

进入【培养方案】-【教学执行计划】-【执行计划管理】,显示执行计划管 理查询页面,如下图:

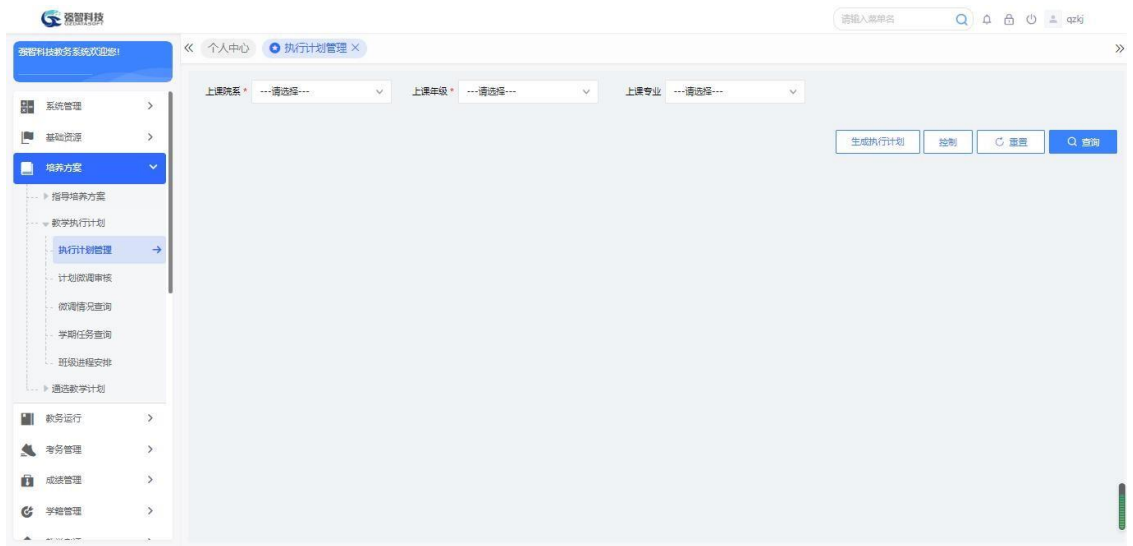

执行计划查询、生成

选择相应条件,点击【生成执行计划】按钮,指定生成方式【追加】/【覆 盖】,点击【生成】生成对应条件下的执行计划,如下图:

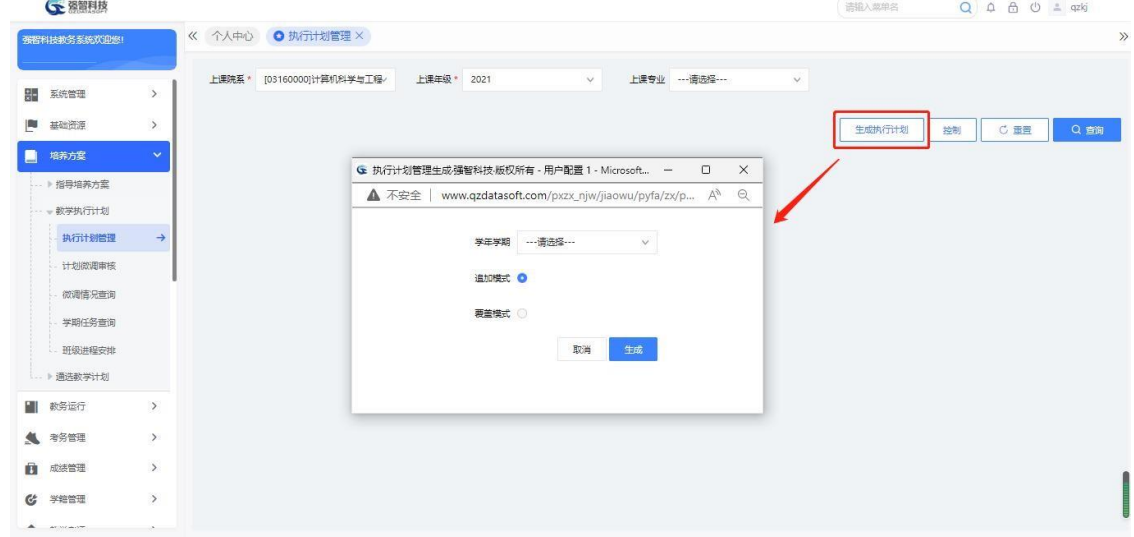

### 执行计划生成

在执行计划查询、生成查询页面,选择相应条件,点击【查询】按钮进入查 询列表页面,如下图:

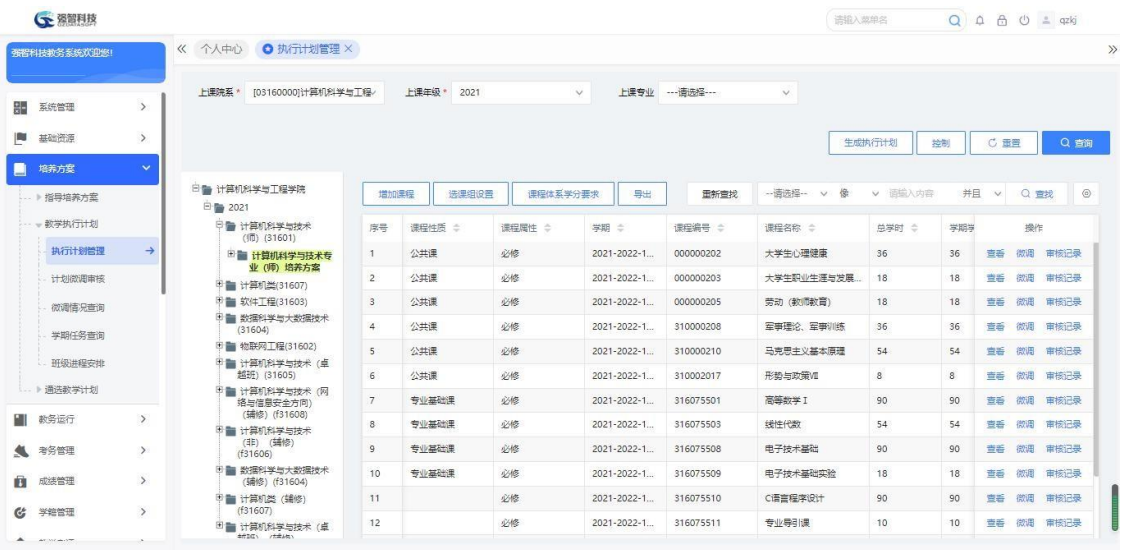

执行计划课程列表

特别提醒:左侧树状结构图的节点,第一级是上课单位(院系),第二级是 年份,第三级是年度专业,第四级是执行计划名称。点击第三级节点年度专业, 右侧将列出对应年度专业的执行计划信息。

在图执行计划课程列表页面中,点击左侧树型节点,第三级年度专业节点,如 下图:

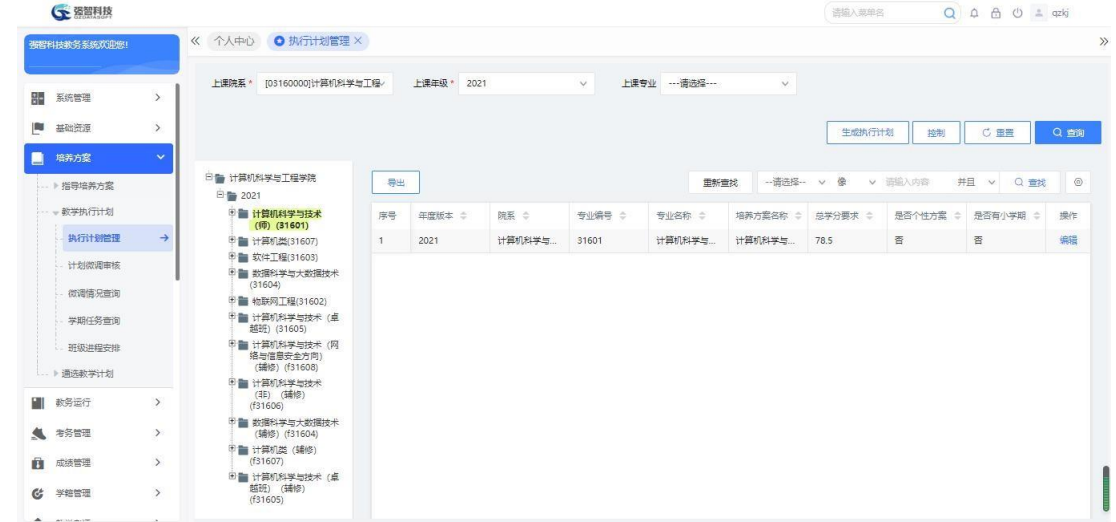

执行计划培养方案列表

在图中,点击右侧培养方案列表的【编辑】链接,可对培养方案要求进行修 改,点击【保存】即可完成修改,如下图:

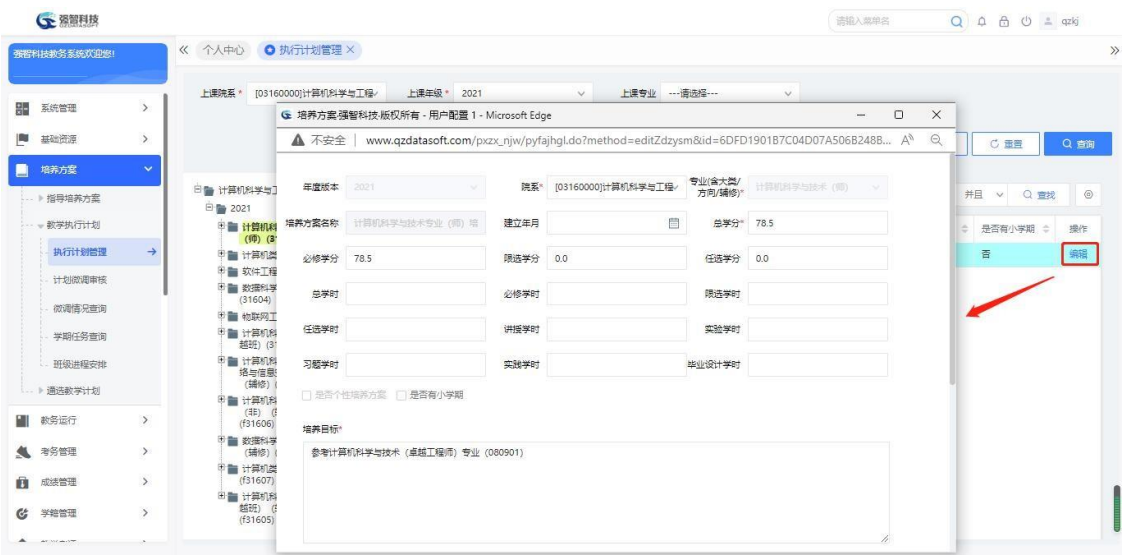

### 培养方案修改

返回培养方案列表,点击第四级节点培养方案,如下图:

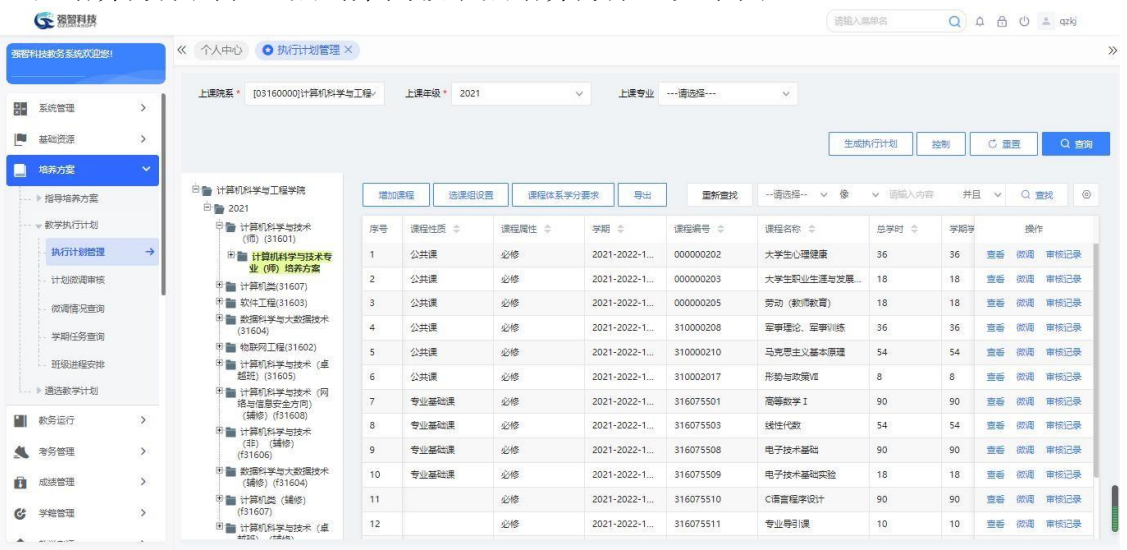

### 执行计划课程列表

在图中,点击右侧列表【增加课程】按钮,弹出增加页面,录入完相应信息 后,点击【保存】,即可完成课程信息增加,如下图:

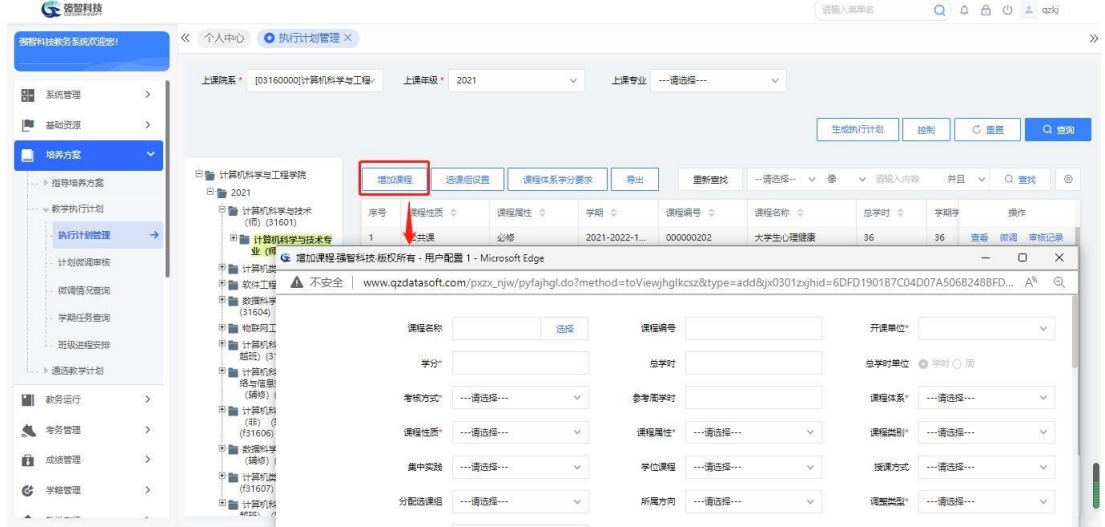

#### 执行计划课程增加

说明:

【课程名称】:取自课程总库。课程编号、开课单位、学分、总学时、总学 时单位、考核单位、周学时、课程性质、课程属性、课程类别、课程学时分类都 来自课程总库。

【学期学时】:学期学时,不可手动输入,系统自动将各个分类学时进行汇 总得出。

【是否开课】:只有设置为"是"才能生成开课,允许一门课有多个开课学 期。

【是否录成绩】:每门课程只能有一个录入成绩的学期。

【分配选课组】:选择培养方案中已经设置好的选课组,选择何种选课组将 遵循对应选课组的规则。

### <span id="page-32-0"></span>**3-2.1.2** 执行计划微调处理(含课程体系学分要求、选课组)

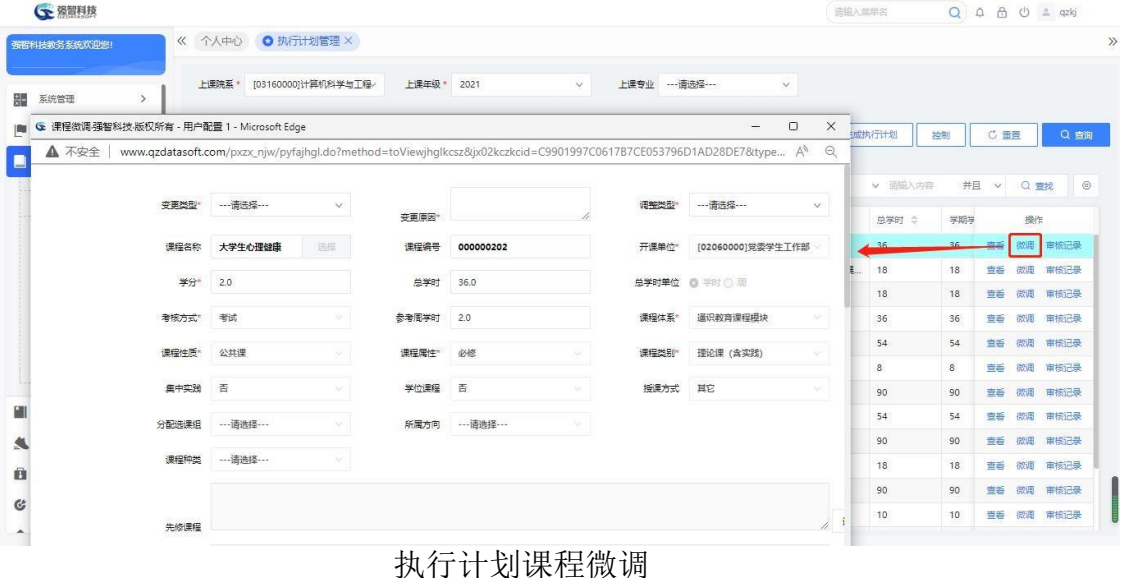

在执行计划课程列表,点击【微调】链接,弹出微调查页面,如下图:

#### 说明:

微调的变更类型有课程停开、变更学期、变更内容、课程变更三种。微调或 增加的课程都需要审核通过才会在执行计划中正式生效。

在执行计划课程微调页面中,选择变更类型,修改内容之后,点击【保存】 按钮,微调保存后,记录会自动送审。

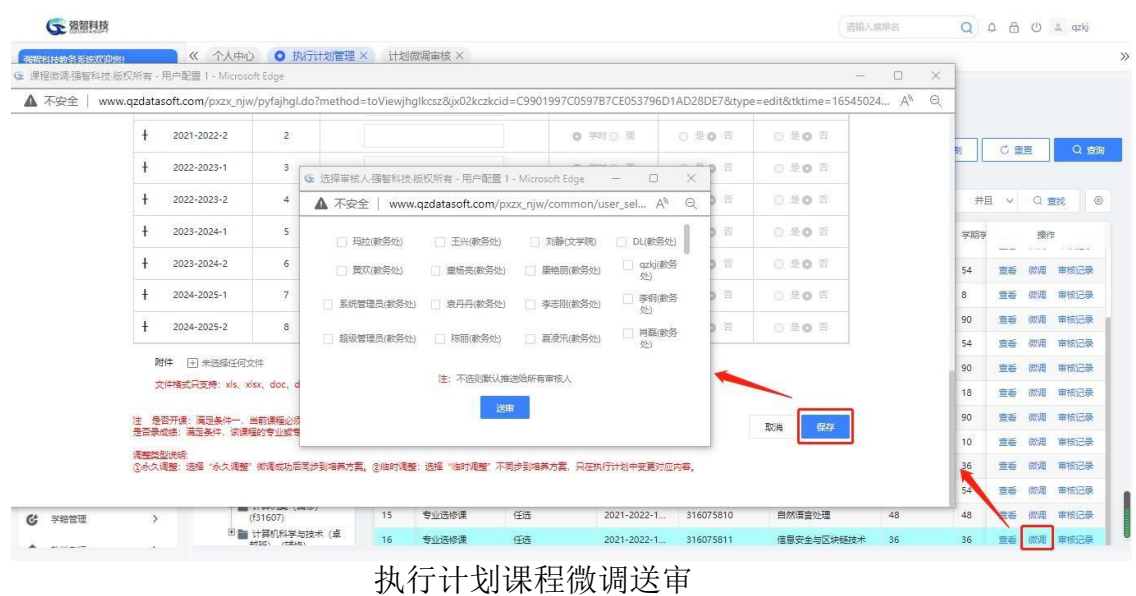

### 说明:

被送审的课程不能再次微调,微调按钮置灰状态,需要等待审核完成,微调 按钮点亮,才能再次进行微调。

# <span id="page-33-0"></span>**3-2.2** 计划微调审核

执行计划中的课程进行了调整修改必须经过必要的审核审批才可以生效, 否则不能成为正式执行的依据。

进入【培养方案】-【教学执行计划】-【计划微调审核】,显示计划微调审 核页面,如下图:

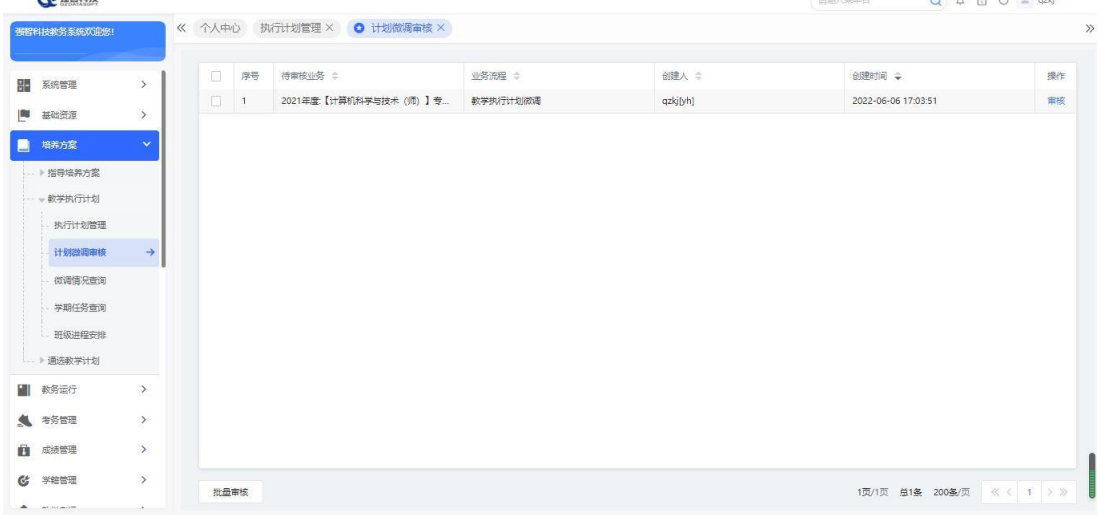

计划微调审核列表 点击【审核】功能按钮,可以填写审核意见、审核结论、指定下一步审核人:

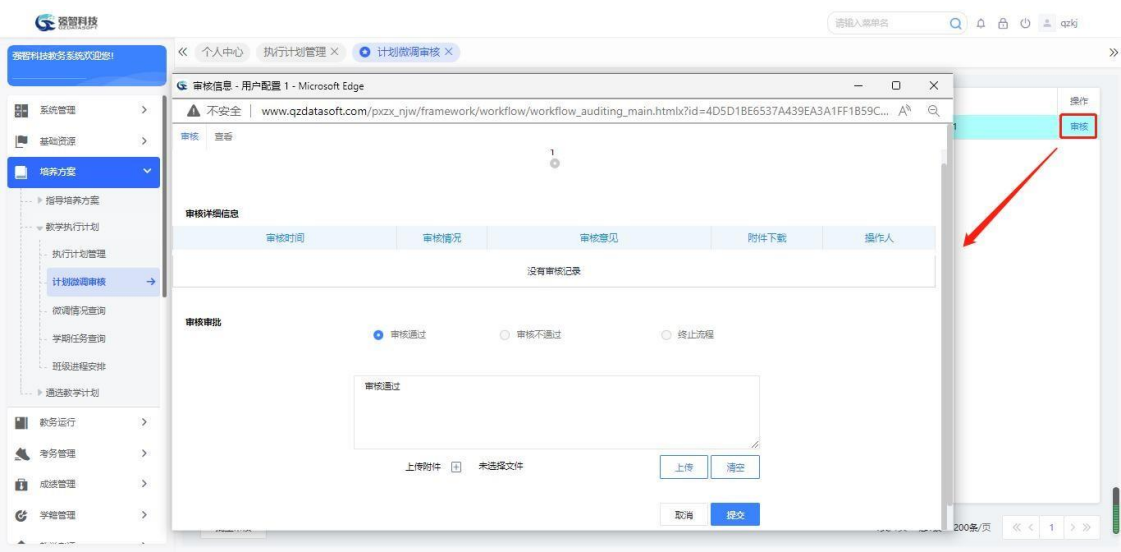

#### 微调审核

点击【查看】标签,可以查看微调明细信息,如下图微调明细查询。

|                    |               |      | G 审核信息 - 用户配置 1 - Microsoft Edge                         |                                                                                                  |             |           | $-$             | $\Box$<br>$\times$ |         |
|--------------------|---------------|------|----------------------------------------------------------|--------------------------------------------------------------------------------------------------|-------------|-----------|-----------------|--------------------|---------|
| 系统管理<br>嘂          | $\rightarrow$ | п    | ▲ 不安全                                                    | www.qzdatasoft.com/pxzx_njw/framework/workflow/workflow_auditing_main.htmlx?id=4D5D1BE6537A439 A |             |           |                 | $\Theta$           |         |
| 基础资源<br>圈          | $\rightarrow$ | п    | 童香<br>审核<br>微调查看年级: 2021 院系: 计算机科学与工程学院 专业: 计算机科学与技术 (师) |                                                                                                  |             |           |                 |                    |         |
| 培养方案               | $\checkmark$  |      |                                                          |                                                                                                  |             |           |                 |                    |         |
| ▶ 指导培养方案           |               |      | 变更类型                                                     | 中国内容                                                                                             | 变更原因        | 123       | 附件下载 无附件上传      |                    |         |
| - 教学执行计划<br>执行计划管理 |               |      | 课程名称                                                     | 信息安全与区块链技术                                                                                       | 课程编号        | 316075811 | 开课单位            | 10316000           |         |
| 计划微调审核             | $\rightarrow$ |      | 变更后课程名称                                                  | 住息安全与区块链技术                                                                                       | 空画后课程编号     | 316075811 | 支面后开课单位         | (0316000           |         |
| 微调情况查询             |               |      | 学分                                                       | 20                                                                                               | 总学时         | 36.0      | 总学时单位 (1) 学时()  |                    |         |
| 学期任务查询<br>班级讲程安排   |               |      | 变更后学分                                                    | 20                                                                                               | 变更后总学时      | 36.0      | 变更后总学时单位 字时()   |                    |         |
| ▶ 通选教学计划           |               |      | 考核方式                                                     | 李容.                                                                                              | 28年周末参      | 20        | 课程体系            | <b>SVE 0</b>       |         |
| 教务运行<br>ш          | $\,$          |      | 变更后考核方式                                                  | 清试                                                                                               | 变更后参考周学时 20 |           | 交更后课程体系         | 专业课(               |         |
| 考务管理<br>纵          | $\rightarrow$ |      | 课程性质                                                     | 专业选修理                                                                                            | 课程展性        | 466       | 课程类别            | 理论课 ()             |         |
| ū<br>成装管理          | $\rightarrow$ |      | 变更后课程性质                                                  | 专业实验证                                                                                            | 变更后课程属性     | 1555      | 变更后课程类别 理论理 (1) |                    |         |
| 学结管理<br>G          | $\,$          | 批品审核 |                                                          |                                                                                                  |             |           |                 | 1页/1页 息1条 200条/页   | 《〈 1 》》 |

微调明细

# <span id="page-34-0"></span>**3-2.3** 微调情况查询

可按院系、年级、专业、操作类型等查询微调记录。

进入【培养方案】-【教学执行计划】-【微调情况查询】,显示培养方案查 询页面,如下图:

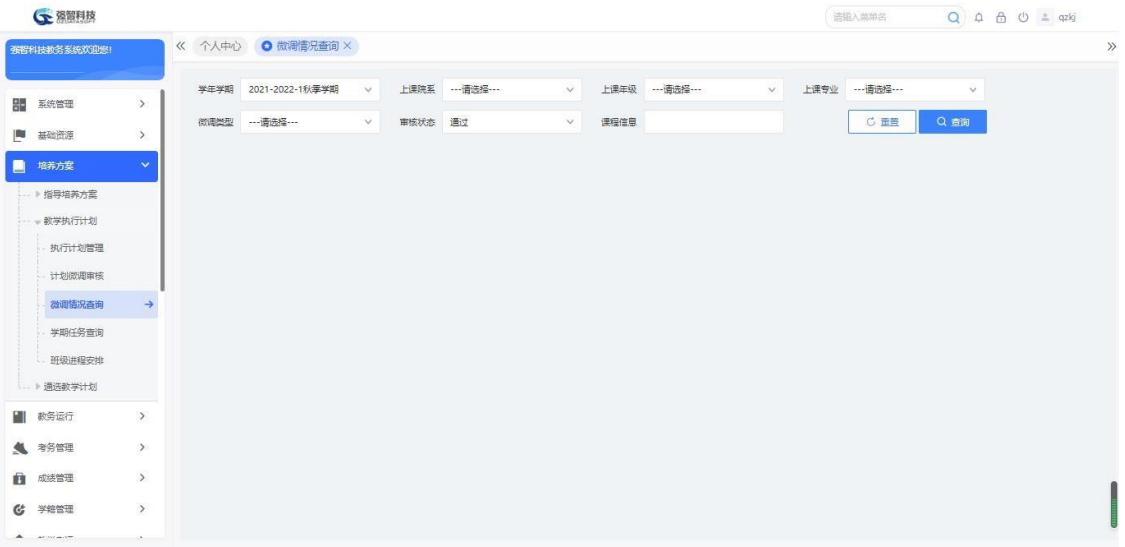

#### 微调情况查询

在查询页面中,选择查询条件,点击【查询】按钮,进入列表页面,如下图:

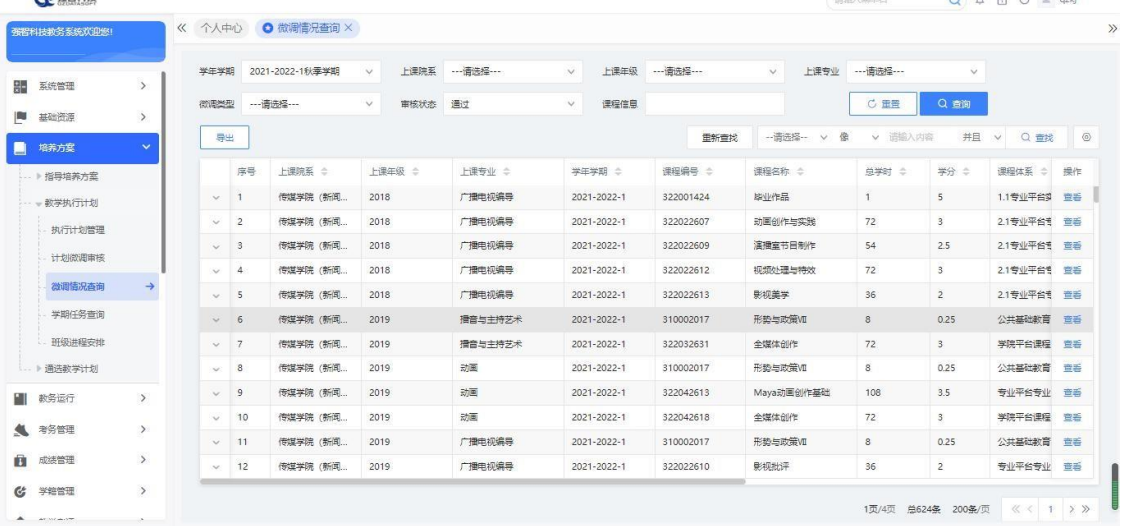

# 微调情况列表

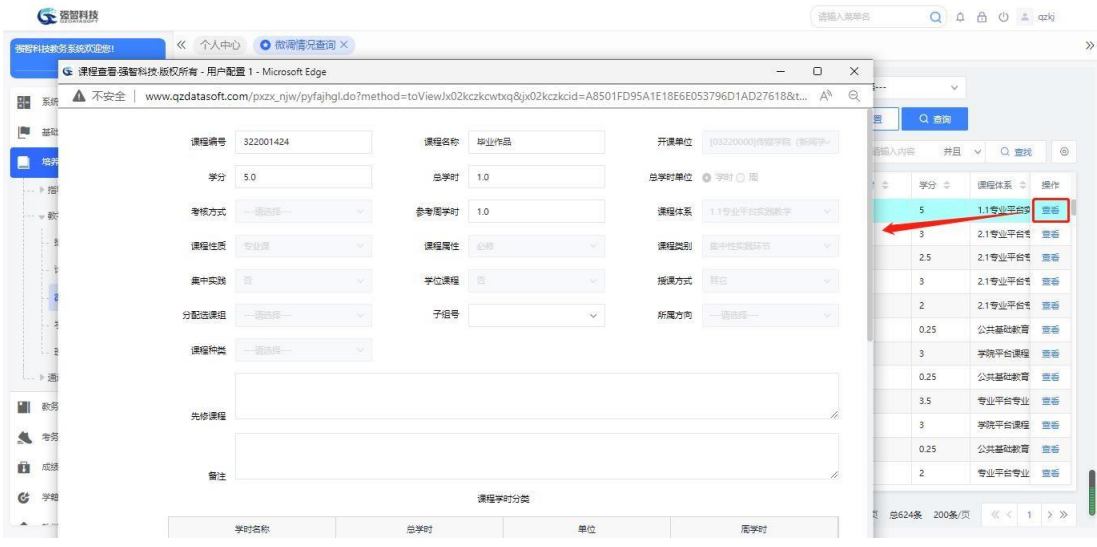

在图中,点击【查看】链接,查看微调明细,如下图:

微调详情

# <span id="page-36-0"></span>**3-2.4** 学期任务查询

可以查询执行计划的课程概要信息。并且可以查看某一门课的详细信息。 进

入【培养方案】-【教学执行计划】-【学期任务查询】,显示学期任务 查询页面,如下图:

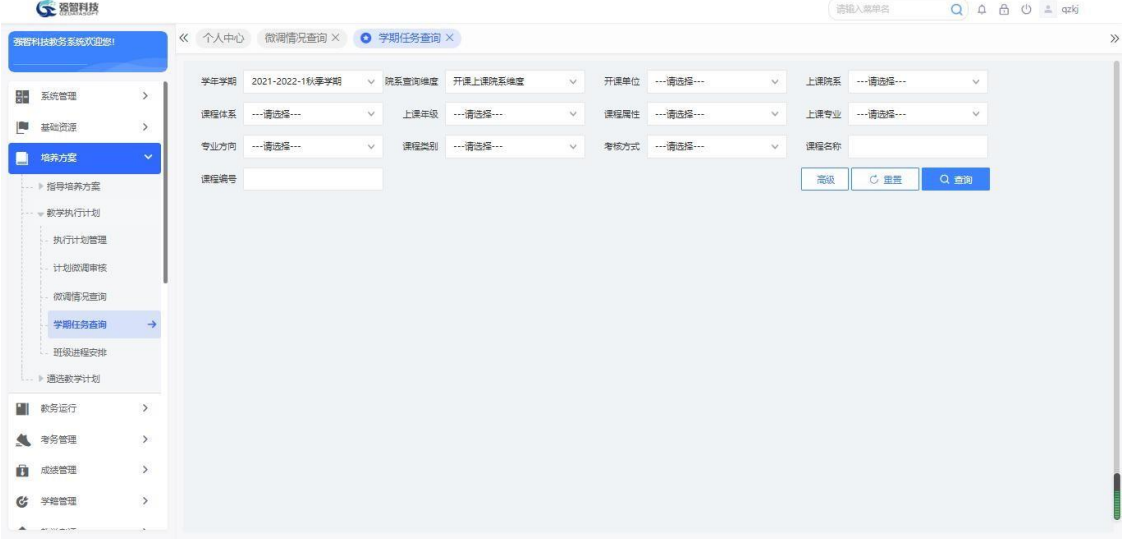

学期任务查询

在图中,输入查询条件,点击【查询】按钮,显示列表页面,如下图:

| 强智科技教务系统欢迎您! |               | 个人中心<br>$\ll$                    |                | 微调情况查询 ×        | O 学期任务查询 ×           |             |                |               |            |               |                       |              |                         |                |
|--------------|---------------|----------------------------------|----------------|-----------------|----------------------|-------------|----------------|---------------|------------|---------------|-----------------------|--------------|-------------------------|----------------|
| 器<br>系统管理    | $\rightarrow$ | 学生学期                             |                | 2021-2022-1秋季学期 | v 院系查询维度             | 开课上课院系维度    | 开课单位<br>$\vee$ |               | ---请选择---  | $\vee$        | 上课院系<br>---请选择 ---    | $\checkmark$ |                         |                |
| 基础资源<br>p    | $\rightarrow$ | 课程体系                             |                | --- 请选择 ---     | 上课年级<br>$\vee$       | ---请选择---   | 课程届性<br>$\vee$ |               | ---请选择---  | $\vee$        | 上课专业 …请选择 …           | $\checkmark$ |                         |                |
| 培养方案         | $\sim$        | 专业方向                             |                | --- 语法经 ---     | 课程类别<br>$\checkmark$ | --- 请选择 --- | 考核方式<br>$\vee$ |               | --- 请选择--- | $\vee$        | 课程名称                  |              |                         |                |
| ▶指导培养方案      |               | 课程编号                             |                |                 |                      |             |                |               |            |               | 高级<br>C 重置            | Q 查询         |                         |                |
| - 教学执行计划     |               | 导出                               |                |                 |                      |             |                |               | 重新查找       | -- 请选择 --     | 像<br>$\vee$<br>$\vee$ | 井且<br>诺缩入内容  | Q 查找<br>$\vee$          | $\circledcirc$ |
| 执行计划管理       |               | п                                | 序号             | 上课院系 合          | 上课年级 ÷               | 上课专业 ÷      | 学年学期 :         | 連接编号 ÷        |            | <b>课程名称 ÷</b> | 总学时 ÷                 | 学期学时 ÷       | 学生人数<br>č               | 操作             |
| 计划微调审核       |               | $\Box$                           |                | 测试学院A           | 2021                 | 测试专业A       | 2021-2022-1    | lxykc02       |            | lxy课程2        | 32                    | 32           | $\mathbf{1}$            | 吉香             |
| 微调情况查询       |               | 旧                                | $\overline{c}$ | 测试学院A           | 2021                 | 测试专业B       | 2021-2022-1    | <b>PH3S53</b> |            | 高等有机化学        | 64                    | 16           |                         | 吉香             |
| 学期任务查询       | $\rightarrow$ | o                                | $\beta$        | xjn-计算机科学       | 2021                 | xjn-网络工程    | 2021-2022-1    | <b>PH3S25</b> |            | 高等无机化学        | 64                    | 64           | $\overline{\mathbf{3}}$ | 萱香             |
| 研级讲程安排       |               | o                                | $\overline{4}$ | 测试单位            | 2021                 | 测试专业        | 2021-2022-1    | PH3S101       |            | 高级药理学         | 48                    | 12           |                         | 查看             |
| □ ▶ 通选教学计划   |               | D.                               | $\overline{5}$ | 文学院             | 2021                 | 汉语言文学 (辅    | 2021-2022-1    | <b>PH2S47</b> |            | 内分泌学          | 48                    | 48           |                         | 世卷             |
|              |               | $\Box$                           | 6              | 法掌架             | 2021                 | 法学 (辅修)     | 2021-2022-1    | <b>PH2S47</b> |            | 内分泌学          | 48                    | 48           |                         | 営香             |
| 教务运行         | $\,$          | $\Box$                           | $\overline{7}$ | 文学院             | 2021                 | 汉语言文学       | 2021-2022-1    | FP3S52        |            | 毒理学           | 64                    | 64           | 174                     | 世番             |
| 考务管理         | $\rightarrow$ | $\left\lceil \cdot \right\rceil$ | $\mathbf{s}$   | 理学院             | 2021                 | 工管大类        | 2021-2022-1    | BI2S210       |            | 生物化学实验        | 64                    | 64           | $\overline{1}$          | 吉香             |
| 成绩管理         | $\rightarrow$ | n                                | 9              | 理学院             | 2021                 | LJ-信息与计算科学  | 2021-2022-1    | BI2S210       |            | 生物化学实验        | 64                    | 64           | 37                      | 宣香             |
| 学结管理         | $\,$          | o                                | 10             | 化学化工学院          | 2020                 | 化学 (中英)     | 2021-2022-1    | <b>BI1S55</b> |            | 生物化学2         | 80                    | 80           | 46                      | 管香             |
|              |               | n                                | 11             | 化学化工学院          | 2020                 | 化学 (中英)     | 2021-2022-1    | BI1S48        |            | 生物化学1         | 80                    | 80           | 46                      | 吉香             |

学期任务课程列表

在图中,点击【查看】链接,查看课程教学计划详情,如下图:

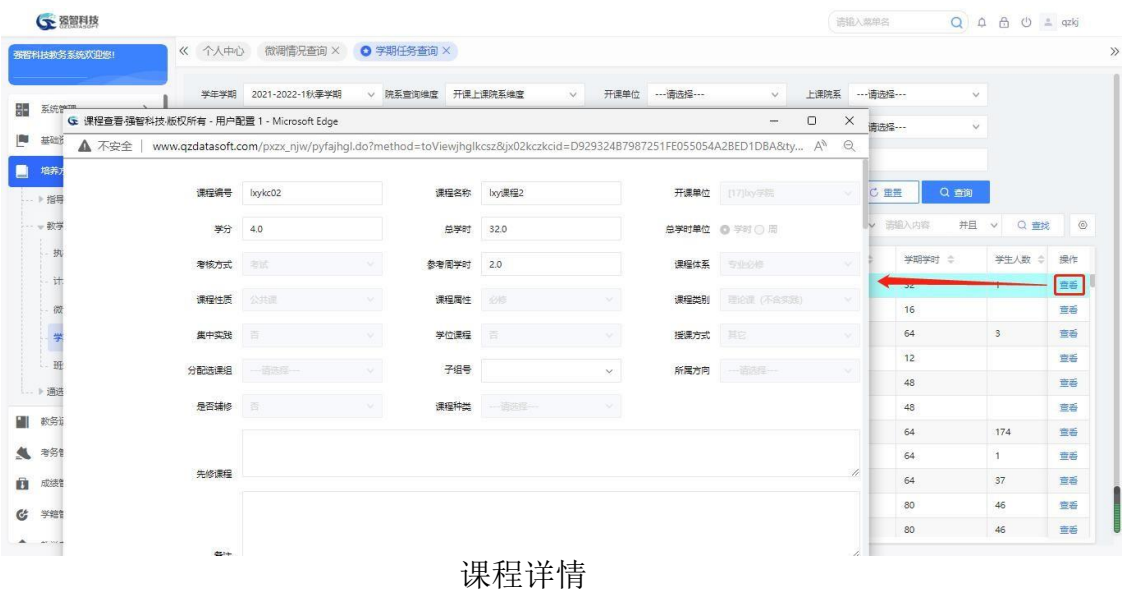

# <span id="page-37-0"></span>**3-2.5** 班级进程安排

根据专业教学进程自动生成专业下各个班级的教学进程,也可针对生成的班 级教学进程手动进行编辑修改。

### <span id="page-37-1"></span>**3-2.5.1** 生成班级学期教学进程

进入【培养方案】-【教学执行计划】-【班级进程安排】,显示班级进程安 排页面,如下图:

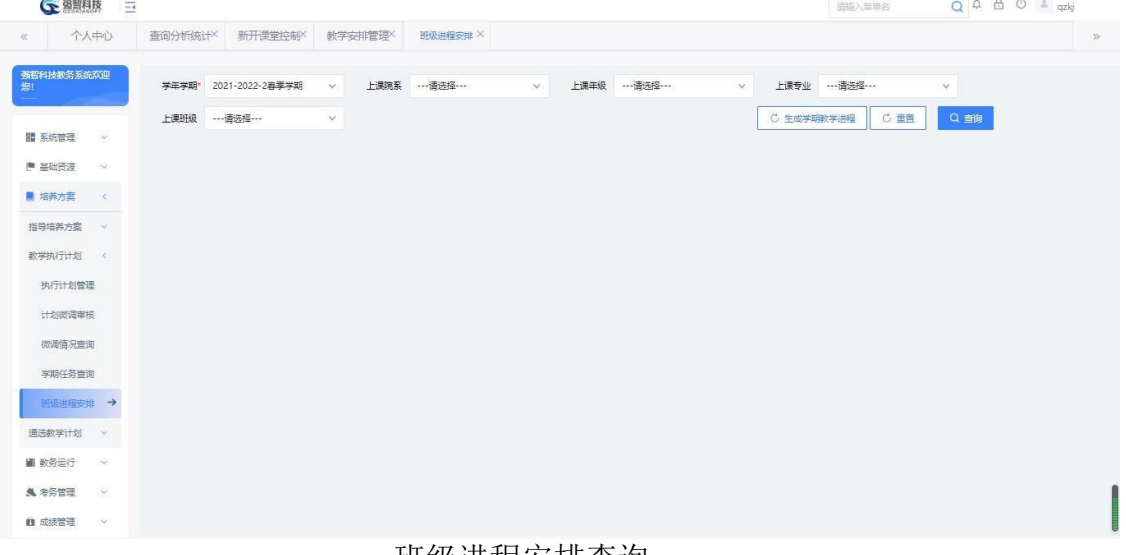

#### 班级进程安排查询

### 说明:

生成班级教学进程:根据专业生成对应班级的教学进程。

在图中,选择查询条件,点击【生成学期教学进程按钮】按钮,以【追加】 /【覆盖】的方式生成班级教学进程,如下图:

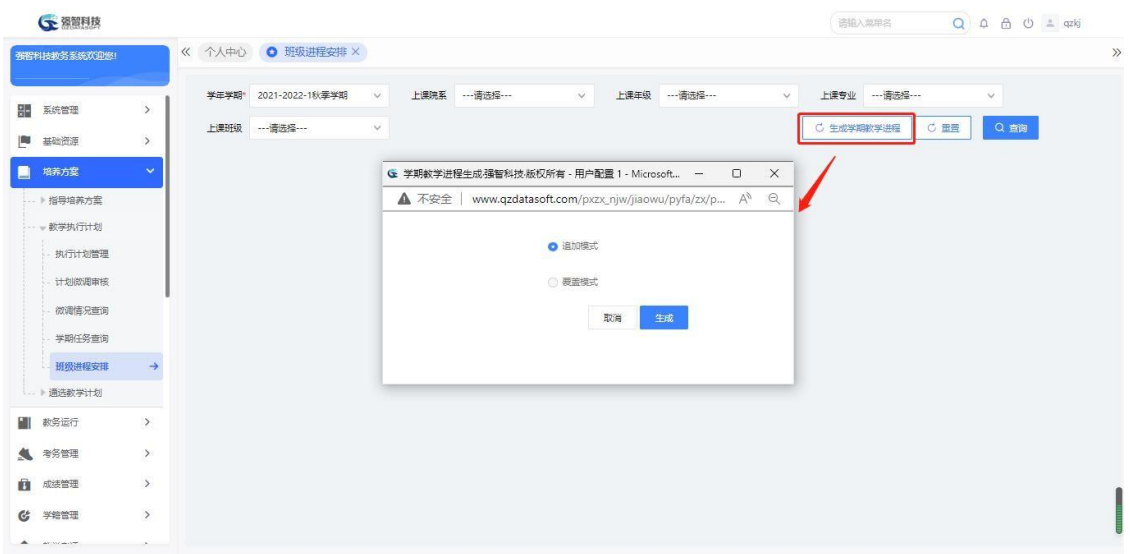

#### 生成学期教学进程

班级进程安排查询页面,选择相应条件,点击【查询】按钮查看专业下各个 班级的教学进程,如下图:

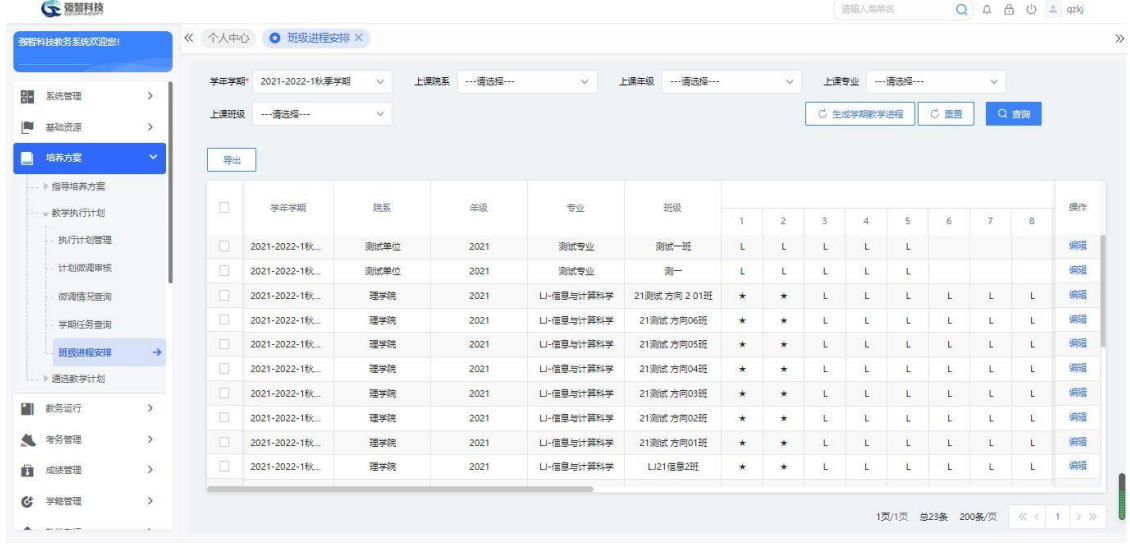

#### 班级教学进程

### 说明:

查询条件输入上课专业不输入上课班级查询时,查询结果中有一条班级为空 的记录,这一条记录是专业教学进程,该记录的【修改】按钮置灰状态,不能修 改。但是根据专业教学进程生成的班级教学进程的【修改】按钮点亮,可以根据 实际情况进行维护。修改班级教学进程后即可跟列出的专业教学进程进行对比, 这样展现更加明了。

### <span id="page-38-0"></span>**3-2.5.2** 维护班级教学进程

在班级教学进程列表中,点击记录最后的【编辑】链接可维护班级教学进程, 如下图:

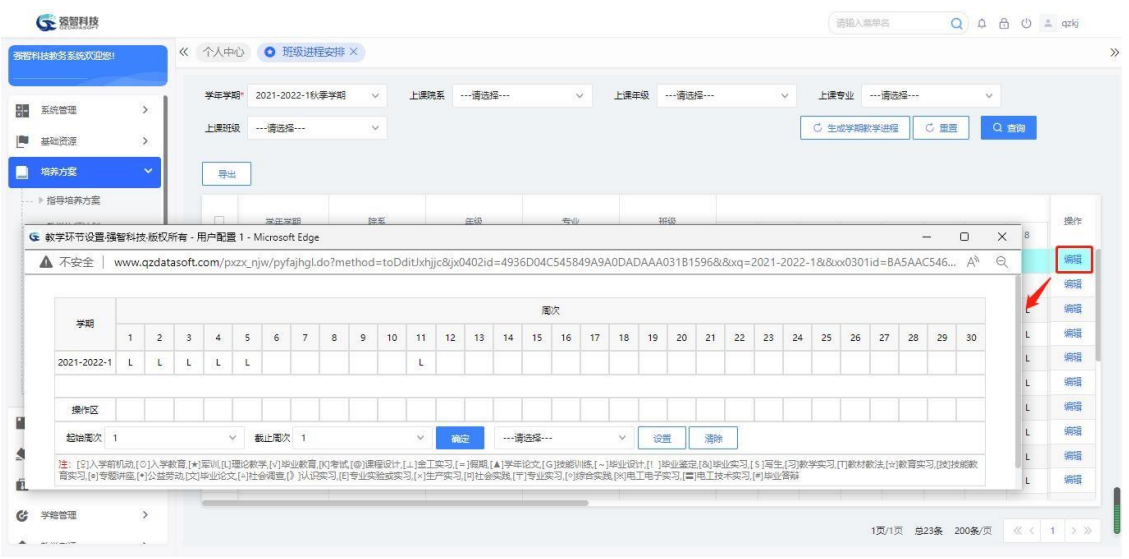

班级教学进程修改

在图中,点击【起始周次】和【截止周次】,点击【确定】按钮,选择对应 的周次,在进程符号下拉列表选择对应的进程符号,点击【设置】按钮,即可设 置班级教学进程。如下图:

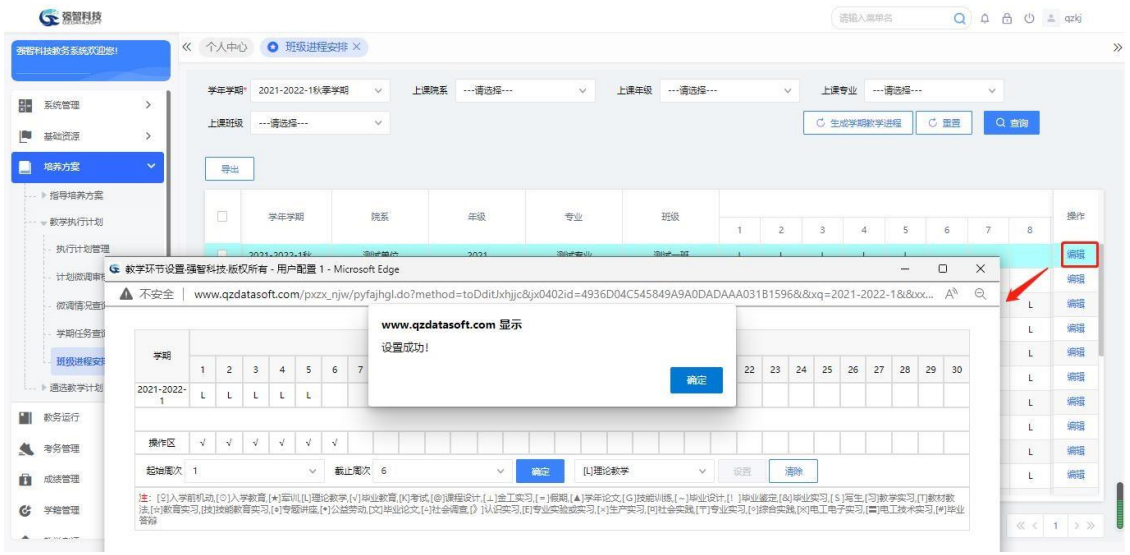

班级教学进程修改完成

# <span id="page-39-0"></span>3-3 通选教学计划

为了提高教师申请的方便性,有利于收集课程数据,由教师每学期进行通选 课开课网上申请,可以由教务处在线进行开课申请审批或由学院审核通过后, 再 报教务处审批,申报课程时,需要针对课程预计班级容纳人数和课堂数进行一并 申报,可根据审批的结果自动生成公选课任务。

# <span id="page-39-1"></span>**3-3.1** 开课申请控制

维护每学年学期通选开课申请的时间范围。

进入【培养方案】-【通选教学计划】-【开课申请控制】,显示开课申请控 制显示页面,如下图:

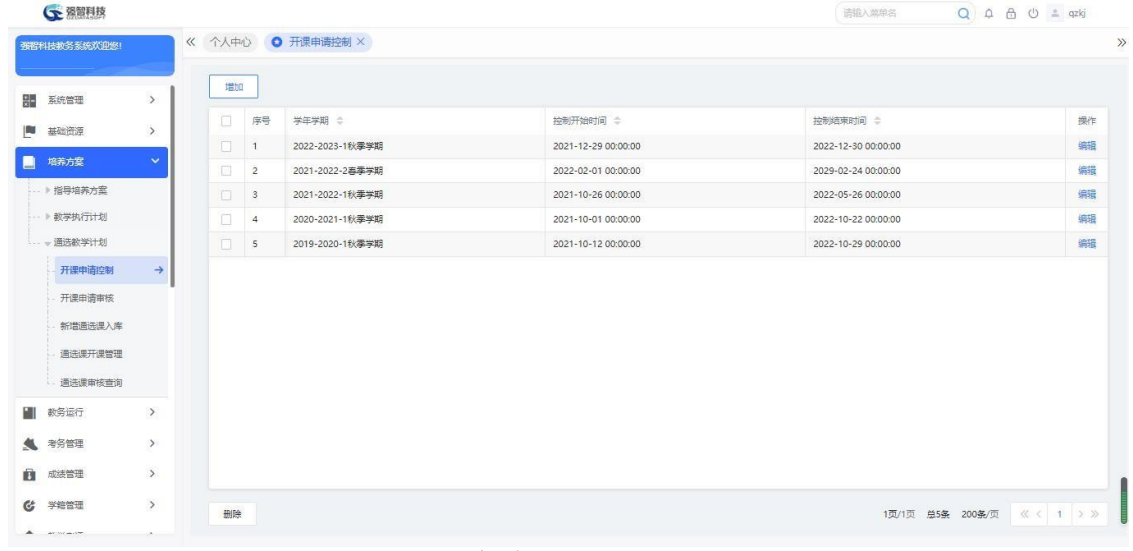

开课申请控制列表

说明:

【修删】:可对开课申请控制信息进行修改或删除操作。

在图中,点击【增加】按钮,弹出增加页面,在页面中填写信息,点击 【保存】功能按钮即可实现开课申请控制新增,如下图:

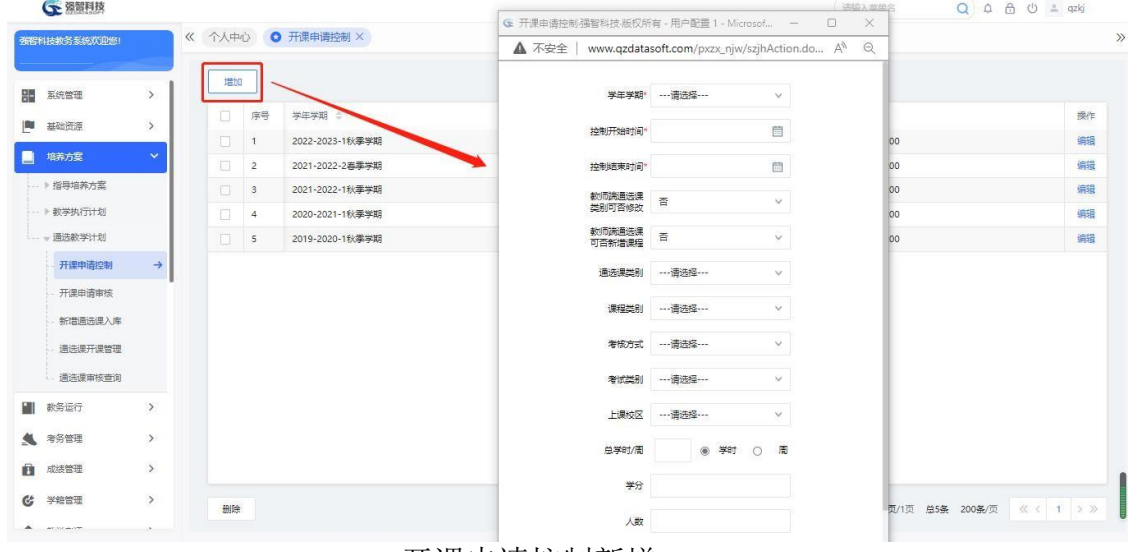

开课申请控制新增

### 说明:

【学年学期】:每个学期只能有一个控制。

【控制起始时间】:开课申请业务可以操作的开始时间。 【控制结束时间】:开课申请业务可以操作的结束时间。

# <span id="page-41-0"></span>**3-3.2** 开课申请审核

通选课的开课申请是任课教师在系统的教师学生端完成的一项操作。根据工 作流程的设置,所有提交的通选课开课申请均要经过开课申请一次或多次审核才 可以正式生效。

进入【培养方案】-【通选教学计划】-【开课申请审核】,进入审核列表页 面,如下图:

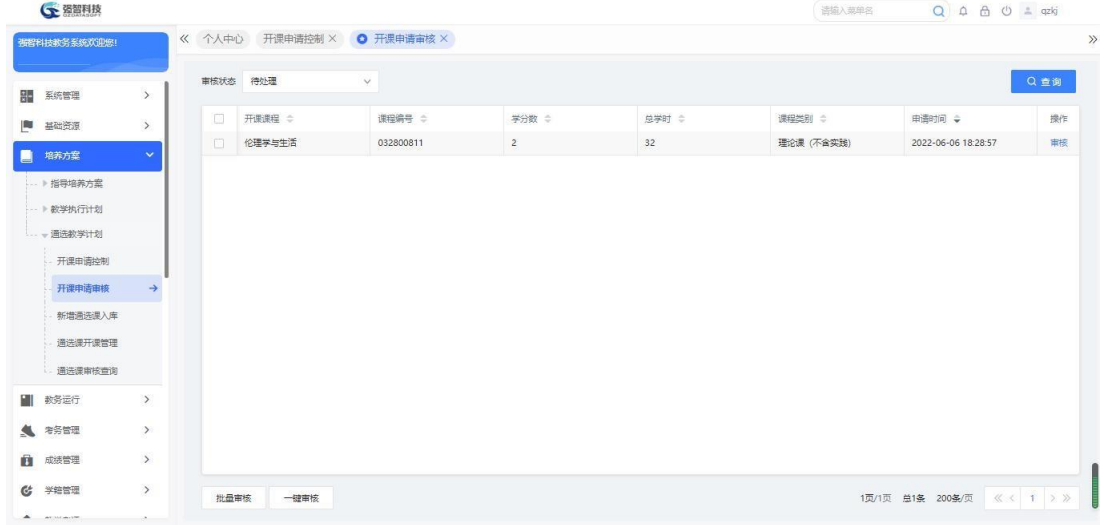

开课申请审核列表

在图开课申请审核列表,点击【审核】功能按钮,可填写审核意见、审核结 论、指定下一步审核人,如下图:

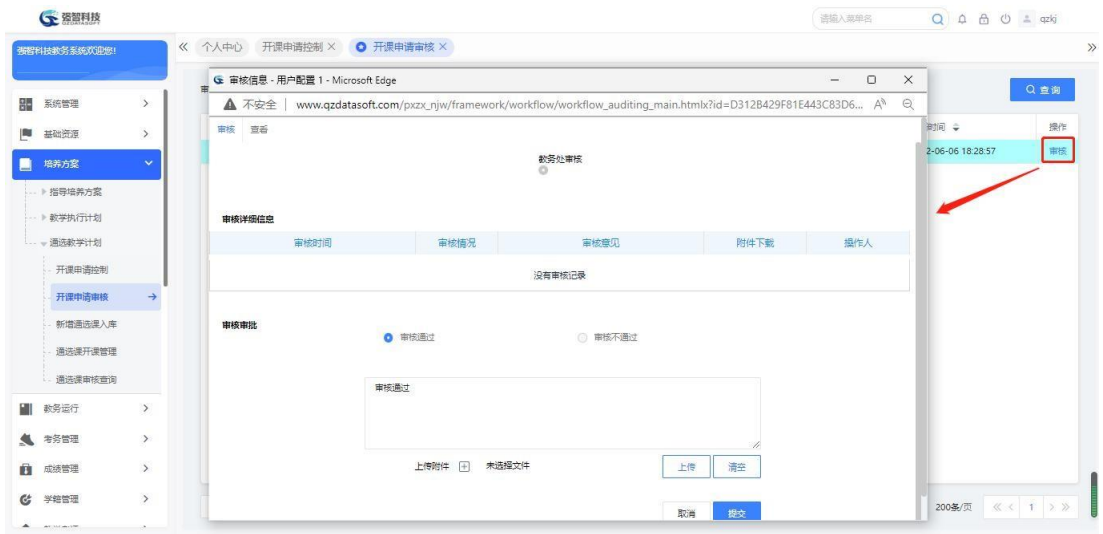

开课申请审核

点击【查看】标签,查看送审详情,如下图:

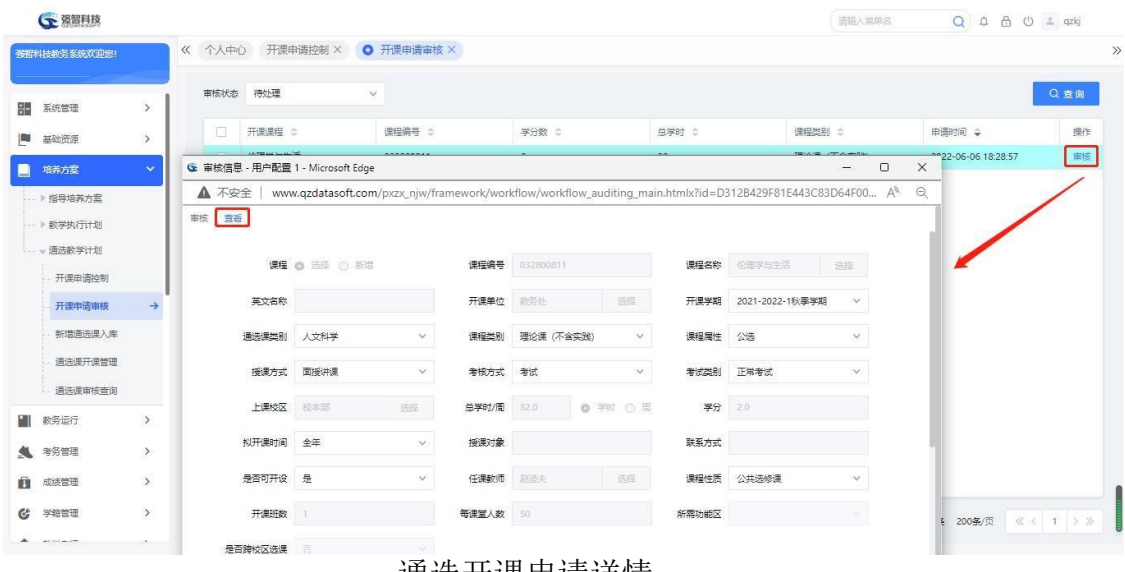

通选开课申请详情

# <span id="page-42-0"></span>**3-3.3** 新增通选课入库

通选课开课申请时,课程总库中没有的课程,任课教师可以申请"新增",新 增的通选课程与通选课开课申请一同审核审批。通过审核审批的"新增" 课程 需手动"入库",才能正式生效。否则,通选课开课申请即使经过了审核审批也 不能进入通选课开课计划中。

进入【培养方案】-【通选教学计划】-【新增通选课入库】,显示新增通选 课入库页面,如下图:

| 强智科技教务系统欢迎您!        |               |          |    |        | 《 个人中心 开课申请控制 × 开课申请审核 × ● 新增通选课入库 × |        |             |       |         |            |         |              |       |         |
|---------------------|---------------|----------|----|--------|--------------------------------------|--------|-------------|-------|---------|------------|---------|--------------|-------|---------|
| 疆                   |               |          |    |        |                                      |        |             |       | 重新查找    | -请选择-- v 像 | v 清输入内容 | 井且 v Q 查找    |       | $\circ$ |
| 系统管理                | $\rightarrow$ | $\Box$   | 序号 | 开课课程 ≎ | 课程编号 ÷                               | 任课教师 ÷ | 学分数 =       | 总学时 : | 课程类别 ⇒  | 审核状态 ÷     | 拟开课时间 ÷ | 申请时间 ÷       | 操作    |         |
| 基础资源                | $\,$          | $\Box$ 1 |    | 文学通选课  |                                      | 王沪宁老师  | $2^{\circ}$ | $4 -$ | 理论课 (不含 | 审核通过       | 全年      | 2022-05-10 1 | 童香 入库 |         |
| 培养方案                | $\checkmark$  |          |    |        |                                      |        |             |       |         |            |         |              |       |         |
| … ▶指导培养方案           |               |          |    |        |                                      |        |             |       |         |            |         |              |       |         |
| -- 》数学执行计划          |               |          |    |        |                                      |        |             |       |         |            |         |              |       |         |
|                     |               |          |    |        |                                      |        |             |       |         |            |         |              |       |         |
|                     |               |          |    |        |                                      |        |             |       |         |            |         |              |       |         |
|                     |               |          |    |        |                                      |        |             |       |         |            |         |              |       |         |
| 开课申请控制              |               |          |    |        |                                      |        |             |       |         |            |         |              |       |         |
| 开课申请审核              |               |          |    |        |                                      |        |             |       |         |            |         |              |       |         |
| 新增通选课入库             | $\rightarrow$ |          |    |        |                                      |        |             |       |         |            |         |              |       |         |
| 通选课开课管理             |               |          |    |        |                                      |        |             |       |         |            |         |              |       |         |
| 一、通选教学计划<br>通选课审核查询 |               |          |    |        |                                      |        |             |       |         |            |         |              |       |         |
| 教务运行                | $\,$          |          |    |        |                                      |        |             |       |         |            |         |              |       |         |
| 考务管理                | $\rightarrow$ |          |    |        |                                      |        |             |       |         |            |         |              |       |         |
| 成装管理                | $\,$          |          |    |        |                                      |        |             |       |         |            |         |              |       |         |

待入库通选课程列表

在图中,选择记录点击【查看】链接,查看入库课程详情,如下图:

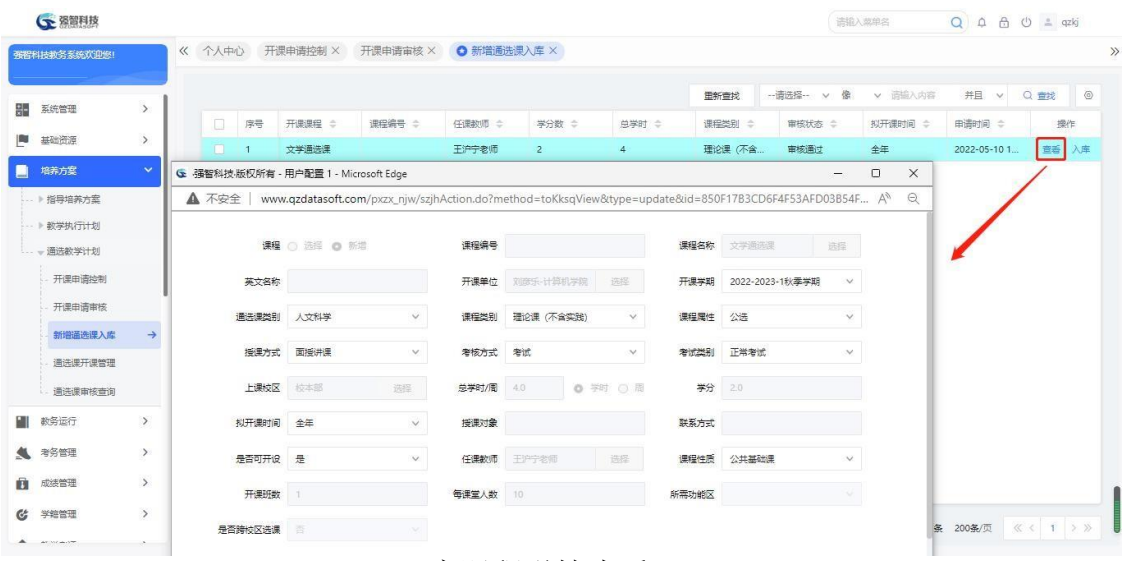

入库课程详情查看

在图中,选择记录,点击【入库】链接,弹出入库页面,点击【入库】按钮, 完成入库。如需修改,可修改相应属性后点击【保存】按钮;如因故需取消入库, 可点击【删除】按钮,删除该条数据。

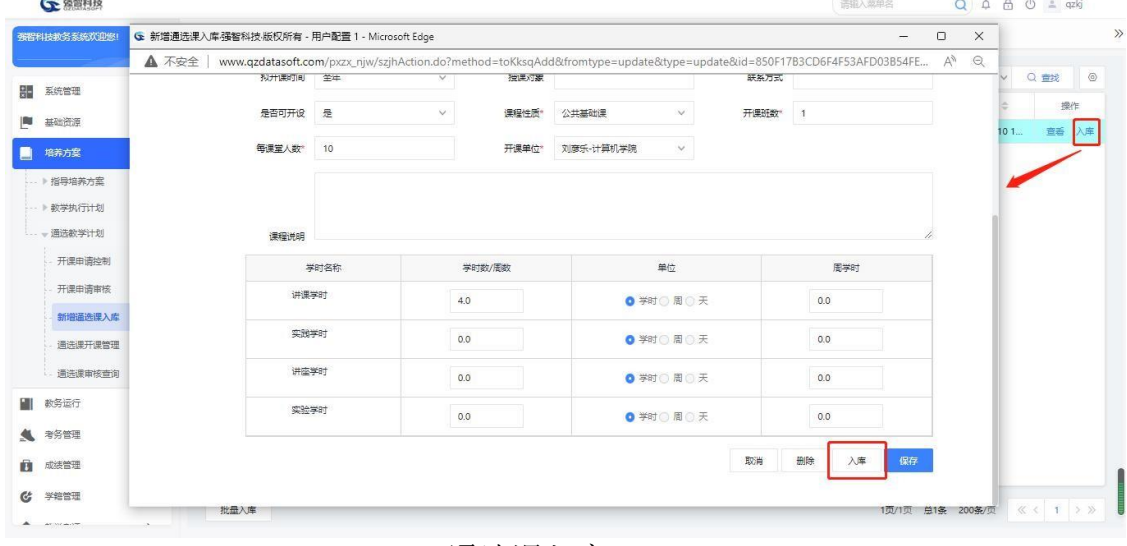

通选课入库

# <span id="page-43-0"></span>**3-3.4** 通选课开课管理

通选开课申请审核通过后,可按拟开课学期生成对应学期的通选开课计划。 也可采取教务处统一管理方式,支持不同学年学期之间通选课程计划的快速复制 功能,可选择源通选课程计划学期与目标通选课程计划学期。并可对通选开课计 划进行修删。

进入【培养方案】-【通选教学计划】-【通选课开课管理】,显示通选课开 课管理的查询页面,如下图:

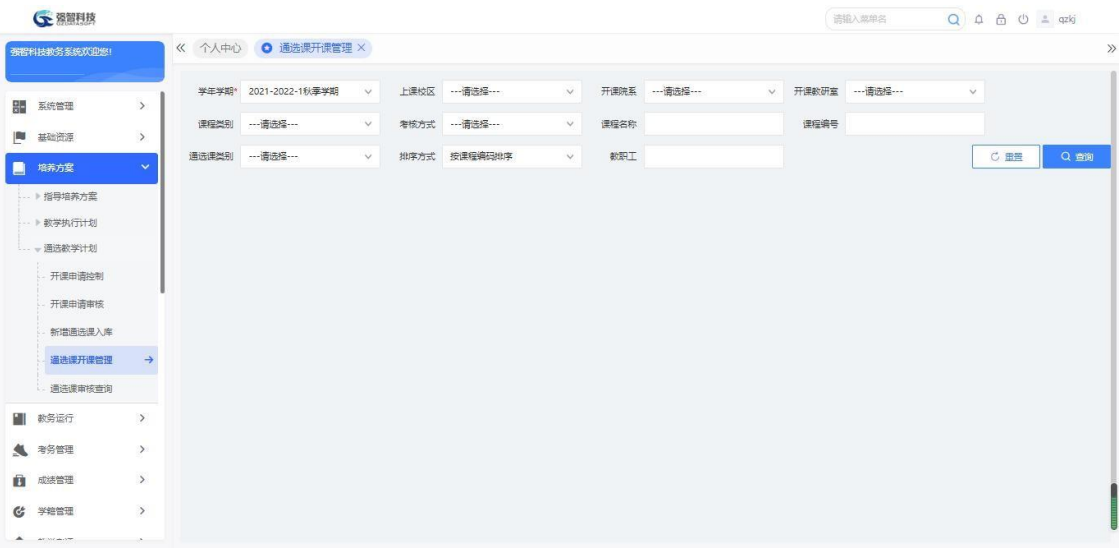

通选课查询 在图中,选择相应条件,点击【查询】按钮,如下图:

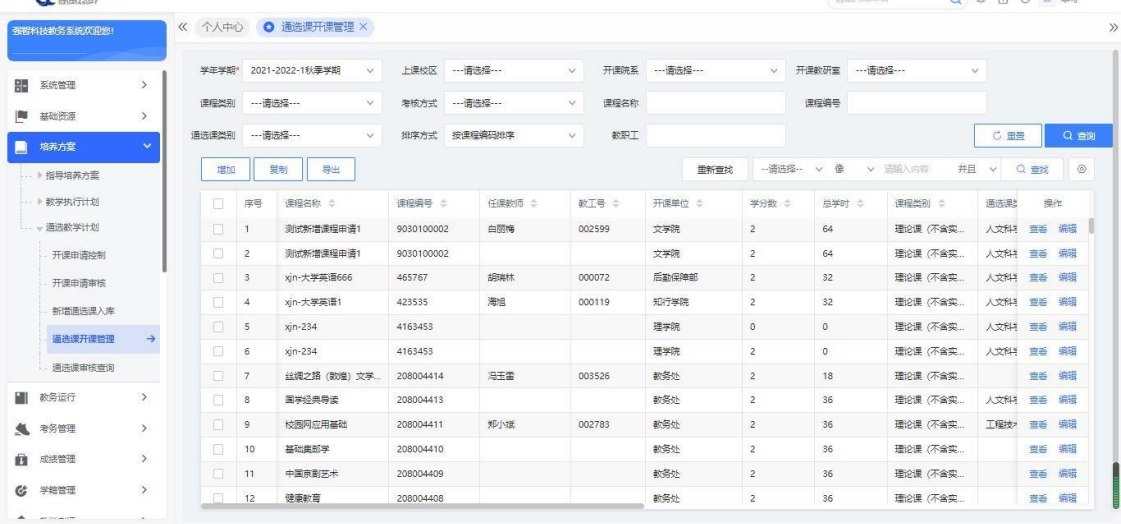

 $\frac{1}{(2\pi i t)\sqrt{1000}}$ 

#### 通选开课信息列表

### 说明:

【复制】:支持以追加或覆盖的方式复制历史学年学期的通选课开课任务。

【查看】:查看课程任务明细。

【修删】:对通选课开课任务进行修改或删除操作。

在图开课页面中,点击【增加】按钮,弹出新增页面,填写相应信息,完成 后,点击【保存】按钮即可完成新增。如下图:

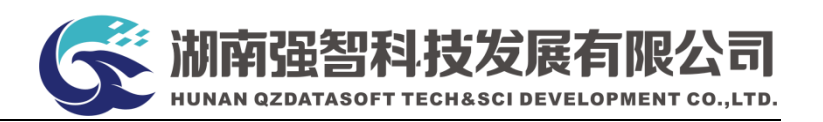

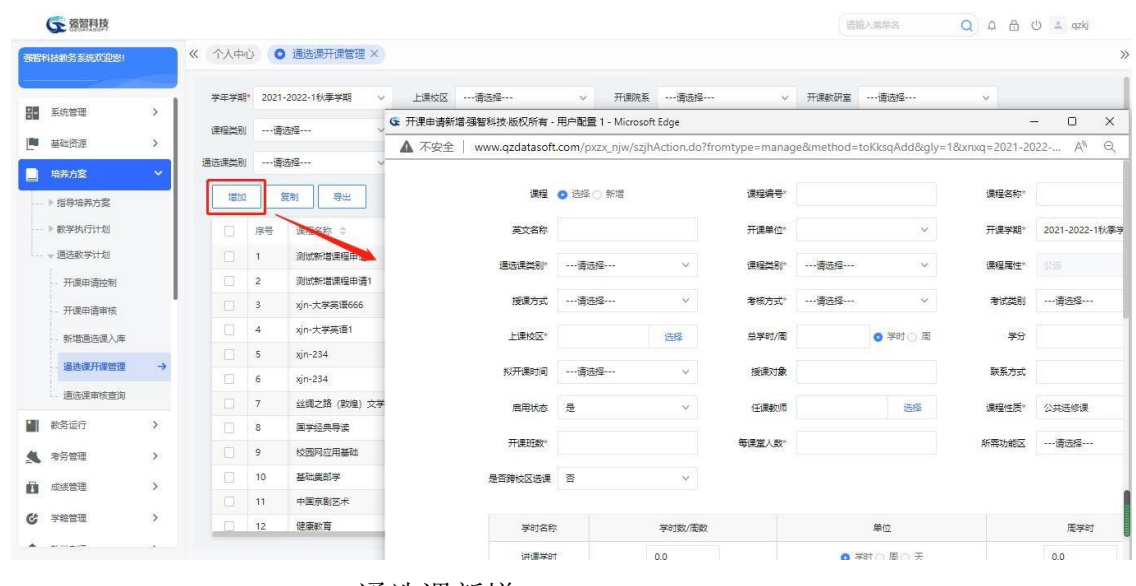

#### 说明:

通选课新增

【课程】:"选择"是从课程总库中选择课程作为通选课;"新

增"是增加一门课程总库中没有的新课程。

【学年学期】:通选课的开课学期,同一门课在同一个学期不能出现多条。

【启用状态】:表示该课程可用。

【可选课范围([年级]专业)】:必须要设置该参数,如全 校学生都可选则在'上课年级','上课专业'中都选择'\*'即 可。设置值范围内的学生才可以选择到对应的课程。